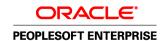

# PeopleSoft Enterprise EPM 9.1 HCM Warehouse PeopleBook

**April 2010** 

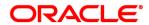

PeopleSoft Enterprise EPM 9.1 HCM Warehouse PeopleBook SKU epm91phcw-b0410

Copyright © 1999, 2010, Oracle and/or its affiliates. All rights reserved.

#### **Trademark Notice**

Oracle is a registered trademark of Oracle Corporation and/or its affiliates. Other names may be trademarks of their respective owners.

#### License Restrictions Warranty/Consequential Damages Disclaimer

This software and related documentation are provided under a license agreement containing restrictions on use and disclosure and are protected by intellectual property laws. Except as expressly permitted in your license agreement or allowed by law, you may not use, copy, reproduce, translate, broadcast, modify, license, transmit, distribute, exhibit, perform, publish or display any part, in any form, or by any means. Reverse engineering, disassembly, or decompilation of this software, unless required by law for interoperability, is prohibited.

#### **Warranty Disclaimer**

The information contained herein is subject to change without notice and is not warranted to be error-free. If you find any errors, please report them to us in writing.

#### **Restricted Rights Notice**

If this software or related documentation is delivered to the U.S. Government or anyone licensing it on behalf of the U.S. Government, the following notice is applicable:

#### U.S. GOVERNMENT RIGHTS

Programs, software, databases, and related documentation and technical data delivered to U.S. Government customers are "commercial computer software" or "commercial technical data" pursuant to the applicable Federal Acquisition Regulation and agency-specific supplemental regulations. As such, the use, duplication, disclosure, modification, and adaptation shall be subject to the restrictions and license terms set forth in the applicable Government contract, and, to the extent applicable by the terms of the Government contract, the additional rights set forth in FAR 52.227-19, Commercial Computer Software License (December 2007). Oracle USA, Inc., 500 Oracle Parkway, Redwood City, CA 94065.

#### **Hazardous Applications Notice**

This software is developed for general use in a variety of information management applications. It is not developed or intended for use in any inherently dangerous applications, including applications which may create a risk of personal injury. If you use this software in dangerous applications, then you shall be responsible to take all appropriate fail-safe, backup, redundancy and other measures to ensure the safe use of this software. Oracle Corporation and its affiliates disclaim any liability for any damages caused by use of this software in dangerous applications.

#### Third Party Content, Products, and Services Disclaimer

This software and documentation may provide access to or information on content, products and services from third parties. Oracle Corporation and its affiliates are not responsible for and expressly disclaim all warranties of any kind with respect to third party content, products and services. Oracle Corporation and its affiliates will not be responsible for any loss, costs, or damages incurred due to your access to or use of third party content, products or services.

# **Contents**

#### Preface

| PeopleSoft Enterprise Human Capital Management Warehouse Preface              | vi    |
|-------------------------------------------------------------------------------|-------|
| Oracle's PeopleSoft Products                                                  | vii   |
| PeopleSoft Application Fundamentals                                           |       |
| PeopleBooks and the Online PeopleSoft Library                                 | . vii |
| Chapter 1                                                                     |       |
| Getting Started with PeopleSoft Enterprise Human Capital Management Warehouse | 1     |
| PeopleSoft Enterprise Human Capital Management Warehouse Overview             | 1     |
| Other Sources of Information                                                  | 1     |
| Chapter 2                                                                     |       |
| Understanding the EPM Warehouses                                              | 3     |
| Overview of PeopleSoft EPM Warehouses                                         | 3     |
| Campus Solutions Warehouse                                                    | 3     |
| CRM Warehouse                                                                 | 4     |
| FMS Warehouse                                                                 | 5     |
| Financials Warehouse for Public Sector and Higher Education                   | 5     |
| HCM Warehouse                                                                 | 6     |
| SCM Warehouse                                                                 | 6     |
| Components of PeopleSoft EPM Warehouses                                       | 7     |
| Extract Transform and Load (ETL) Component                                    | 7     |
| Infrastructure Tables and Tools                                               | 7     |
| Security Tables                                                               | 8     |
| Staging Tables                                                                | 8     |
| Multidimensional Warehouse Fact Tables                                        | 8     |
| Multidimensional Warehouse Dimension Tables                                   | 9     |
| Data Models                                                                   | . 12  |
| Measures                                                                      | 12    |
| EPM Architecture and Data Flow                                                | 13    |
| Operational Warehouse - Staging (OWS)                                         | 14    |
| Operational Warehouse - Enriched (OWE)                                        | 14    |
| Multidimensional Warehouse (MDW)                                              | 15    |

| Reporting on the EPM Warehouses                                                                                                    | . 15                                         |
|----------------------------------------------------------------------------------------------------|----------------------------------------------|
| Chapter 3                                                                                                    |                                              |
| Understanding the Human Capital Management (HCM) Warehouse                                                                                                    | . 17                                         |
| HCM Warehouse Overview                                                                                                    | . 17                                         |
| HCM Warehouse Structure                                                                                                    | . 17                                         |
| Compensation Data Mart                                                                                                    | 18                                           |
| Compensation Data Mart Delivered Fact and Dimension Tables                                                                                                    | . 19                                         |
| Learning and Development Data Mart                                                                                                    |                                              |
| Learning and Development Data Mart Delivered Fact and Dimension Tables                                                                                                    |                                              |
| Recruiting Data Mart                                                                                                    |                                              |
| Recruiting Data Mart Delivered Fact and Dimension Tables                                                                                                    |                                              |
| Workforce Profile Data Mart                                                                                                    |                                              |
| Workforce Profile Data Mart Delivered Fact and Dimension Tables                                                                                                    |                                              |
| Common Dimensions in the HCM Warehouse  Shared Dimensions                                                                                                    |                                              |
| Chapter 4  Running the HCM Warehouse Implementation Jobs  Prerequisites  Running HCM Warehouse Implementation Jobs  Running HCM - OWS Jobs  Running Global Dimension Jobs for HCM  Running Local Dimension Jobs for HCM  Running Global - OWE Jobs for HCM  Running HCM - OWE Jobs  Running HCM SKU Jobs | . 47<br>. 48<br>. 48<br>. 49<br>. 50<br>. 51 |
| Chapter 5                                                                                                    |                                              |
| Configuring Slowly Changing Dimensions                                                                                                    | . 57                                         |
| Understanding Slowly Changing Dimensions                                                                                                    | . 57                                         |
| Type 1 Slowly Changing Dimensions                                                                                                    | . 57                                         |
| Type 2 Slowly Changing Dimensions                                                                                                    | . 58                                         |
| Type 3 Slowly Changing Dimensions                                                                                                    | . 59                                         |
| Understanding Slowly Changing Dimensions in EPM                                                                                                    |                                              |
| Valid Date Range Subrecord                                                                                                    |                                              |
| Design Differences Between Type 1 and Type 2 Slowly Changing Dimension Jobs                                                                                                    |                                              |
| Fact Table Jobs and Slowly Changing Dimensions                                                                                                    | . 63                                         |

| Converting Type 1 Slowly Changing Dimension Jobs to Type 2  Overview                                     |      |
|----------------------------------------------------------------------------------------------------|------|
| Method 1: Converting a Type 1 Slowly Changing Dimension Job Using the Effective Date and Effect Sequence | tive |
| Method 2: Converting a Type 1 Slowly Changing Dimension Job Without Using the Effective Date 76          | •    |
| Converting a Hash File Lookup to a Dynamic DRS Lookup in the Related Fact Table Job                      | 77   |
| Chapter 6                                                                                                |      |
| Implementing Currency Conversion for Multiple Currencies                                                 | . 79 |
| Understanding Currency Conversion                                                                        | 79   |
| Understanding Currency Conversion Methodology                                                            | . 82 |
| Understanding Currency Conversion Rules                                                                  | 87   |
| Setting Up Currency Conversion                                                                           |      |
| Pages Used to Set Up the Schema Definition and Currency Conversion Rules                                 |      |
| Setting Up the Schema Definition                                                                         |      |
| Setting Up Currency Conversion Rules                                                                     |      |
| Setting up the Conversion Schema Rule                                                                    |      |
| Running the ETL Currency Conversion Process                                                              | . 9  |
| Chapter 7 Setting Up Multilanguage Processing and Running the Language Swap Utility                      | 99   |
| Understanding Multilanguage Processing                                                                   | 90   |
| Understanding the Language Swap Utility                                                                  |      |
| Running the Language Swap Jobs                                                                           |      |
| Chapter 8                                                                                                |      |
| Processing Trees and Recursive Hierarchies                                                               | 107  |
| Understanding Tree and Recursive Hierarchy Processing                                                    | 107  |
| Trees and Recursive Hierarchies                                                                          | 107  |
| OWE Tree Flattener Versus MDW Tree Denormalizer                                                          | 108  |
| Hierarchies Supported by the Tree and Recursive Hierarchy Process                                        | 109  |
| Denormalized Tree Result Balancing                                                                       | 11   |
| Skip Levels                                                                                              |      |
| Tree and Recursive Hierarchy Source Tables                                                               |      |
| Multilanguage Support for Relationship and Hierarchy Tables                                              |      |
| Understanding Tree and Recursive Hierarchy Process Results                                               |      |
| Tree Flattener and Tree Denormalizer Output Tables                                                       | 115  |

| Tree Flattener and Denormalizer Results                                       | 125 |
|-------------------------------------------------------------------------------|-----|
| Setting Up Parameters for Tree and Recursive Hierarchy Processing             | 131 |
| Defining Parameters for the Tree and Recursive Hierarchy Process              | 132 |
| Pages Used to Run the Tree and Recursive Hierarchy Process                    | 132 |
| Defining the Target and Language Tables for Tree Flattening                   | 133 |
| Defining the Target and Language Tables for Tree Denormalizing                | 133 |
| Creating the Hierarchy Group Definition                                       | 134 |
| Running the Tree and Recursive Hierarchy ETL Process                          | 137 |
| Running Hash File Hierarchy Jobs                                              | 137 |
| Running OWS Hierarchy Jobs                                                    | 138 |
| Running Hierarchy Utility Jobs                                                | 138 |
|                                                                               |     |
| Chapter 9                                                                     |     |
| Extending the Multidimensional Warehouse Data Model                           | 141 |
| Considerations for Modifying an EPM Warehouse                                 | 141 |
| Adding a Fact or Dimension Table to the Multidimensional Warehouse Data Model |     |
| Extending a Fact Table in the Multidimensional Warehouse Data Model           |     |
| Adding a New Measure to a Fact Table                                          |     |
| Adding a New Surrogate Key to a Fact Table                                    |     |
| Extending a Dimension Table in the Multidimensional Warehouse Data Model      |     |
|                                                                               |     |
| Appendix A                                                                    |     |
| Using the PeopleSoft EPM Lineage Spreadsheets                                 | 165 |
| Understanding the EPM Lineage Spreadsheets                                    | 165 |
| Viewing Lineage Information                                                   |     |
| Finding Lineage Information for a Server Job                                  |     |
| Identifying the List of Jobs to be Run for a Data Mart                        | 172 |
| Generating Lineage Information for a Job                                      |     |
|                                                                               |     |
|                                                                               |     |
| Indov                                                                         | 175 |

# PeopleSoft Enterprise Human Capital Management Warehouse Preface

This preface discusses:

- Oracle's PeopleSoft Products.
- PeopleSoft Application Fundamentals.

# **Oracle's PeopleSoft Products**

This PeopleBook refers to these products:

- PeopleSoft Enterprise Customer Relations Management (CRM) Warehouse.
- PeopleSoft Enterprise Financial Management Solutions (FMS) Warehouse.
- PeopleSoft Enterprise Financials Warehouse for Public Sector and Higher Education
- PeopleSoft Enterprise Human Capital Management (HCM) Warehouse.
- PeopleSoft Enterprise Supply Chain Management (SCM) Warehouse.

# **PeopleSoft Application Fundamentals**

Additional, essential information describing the setup and design of your system appears in a companion volume of documentation called PeopleSoft Enterprise Performance Management Fundamentals PeopleBook.

# PeopleBooks and the Online PeopleSoft Library

A companion PeopleBook called PeopleBooks and the Online PeopleSoft Library contains general information, including:

- Understanding the PeopleSoft online library and related documentation.
- How to send PeopleSoft documentation comments and suggestions to Oracle.
- How to access hosted PeopleBooks, downloadable HTML PeopleBooks, and downloadable PDF PeopleBooks as well as documentation updates.
- Understanding PeopleBook structure.
- Typographical conventions and visual cues used in PeopleBooks.

- ISO country codes and currency codes.
- PeopleBooks that are common across multiple applications.
- Common elements used in PeopleBooks.
- Navigating the PeopleBooks interface and searching the PeopleSoft online library.
- Displaying and printing screen shots and graphics in PeopleBooks.
- How to manage the PeopleSoft online library including full-text searching and configuring a reverse proxy server.
- Understanding documentation integration and how to integrate customized documentation into the library.
- Glossary of useful PeopleSoft terms that are used in PeopleBooks.

You can find this companion PeopleBook in your PeopleSoft online library.

viii

### **Chapter 1**

# Getting Started with PeopleSoft Enterprise Human Capital Management Warehouse

This chapter provides an overview of PeopleSoft Enterprise Human Capital Management Warehouse and discusses other sources of information.

# PeopleSoft Enterprise Human Capital Management Warehouse Overview

PeopleSoft Enterprise Human Capital Management Warehouse serves both as a repository of information and as the foundation for business intelligence reporting. PeopleSoft Enterprise Human Capital Management Warehouse draws data from PeopleSoft source transaction systems to stage, store, and enrich information for reporting.

# Other Sources of Information

In the planning phase of your implementation, take advantage of all PeopleSoft sources of information, including the installation guides and troubleshooting information. A complete list of these resources appears in the preface in *PeopleSoft Enterprise Performance Management Fundamentals PeopleBook*, which also provides overview information about EPM, the Multidimensional Warehouse, and required setup tasks for the EPM warehouses.

#### See Also

Enterprise PeopleTools PeopleBook: PeopleSoft Setup Manager

About These PeopleBooks

### Chapter 2

# **Understanding the EPM Warehouses**

This chapter provides an overview of the EPM Warehouses.

# **Overview of PeopleSoft EPM Warehouses**

PeopleSoft delivers six EPM warehouses that provide you with the tools and technology to manage your organization's information that is used for reporting and analysis. Each warehouse is divided into multiple subject areas, or data marts. Each data mart is aligned with a business process, which enables you to answer strategic questions essential to your organization's bottom line.

The following sections describe these PeopleSoft EPM Warehouses:

- PeopleSoft Enterprise Customer Relations Management (CRM) Warehouse.
- PeopleSoft Enterprise Campus Solutions (CS) Warehouse
- PeopleSoft Enterprise Financial Management Solutions (FMS) Warehouse.
- PeopleSoft Enterprise Financials Warehouse for Public Sector and Higher Education.
- PeopleSoft Enterprise Human Capital Management (HCM) Warehouse.
- PeopleSoft Enterprise Supply Chain Management (SCM) Warehouse.

For detailed information about EPM, the Multidimensional Warehouse, and required setup tasks for the EPM warehouses, please refer to the *PeopleSoft Enterprise Performance Management Fundamentals PeopleBook*.

See *PeopleSoft Enterprise Performance Management Fundamentals 9.1 PeopleBook*, "Oracle's PeopleSoft Enterprise Performance Management Fundamentals 9.1 Preface."

# **Campus Solutions Warehouse**

The Campus Solutions warehouse enable you to create reports related to these business processes:

- Student Recruiting
- Student Admission Application
- Application Evaluations
- Student Responses
- External Test Scores

- External Education
- Class Meeting Patterns
- Course Catalog, Class Scheduling, Instructor Workload
- Program Activation & Management
- Student Career Term Record Management
- Enrollment
- Award
- Student Payments

The Campus Solutions warehouse consists of the following data marts:

- · Admissions and Recruiting
- Campus Community
- Student Records
- Student Financials

See *PeopleSoft Enterprise Campus Solutions Warehouse 9.1 PeopleBook*, "PeopleSoft Enterprise Campus Solutions Warehouse Preface."

#### **CRM Warehouse**

The CRM warehouse enables you to create reports related to these business processes.

- Marketing
- Support
- Sales

The CRM Warehouse consists of these data marts:

- Sales
- Service
- Marketing
- Customer Segment

See *PeopleSoft Enterprise Customer Relationship Management Warehouse 9.1 PeopleBook*, "PeopleSoft Enterprise Customer Relationship Management Warehouse Preface."

#### **FMS Warehouse**

The Financial Management Solutions Warehouse enables you to create reports related to these business processes:

- Order Fulfillment
- Procurement
- Financial Control and Reporting
- Commitment Control
- Grant Analytics
- Project Management
- Asset Lifecycle Management

The Financial Management Solutions Warehouse consists of these data marts:

- Receivables
- Payables
- General Ledger and Profitability
- Enterprise Services Automation (ESA)

See *PeopleSoft Enterprise Financial Management Solutions Warehouse 9.1 PeopleBook*, "PeopleSoft Enterprise Financial Management Solutions Warehouse Preface."

# Financials Warehouse for Public Sector and Higher Education

The Financials Warehouse for Public Sector and Higher Education enables you to create reports related to these business processes:

- Procurement
- Spend
- Order Fulfillment
- · Financial Control and Reporting
- Commitment Control
- Grant Analytics
- Project Management
- Asset Lifecycle Management

The Financials Warehouse for Public Sector and Higher Education consists of these data marts:

- Procurement (from the Supply Chain Management Warehouse)
- Spend (from the Supply Chain Management Warehouse)
- Receivables (from the Financial Solutions Management Warehouse)
- Payables (from the Financial Solutions Management Warehouse)
- General Ledger and Profitability (from the Financial Solutions Management Warehouse)
- Enterprise Services Automation (from the Financial Solutions Management Warehouse)

See PeopleSoft Enterprise Financials Warehouse for Public Sector and Higher Education 9.1 PeopleBook, "PeopleSoft Enterprise Financials Warehouse for Public Sector and Higher Education Preface."

#### **HCM Warehouse**

The HCM Warehouse enables you to create reports related to these business processes:

- Deployment
- Reward
- Development
- Recruiting

The HCM Warehouse consists of these data marts:

- Workforce Profile
- Compensation
- Learning and Development
- Recruiting

See Chapter 3, "Understanding the Human Capital Management (HCM) Warehouse," page 17.

#### **SCM Warehouse**

The Supply Chain Warehouse enables you to create reports related to these business processes:

- Order Fulfillment
- Procurement
- Production

The Supply Chain Warehouse consists of these data marts:

- Fulfillment and Billing
- Procurement

- Spend
- Inventory
- Manufacturing
- Supply Chain Planning

See *PeopleSoft Enterprise Supply Chain Management Warehouse 9.1 PeopleBook*, "PeopleSoft Enterprise Supply Chain Management Warehouse Preface."

# **Components of PeopleSoft EPM Warehouses**

PeopleSoft delivers the following content with an EPM warehouse:

- Extract Transform and Load (ETL) component
- Infrastructure tables and tools
- · Security tables
- Staging tables
- Multidimensional Warehouse tables
- Data Models
- Measures

Each bullet is discussed in more detail below.

## **Extract Transform and Load (ETL) Component**

PeopleSoft EPM warehouses are delivered with the IBM WebSphere DataStage ETL tool and prepackaged ETL jobs. Together they enable you to extract data from PeopleSoft source transaction systems, integrate your data into a single database, and populate prepackaged data models which optimize your data for analysis and reporting.

There are also several ETL objects that support the ETL process, such as routines, environment parameters, and hashed files.

See *PeopleSoft Enterprise Performance Management Fundamentals 9.1 PeopleBook*, "Preparing to Load Source Data Into EPM."

#### Infrastructure Tables and Tools

PeopleSoft EPM warehouses are delivered with infrastructure tables and tools, which serve as the underlying framework that supports the EPM Warehouses. Some examples of core infrastructure tables include the Currency Code (CURRENCY\_CD\_TB) table, which enables you to manage financial information in multiple currencies, and the Unit of Measure (PS\_UNITS\_TBL) table, which determine how specific resources are quantified.

Some examples of infrastructure tools provided by PeopleSoft include the Country and State Information component and the Business Unit Wizard, which automates the steps required to set up warehouse business units and set IDs

See *PeopleSoft Enterprise Performance Management Fundamentals 9.1 PeopleBook*, "Implementing PeopleSoft Enterprise Performance Management," EPM Core Infrastructure and ETL Setup Tasks.

## **Security Tables**

EPM security controls access to specific data within the EPM database and enables you to grant user-access to specific rows, columns, fields, or dimensions in the multidimensional warehouse. An example of the security tables delivered with an EPM warehouse is the Security Join Table, which stores the security profiles for users and the corresponding dimension values for which they have access.

See PeopleSoft Enterprise Performance Management Fundamentals 9.1 PeopleBook, "Setting Up EPM Security."

## **Staging Tables**

The Operational Warehouse - Staging tables act as an entry-point for your PeopleSoft source transaction data into EPM, and provide a platform to offload, consolidate, and stage your source transaction data in preparation for migration to prepackaged data models.

See *PeopleSoft Enterprise Performance Management Fundamentals 9.1 PeopleBook*, "Understanding PeopleSoft Enterprise Performance Management," Operational Warehouse - Staging (OWS).

#### **Multidimensional Warehouse Fact Tables**

In an EPM warehouse, fact tables typically consist of numerical values, such as quantity, sales, and revenue, that relate to elements of your business. Fact tables help to quantify a organization's activities. In addition, fact tables usually contain an additive business performance measurement. That is, you can usually perform arithmetic functions on facts. EPM multidimensional fact tables contain numeric performance measurement information that is used in multidimensional reports that categorize your business.

Multidimensional warehouse fact tables can contain either transactional data or snapshot data:

• Transactional data: A transaction-dated fact source stores data by tracking individual events and when they occurred. To select the data for a particular date range, you retrieve all rows of data that have transaction dates between the start and end date in the desired range. For example, assume that you are measuring the number of units sold and you track the information using a transaction-dated structure. A row of data exists for each time a unit is sold, and each row has a date, or timestamp. To measure how many units sold in a week, you add all of the transactions—that is, the number of units sold—each day in that week.

In some situations, the application adds these events together over time to calculate an aggregated value.

Snapshot data: An as of dated fact source stores the data based as a snapshot of the data at a given point in time. This snapshot often represents events across multiple time periods. It reduces the amount of data stored on a system, because each individual transaction is not stored. For example, to track organization head count by month, you can determine how many employees you have on the last day of every month. You store that information instead of storing every new hire transaction and attempting to aggregate each one to the month.

Because this information is typically aggregated, this type of data is usually not additive across multiple as of dated snapshots. To aggregate this type of data, you typically use the last snapshot taken for the specific time period that you want to aggregate.

In some EPM warehouses there are *factless fact tables*, a fact table that does not have an amount field that you sum to derive the value that you want. Instead, it allows you to do counts based on the key relationships. For example, a question such as "How many employees participate in the 401(K) program?" could likely be answered by querying a factless fact table. Factless fact tables are not empty, rather, they are another type of fact table commonly used in data modeling.

**Note.** MDW fact tables use the following naming convention: F\_[table name].

See *PeopleSoft Enterprise Performance Management Fundamentals 9.1 PeopleBook*, "Understanding PeopleSoft Enterprise Performance Management," MDW Fact Tables.

#### **Multidimensional Warehouse Dimension Tables**

In an EPM warehouse, dimension tables are sets of related attributes that you use to group or constrain fact-based information when reporting. Dimension tables are descriptive, usually text (in character data type), non-additive (that is, they cannot be used for arithmetic computations), and often hierarchical. In terms of data analysis, dimensions can be thought of as criteria, such as time, product, and location, used to locate a particular piece of data.

For example, in higher education a set of dimensions could be Student, Academic Career, Instructor, and Courses. The Career dimension might include Career, Term, and session attributes. Business intelligence reporting typically makes use of dimension values to filter criteria. For example, the department head of the School of Engineering might filter the data so that a report only displays information relating to that specific school. Dimension table data can originate from a PeopleSoft source system or a flat file.

**Note.** MDW dimension tables use the following naming convention: D\_[table name].

See *PeopleSoft Enterprise Performance Management Fundamentals 9.1 PeopleBook*, "Understanding PeopleSoft Enterprise Performance Management," MDW Dimension Tables.

#### Shared and Global Dimensions

Certain dimensions, such as Account, Customer, Department, Item dimensions, or Person are used across all EPM warehouses. Conformity of structure in these dimensions is essential to provide a consistent view of data and to easily integrate business measurements between functional warehouses. Therefore, these dimensions are identical in structure and content across all EPM warehouses.

#### **Commonly Used Dimensions**

The following table describes dimension tables that are commonly used across EPM warehouses:

| Common Dimension        | Description                                                                                                    |
|-------------------------|----------------------------------------------------------------------------------------------------|
| Business Unit Dimension | Business units are generally defined as distinct operational or organizational entities that maintain their own sets of books or transactional data. You can associate one source system with various types of business units, such as a general ledger business unit, an inventory business unit, and a manufacturing business unit. To facilitate EPM application and EPM foundation processing, a performance business unit (PFBU) is associated with each source business unit. PFBU is used for analytical and reporting purposes and has no equivalent in the source system. Each business unit must belong to one and only one PFBU. All business units that are members of the same PFBU must have the same fiscal calendar and default currency. |
|                         | A business unit can be associated with one or more business functions, as defined by its Business Unit Type attribute. Examples of Business Unit Type are Inventory business unit and General Ledger business unit. The multifunctional business unit can be associated with more than one business function. For example, business units with either Inventory Business Unit Type or Multifunctional Business Unit Type can be associated with the Inventory business function.                                                                                                    |
|                         | You can relate one or more business units to a general ledger business unit. If a general ledger business unit has one or more business units associated to it, in the MDW that general ledger business unit is captured as a composite business unit, in additional to being a regular business unit in the Business Unit dimension table.                                                                                                    |
|                         | <b>Note.</b> Business units that come from different source systems are different business units, even if they have the same name and the same BUSINESS_UNIT value.                                                                                                    |

| Common Dimension   | Description                                                                                                    |  |
|--------------------|----------------------------------------------------------------------------------------------------|--|
| Calendar Dimension | The Calendar dimension stores date-related attributes that are associated with a measure on a specific date. The Calendar dimension has a granularity of one day. In the MDW, the Calendar dimension accommodates storage of one regular, or Gregorian, calendar, plus any number of standard or custom calendars, such as fiscal, manufacturing, and sales calendars.                                                                                                    |  |
|                    | In addition to having a granularity of <i>day</i> , the Gregorian calendar also provides hierarchies of <i>week</i> , <i>month</i> , <i>quarter</i> , and <i>year</i> . Because the application cannot consolidate calendar dates and fiscal patterns in the same hierarchy, the Calendar dimension is in the form of a snowflake dimensional structure. This is necessary because weeks do not roll up into the same hierarchy as months, and therefore require a separate hierarchy.                 |  |
|                    | For user-defined calendars, the lowest granularity is also a day, which can be rolled up into a user-defined period, such as fiscal period. User-defined calendars support the concept of detail and summary periods. A detail period consists of one or more days. A summary period consists of one or more detail periods. The user-defined calendar also supports fiscal calendars, which are limited to a specific fiscal year, as well as budget calendars, which can span multiple fiscal years. |  |
| Currency Dimension | Because transactional data can exist in any currency in which a organization does business, companies transacting business in multiple countries often must deal with data in multiple currencies. The Currency dimension enables you to present a unified view of your enterprise data.                                                                                                    |  |
| Language           | Companies that do business in different geographic areas often process data in different languages. The Language dimension contains a language ID, a two-letter language code, a three-letter language code, and a description. The two and three-letter language codes are based on International Organization for Standardization (ISO) codes. These ISO two and three-letter language codes are not abbreviations for the language, but they do identify a given language or group of languages.    |  |
| Time Dimension     | The Time dimension enables you to properly define a time of day attribute outside of the context of a specific date. This supports situations in which the time-only portion of a calendar is captured—as opposed to date and time. The granularity of the Time dimension is one minute.                                                                                                    |  |
|                    | The Time dimension includes a textural Time Period attribute. This attribute refers to specific periods of time, such as AM or PM.                                                                                                    |  |

| Common Dimension          | Description                                                                                                    |  |
|---------------------------|----------------------------------------------------------------------------------------------------|--|
| Unit of Measure Dimension | Measurements, particularly those that relate to the supply chain, can be complicated. For example, manufacturing might measure product in carload lots or pallets. Distribution might want to see everything in shipment cases, while retail can only process items in individual scan units. To satisfy reporting requirements for the various entities that use unit of measure (UOM), the PeopleSoft application presents the measured facts in a single, standard unit of measure, with conversion factors to all of the other possible units of measure in a separate conversion table. |  |
|                           | Because some units of measure are different when used for different products or items, a unit of measure relationship table used to facilitate a multi-tier hierarchy exists for the Unit of Measure dimension. This multi-tier system helps categorize a unit of measure and its conversion rate by role and conversion type, both of which are attributes of the Unit of Measure relationship table.                                                                                                    |  |
|                           | Some conversions of UOM are standard and are independent from the subject of measurement, such as from meters to feet. However, some conversions depend on a set of attributes, such as shipping vendor, business unit, a particular item, and so on. The Unit of Measure table facilitates this conversion process.  Note. You must populate this relationship table according                                                                                                    |  |
|                           | to your particular requirements.                                                                                                    |  |
| Time Zone Dimension       | The Time Zone dimension component of date and time is required if your organization tracks events in different geographical locations situated in different time zones. In this situation, recording the time zone component of date and time is crucial.                                                                                                    |  |

#### **Data Models**

Each EPM warehouse is delivered with its own set of *data models*, which are abstract models that define your data and the relationships among the data. Specifically, EPM warehouse data models dimensionalize your data, grouping it into facts and dimensions in a star-schema format based on specific business processes.

See the PeopleSoft Enterprise Performance Management Entity Relationship Diagrams located on My Oracle Support.

#### **Measures**

PeopleSoft EPM warehouses are delivered with prepackaged *measures*, which are numerical fact table values that have calculations (such as SUM, COUNT, or AVERAGE) applied to them. For example, the measure *SUM*(*SALES*) uses the Sales fact value and applies the SUM calculation to it.

*Derived measures* are also delivered with EPM warehouses. A derived measure includes a fact value and applies an arithmetic operator to it. Arithmetic operators are ADD, SUBTRACT, MULTIPLY, and DIVIDE. An example of a derived measure is *SUM(SALES\*QTY)* where SALES and QTY are each separate fact values and \* signifies the arithmetic operator multiply.

#### **EPM Architecture and Data Flow**

PeopleSoft EPM warehouses are built on a foundation of infrastructure tables and tools, ETL platform, and staging/multidimensional tables, all of which enable the warehouses to bring together data from different PeopleSoft source systems. Prepackaged data models enable complex analysis and reporting of your data.

To bring source data into an EPM warehouse and prepare your data for reporting, you must run prepackaged ETL jobs that extract information contained in PeopleSoft source systems and load it into multidimensional warehouse data models:

- 1. Use the ETL process to load your source data into the OWS.
- 2. Use the ETL utility to move data from the OWS to the MDW.
- 3. Complete setup of the Multidimensional Warehouse.
- 4. Review the chapters that describe the specific data marts that you are licensed to use and complete any additional setup that is necessary. Each data mart might have additional setup or processing steps that you must perform before creating the data mart. Review these steps in the chapter for that data mart in this PeopleBook.

See *PeopleSoft Enterprise Performance Management Fundamentals 9.1 PeopleBook*, "Implementing PeopleSoft Enterprise Performance Management."

This graphic illustrates the various components comprising the EPM architecture and how data flows from source systems to the multidimensional warehouses via the ETL process:

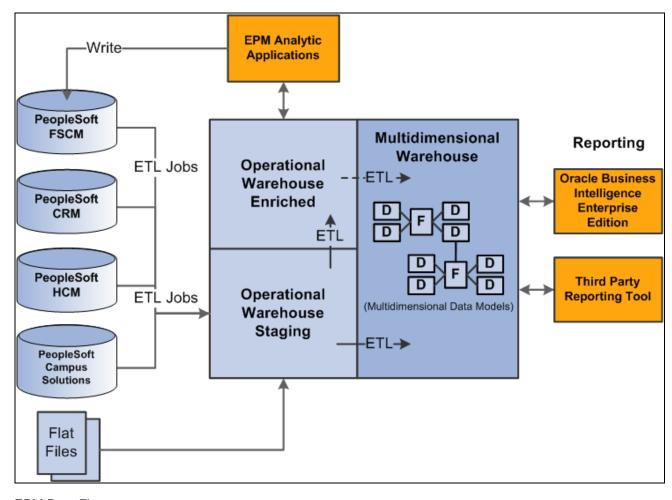

**EPM Data Flow** 

# **Operational Warehouse - Staging (OWS)**

The first step in preparing your data for multidimensional reporting is to load source data from your PeopleSoft source transaction system into the OWS layer. You use PeopleSoft delivered ETL jobs to extract and load the data into the OWS. For Enterprise sources the ETL process does not transform the source data brought into the OWS, all table and field names and key structures are the same in the OWS as in the corresponding source table.

The ETL process brings dimension records, such as data for business units, calendars, and related language tables, from the source system, as well. In addition to the fields on the OWS tables that match those on the source tables, EPM ads additional fields to facilitate incremental loading (date stamps), and source and error tracking. These can typically be found in the LOAD\_OWS\_SBR subrecord.

See *PeopleSoft Enterprise Performance Management Fundamentals 9.1 PeopleBook*, "Understanding PeopleSoft Enterprise Performance Management," Operational Warehouse - Staging (OWS).

# **Operational Warehouse - Enriched (OWE)**

If you use the PeopleSoft EPM Analytic Applications in conjunction with the FMS Warehouse, you can use the prepackaged ETL jobs to move OWE data to the MDW layer:

- Profitability data (PS\_PF\_LEDGER\_F00) is generated in the Analytic Applications and is stored in the OWE.
- Global Consolidation data (GC\_CLED\_MGT\_F00) is generated in the Global Consolidations Analytic Application and stored in the OWE.

**Note.** Even if you do not use the Analytic Applications or the FMS Warehouse, you still use ETL jobs to move HCM Warehouse external survey data to the OWE before moving it to the MDW.

See *PeopleSoft Enterprise Performance Management Fundamentals 9.1 PeopleBook*, "Understanding PeopleSoft Enterprise Performance Management," Operational Warehouse - Enriched (OWE).

#### **Multidimensional Warehouse (MDW)**

After you use ETL jobs to move your source data into the OWS, you use another set of ETL jobs to move your data into the MDW. The MDW is built on the principles of dimensional modeling—that is, logically modeling data for query performance starting from a set of base measurement events. Data in the MDW is grouped as it is related to one or more business processes. Data is in a star schema format—a fact table surrounded by one or more dimension tables. Generally, the star schema is in a denormalized form, which enables more efficient query processing.

In general, the MDW contains data at the most granular level—that is, the lowest level—found in the source system. This provides the most flexible choice regarding how report data is rolled up. The MDW data is based on surrogate keys rather than business keys, as this provides more efficient joining of tables. Values of surrogate keys contain no semantic content and are used specifically to join structures.

See *PeopleSoft Enterprise Performance Management Fundamentals 9.1 PeopleBook*, "Understanding PeopleSoft Enterprise Performance Management," Multidimensional Warehouse (MDW).

# Reporting on the EPM Warehouses

In order to leverage your data, the EPM warehouses are delivered with an open reporting platform (open data models), which enable you to add the Oracle Business Intelligence Enterprise Edition reporting tool or another third party reporting tool. Because the PeopleSoft open reporting solution stores the data mart data in relational tables, virtually any reporting tool that has connectivity to the database is able to use them.

See the Oracle Business Intelligence Enterprise Edition (OBIEE) suite of products and documentation.

### **Chapter 3**

# Understanding the Human Capital Management (HCM) Warehouse

This chapter provides an overview of the HCM Warehouse, its components, and delivered fact and dimension tables.

#### **HCM Warehouse Overview**

The PeopleSoft HCM Warehouse is a comprehensive business intelligence platform for customer relations analytics. At the core of the HCM Warehouse are prepackaged dimensional data models, which optimize the arrangement, accessibility, and reportability of your workforce, recruiting, compensation, and learning and development data. With these data models you can review data against organizational metrics and perform strategic analyses using prepackaged measures such as promotion and transfer counts, regular and overtime hours, appraisal rating and competencies, and minimum qualification score.

The HCM Warehouse enables your organization to identify and track multiple dimensions that affect profitability, identify key performance drivers, trends and opportunities, and analyze key workforce indicators.

# **HCM Warehouse Structure**

Data marts are logical divisions within the HCM Warehouse and are comprised of subject-specific dimensional data models designed around a specific institutional process. The HCM Warehouse includes the Compensation data mart, Learning and Development data mart, Recruiting data mart, and the Workforce Profile data mart.

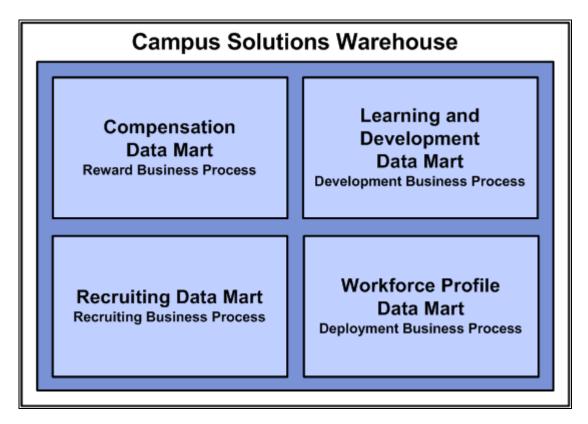

HCM Warehouse data marts and business processes

Each data mart is associated with a business process that helps you answer the questions you need to keep your organization robust and ahead of its competition. With each data mart, PeopleSoft presents the associated business process and the fact tables that will help you answer your critical business questions.

This section discusses:

- Compensation Mart
- Learning and Development Mart
- Recruiting Mart
- Workforce Profile Mart

# **Compensation Data Mart**

The Compensation data mart is an integrated repository of data related to benefit enrollments; benefit expenses; absence; and payroll earnings and deductions. Compensation Mart includes both North American and global payroll records, as well as every earning and deduction record for every employee. Detailed benefit expenses include medical, dental, pension, life insurance, vacation, and flexible spending accounts. Metrics from this mart can be reported, analyzed, filtered and grouped by many attributes including dates, business unit, department, location, benefit program, benefit plan, years of service, age, gender, ethnicity, and so on.

The Compensation data mart includes data about leave and absence from three sources. The first source is Leave Accrual from the Global Payroll Absence Management module. The second source is the Monitor Absence process from PeopleSoft HRMS. Lastly, data for North American Payroll is sourced through the HRMS Leave Accrual process.

This first source, GP Absence Management, is a highly customized, rule based application. The module compiles data as a function of user defined rules and this can result in many different levels of granularity. Because the MDW tables follow and maintain a specific format, this highly variable source will be directed to two delivered OWS tables. The Global Payroll Result table (GP\_RSLT\_ABS) accumulates the daily leave taken. The Global Payroll Result Accumulation table (GP\_RSLT\_ACUM) is used for accumulated reporting, i.e. weekly, monthly or quarterly reports. There are also GP calendar and pay group tables that are delivered.

With the Compensation data mart, you can answer questions such as "How have our compensation expenses changed over the last two years?", "Which form of our compensation expenses have increased the most in the last 12 months?" and "What is a list of our business units descending by total compensation expenses?"

#### **Compensation Data Mart Delivered Fact and Dimension Tables**

This section discusses the delivered fact and dimension tables for the Compensation data mart.

#### Compensation Data Mart Fact Tables

The following table describes the delivered Compensation data mart fact tables.

**Note.** In the table, the *Helps Answer* column includes examples of the type of answers a fact table can provide; it does not contain the complete list of answers.

| Fact Name       | Fact Record Name | Description                                                                            | Helps Answer                                                                                                    |
|-----------------|------------------|----------------------------------------------------------------------------------------|----------------------------------------------------------------------------------------------------|
| Absence Accrual | F_AB_ACRL        | Stores allowable absence or vacation earned for the year based on a set time interval. | Departments with employees with an absence carryover quantity greater than 20 days.  Business unit with the lowest average number of vacation carryover days last year.  Region with greatest number of vacation days taken year-to-date. |

| Fact Name          | Fact Record Name | Description                                                                                                    | Helps Answer                                                                                    |
|--------------------|------------------|----------------------------------------------------------------------------------------------------|-------------------------------------------------------------------------------------------------|
| Absence Event      | F_AB_EVENT       | Stores leave and absence event information for the PeopleSoft Global Payroll analytic application.                     | Departments with employee absence duration greater than ten days for a particular month.        |
|                    |                  |                                                                                                    | Total entitled override leave amount for the payroll department.                                |
|                    |                  |                                                                                                    | Average number of hours worked on the absence begin date for full-time employees.               |
|                    |                  |                                                                                                    | Region with the highest<br>average number of hours<br>worked on the last partial<br>hours date. |
| Absence            | F_AB             | Stores leave and absence occurrences.                                                                                  | Employees with an absence duration greater than ten days this month.                            |
|                    |                  |                                                                                                    | Departments with the greatest number of absences in days this quarter.                          |
| Absence Request    | F_AB_REQUEST     | Stores absence requests for employees.                                                                                 | Employees with more than ten days requested absence this month.                                 |
| Benefit Enrollment | F_BNF_ENRLMT     | Stores benefit enrollment data for the different benefit                                                               | Enrollments in a specific medical benefit plan.                                                 |
|                    |                  | plan, which provides the capability to calculate benefit valuations that are not processed by the payroll application. | Employees with flexible spending account (FSA) balances in excess of \$1,000.                   |
|                    |                  |                                                                                                    | Average car allowance provided to employees below the executive level.                          |
|                    |                  |                                                                                                    | Total FSA contribution for employees earning more than \$100,000 annually.                      |
|                    |                  |                                                                                                    | Average salary multiplier for the ADD benefit amount for executives.                            |
|                    |                  |                                                                                                    | Average savings deduction amount for employees earning less than \$50,000 annually.             |
|                    |                  |                                                                                                    | Total voluntary pension contribution amount for married employees.                              |

| Fact Name                                                                                                    | Fact Record Name                                                                                                    | Description                                                                                                    | Helps Answer                                                                              |
|----------------------------------------------------------------------------------------------------|----------------------------------------------------------------------------------------------------|----------------------------------------------------------------------------------------------------|-------------------------------------------------------------------------------------------|
| Global Payroll  F_GBL_PAYROLL  Contains the earnings, deductions, and accumulators processed for employees on the Global Payroll system.  These accumulators also include vacation accrual | Employees receiving additional arrears during the last payroll for the national sales office.  Total calculation result value for the ESPP deduction all of the |                                                                                                    |                                                                                           |
|                                                                                                    | data that is processed in the Global Payroll analytic application.                                                                                              | employees in the marketing department.  Average base delta value for the hour salary earnings for all employees in the IT |                                                                                           |
|                                                                                                    |                                                                                                    |                                                                                                    | business unit.  Highest bank transfer deduction value per department and per deduction.   |
|                                                                                                    |                                                                                                    |                                                                                                    | Lowest and highest percent result value for the 401(k) deduction per department.          |
| Payroll Deduction Balance                                                                                                    | deduction data for an employee at a month-to-                                                                                                    |                                                                                                    | How year-to-date deduction balances increased during the last six months.                 |
|                                                                                                    |                                                                                                    | date, quarter-to-date, and<br>year-to-date level processed<br>through the payroll<br>application.                         | Total deduction balance,<br>quarter-to-date, for<br>employees in the Sales<br>department. |
|                                                                                                    |                                                                                                    |                                                                                                    | Year balance amount for year for the Southern region.                                     |
|                                                                                                    |                                                                                                    |                                                                                                    | Quarter balance amount for Q2 for non-exempt employees.                                   |

| Fact Name                | Fact Record Name | Description                                                                                                    | Helps Answer                                                                                                    |
|--------------------------|------------------|----------------------------------------------------------------------------------------------------|----------------------------------------------------------------------------------------------------|
| Payroll Deductions       | F_PAY_DED        | Contains the detailed deductions for an employee, per employee pay period, in the payroll application.  These deductions can include employer paid deductions, as well as employee paid deductions.  A separate record is created for each deduction code and deduction class per employee.                                                                                               | Amount paid in medical deductions on a monthly basis during this fiscal year.  Total deductions in Q3 for employees in the Eastern region.  Amount of deductions resulting from refunds for employees who are managers.  Average amount of deductions not taken for employees in North America.  Average coverage amount used for deduction calculation for this month. |
| Payroll Earnings Balance | F_PAY_ERN_CUR    | Contains the aggregate earning balance for an employee at a month-to-date, quarter-to-date, and year-to-date level in the payroll application.                                                                                                    | Gross earnings, month-to-date, for the last 12 months.  Total hours worked year-to-date in the Maintenance department.  Average hours worked quarter-to-date by department.  Total earnings quarter-to-date for employees in the Western region.  Total earnings month-to-date for employees whose annual salary is over \$100,000.                                     |
| Payroll Earnings         | F_PAY_ERN        | Contains the detailed regular and overtime earnings and hours for an employee for a pay period in the payroll application.  An employee might have more than one pay earning record depending on other payroll affecting activity during the pay period, such as change in pay rate, job, and so on. Each pay earning record may have one or more subordinate pay other earnings records. | Departments with the highest overtime hours this month.  Total number of hours worked by employees in the IT department.  Region with the least number of overtime hours for the holiday season.  Average regular earnings amount for exempt workers for a specific month.  Average compensation rate used for overtime earnings in the Southwest region.               |

| Fact Name              | Fact Record Name | Description                                                                                                    | Helps Answer                                                                                                    |
|------------------------|------------------|----------------------------------------------------------------------------------------------------|----------------------------------------------------------------------------------------------------|
| Payroll Other Earnings | F_PAY_OTH_ERN    | Stores detailed earnings data processed through the payroll application that is not part of the regular earnings process. This table contains earnings type information for earnings other than regular or overtime earnings. | Amount paid in other earnings by department, by month for this fiscal year.  Average number of hours worked based on other earnings for the HR department.  Total amount of other earnings for last month's payroll.  Actual compensation rate used to calculate other earnings in the payroll department. |

# Compensation Data Mart Dimension Tables

The following table describes the delivered Compensation data mart dimension tables.

| Dimension Name        | Dimension Record Name | Description                                                                                                    |
|-----------------------|-----------------------|----------------------------------------------------------------------------------------------------|
| Absence Event         | D_AB_EVENT            | Stores absence event related indicators.                                                                                                    |
| Absence Miscellaneous | D_AB_JNK              | Contains all absence-related indicators, including attributes to indicate whether the leave is paid, if it is a work related injury, and so on.                                  |
| Absence Type          | D_AB_TYPE             | Contains information related to absence history and requests, including attributes such as absence type, absence class, and certification period.                                |
| Benefit Plan          | D_BNF_PLN             | Contains information on all the benefit plans offered by a company. It keeps track of all the offerings by an organization and third parties associated in carrying these plans. |
| Benefit Source        | D_BNF_SRC             | Contains the source of benefit enrollment data that populates the Benefit Enrollment fact.                                                                                       |
| Compensation Rates    | D_COMP_RT             | Stores information about the compensation rates associated with employee payroll processing.                                                                                     |
| Coverage Code         | D_COVRG               | Captures the coverage codes used to define the coverage level of a health benefit.                                                                                               |
| Coverage Election     | D_COVRG_ELECT         | Captures the types of benefit coverage elections.                                                                                                    |

| Dimension Name               | Dimension Record Name | Description                                                                                                    |
|------------------------------|-----------------------|----------------------------------------------------------------------------------------------------|
| Deductions                   | D_DED                 | Stores the deduction code and deduction class related information for payroll processing.                                                               |
| Earnings                     | D_ERN                 | Stores the earnings code related information for payroll processing. This includes attributes such as earnings budget effect and earnings payment type. |
| Global Payroll Pay Group     | D_GP_PAYGRP           | Contains information related to pay groups for Global Payroll (GP) processing, including the pay entity attribute.                                      |
| Global Payroll PIN           | D_GP_PIN              | Contains the information related the PIN name elements, used in Global Payroll to allow for flexibility in configuration.                               |
| Health Benefit Miscellaneous | D_HLTH_BNF_JNK        | Stores miscellaneous attributes related to health benefits.                                                                                             |
| Saving Plan Miscellaneous    | D_SAV_PLN_JNK         | Stores miscellaneous attributes related to the savings plan type of benefits.                                                                           |

#### **Learning and Development Data Mart**

The Learning and Development data mart provides management with information related to the performance and development of its workforce. It contains data related to competencies; accomplishments; Human Resource Management System (HRMS) training courses, enrollments and expenses; learning management courses, sessions, enrollments, outcomes and expenses; and ePerformance evaluations. The application captures detailed records from each of these subject areas for every employee and course. You can use metrics from this data mart to report, analyze, filter and group by many attributes including dates, business unit, department, location, evaluation type, learning program, certifications, training outcomes, training expense, and so on.

Use this data mart to answer questions such as "Who are our top performing employees in the Information Technology division?", "Which employees have not successfully completed the 'Introduction to Oracle' course?" and "Which employees received a 'needs improvement' assessment from the new leadership committee?"

#### **Development Business Process**

The Learning and Development data mart is related to the Development business process, which is also known as *Assess, Design, Develop*. People engaged in this business process are responsible for developing their workforce. They must assess workforce performance and then design and provide workforce development programs to improve workforce effectiveness. This mart enables these people to assess the skills of their workforce, design learning and performance programs, and develop their people in alignment with career paths and corporate objectives.

With this mart you can answer questions such as "Which of our learning programs has had the highest successful outcomes?", "Which has had the least?", "Which training centers are not offering our new course TA101: Surviving Meetings?," and "Which employees received the Outstanding Contributor Awards this year?"

### Learning and Development Data Mart Delivered Fact and Dimension Tables

This section discusses the delivered fact and dimension tables for the Learning and Development data mart.

#### Learning and Development Data Mart Fact Tables

The following table describes the delivered Learning and Development data mart fact tables.

**Note.** In the table, the *Helps Answer* column includes examples of the type of answers a fact table can provide; it does not contain the complete list of answers.

| Fact Name      | Fact Record Name | Description                                                                                                    | Helps Answer                                                                                                    |
|----------------|------------------|----------------------------------------------------------------------------------------------------|----------------------------------------------------------------------------------------------------|
| Accomplishment | F_ACOMP          | Contains detailed records regarding employee accomplishments including licenses, certifications, language proficiency, memberships, education, honors, and awards.                                                                                                    | Departments with the highest accomplishment test score.  Greatest total number of credit hours for a given quarter and year. |
| Completion     | F_CMPLTN         | Contains all enrollment and completion details for a given learner at the learning component level. This fact table contains data from different kinds of enrollments, such as direct, adhoc, mass, and so on. It also provides details of programs associated with the enrollment, as well as indicating whether the learner is enrolling to fulfill job role competencies or HR competencies. | Courses with the highest/lowest completion rates.  Department with the lowest completion rate for a specific course.         |

| Fact Name               | Fact Record Name | Description                                                                                                    | Helps Answer                                                                                                    |
|-------------------------|------------------|----------------------------------------------------------------------------------------------------|----------------------------------------------------------------------------------------------------|
| Employee Appraisal      | F_EMPL_APRSL     | Contains data from the HRMS ePerformance appraisal tables and provides data regarding appraisal totals and preliminary values.                                                                                                    | Employees who have not received a preliminary review.  Average preliminary rating for employees in a specific department.  Department with the highest average preliminary review points.  Jobcode with the lowest appraisal review rating.  Average number of appraisal review points by department. |
| Employee Review         | F_REVW_EMPL      | Contains total ratings, amounts, points, and percentages from the HRMS employee review tables.  This fact table contains one row per employee per employee record number per effective date.                                                                                                    | Employees with a total review percent greater than 90%, for a specific department or region.                                                                                                    |
| Enrollment              | F_ENRLMT         | Contains all enrollment details for an activity for a given learner. Contains data from different kinds of enrollments such as direct, adhoc, mass, and so on. It also provides details of programs associated with the enrollment, as well as indicating whether the learner is enrolling to fulfill job role competencies or HR competencies. | Number of employees who took training courses in Q4 of last year.                                                                                                    |
| Learning Activity Costs | F_LRNG_ACCST     | Contains all costs associated with a learning activity.                                                                                                    | The most costly learning activities, by organization, region, department, and so forth.  Average unit cost for all introductory courses for a specific department.  Number of travel cost items associated to courses in a specific month and year.                                                   |

| Fact Name            | Fact Record Name | Description                                                                                                    | Helps Answer                                                                                                    |
|----------------------|------------------|----------------------------------------------------------------------------------------------------|----------------------------------------------------------------------------------------------------|
| Learning Objective   | F_LRNG_OBJV      | Contains all objectives assigned to a learner from different sources (HR, job role competency, and so on), as well as the status of the objective.                                                     | Employees who have achieved/not achieved their required proficiency for a given competency.                                                                                                    |
| Learning Resource    | F_LRNG_RSRC      | Contains information about the scheduled resources for the learning activity.                                                                                                    | Classrooms scheduled for less than 100 hours.                                                                                                    |
| Person Competency    | F_CMPTCY_PERSON  | Maintains data about<br>competency evaluation of<br>employees, applicants, or<br>contractors. Competencies<br>are given review ratings for<br>proficiency and interest<br>level.                       | Employees with more than two years experience with a specific competency.                                                                                                    |
| Program Registration | F_PGM_REG        | Contains program registration details for a program for a given learner. This fact also contains learner certification data.                                                                           | Number of employees registered for a given course.                                                                                                    |
| Training/Enrollment  | F_TRNG           | Contains data about training courses, both internal and external, taken by a student. A student can be an employee, an applicant, or a non-employee. Contains multiple training records for a student. | Total training duration for employees in a specific branch.  Total amount of time an employee spent in training in for a specific department and quarter.  Department with the lowest average number of nonduty hours spent in training.  Number of non-government hours spent in training in the IRS last year. |

#### Learning and Development Data Mart Dimension Tables

The following table describes the delivered Learning and Development data mart dimension tables.

| Dimension Name | Dimension Record Name | Description                                                                                                 |
|----------------|-----------------------|----------------------------------------------------------------------------------------------------|
| Accomplishment | D_ACOMP               | Contains a list of accomplishments that an organization's employees, applicants or contractors can achieve. |

| Dimension Name               | Dimension Record Name | Description                                                                                                    |
|------------------------------|-----------------------|----------------------------------------------------------------------------------------------------|
| Accomplishment Miscellaneous | D_ACOMP_JNK           | Contains miscellaneous information that is captured with an accomplishment.                                                                                              |
| Appraisal Miscellaneous      | D_APRSL_JNK           | Maintains miscellaneous information that is captured during the employee appraisal.                                                                                      |
| Assignment Code              | D_ASSGN_CD            | Contains a list of codes that identify how a learner was assigned objectives.                                                                                            |
| Attendance                   | D_ATDNC               | Maintains a list of attendance values that are associated with an enrollment.                                                                                            |
| Attendance Status            | D_ATDNC_STAT          | Maintains a list of attendance statuses that can be associated with an enrollment.                                                                                       |
| Completion Status            | D_CMPLTN_STAT         | Maintains a list of completion statuses that can be associated with an enrollment.                                                                                       |
| Competency                   | D_CMPTCY              | Contains a list of competencies used for analysis of employee competency inventory or competencies as provided by training courses.                                      |
| Competency Verification      | D_CMPTCY_VRFY         | Maintains a list of ways in which employee competencies can be verified.                                                                                                 |
| Course Grade                 | D_CRSE_GRD            | Maintains the grades that a student can obtain.                                                                                                    |
| Course Session               | D_CRSE_SES            | Contains information about training offerings and their groupings into categories and subcategories. It also contains details on training offering instances (sessions). |
| Cost Item                    | D_CST_ITEM            | Stores cost items and its categories.                                                                                                    |
| Cost Unit                    | D_CST_UNIT            | Contains a list of cost units used in a training module.                                                                                                    |
| Catalog Item                 | D_CTLGITM             | Stores a list of catalog items.                                                                                                    |
| Enrollment Status            | D_ENRLMT_STAT         | Stores a list of statuses of the learner related to enrolling in a learning activity.                                                                                    |

| Dimension Name           | Dimension Record Name | Description                                                                                                    |
|--------------------------|-----------------------|----------------------------------------------------------------------------------------------------|
| Evaluation Miscellaneous | D_EVAL_JNK            | Maintains miscellaneous information that is captured during the evaluation of a competency.                                                                                                    |
| French Training          | D_FRA_TRNG            | Contains a list of miscellaneous attributes captured by French customers regarding an enrollment.                                                                                                    |
| Government Training      | D_GOV_TRNG            | Contains a list of miscellaneous attributes captured by government customers related to a training.                                                                                                    |
| Instructor Role          | D_INSTR_ROLE          | Stores information about the different roles that can be played by an instructor.                                                                                                    |
| Learning Activity        | D_LRNG_AC             | Stores information on learning activities.                                                                                                    |
| Learning Components      | D_LRNG_COMP           | Stores learning components that are the foundational building blocks of learning activities.                                                                                                    |
| Learning Cost Type       | D_LRNG_CSTTYPE        | Stores the frequency of cost, such as hourly.                                                                                                    |
| Learning Category        | D_LRNG_CTGRY          | Stores categories that enable the classification of catalog items so that learners and managers can easily browse and search for appropriate activities.                                                |
| Learning Environment     | D_LRNG_ENV            | Maintains learning environments, which provides a way to create separate domains within the learning catalog.                                                                                           |
| Learning Equipment       | D_LRNG_EQP            | Indicates all individual pieces of equipment in the system.                                                                                                    |
| Learning Facility        | D_LRNG_FCLTY          | Indicates the facility in which learning takes place.                                                                                                    |
| Learning Grade           | D_LRNG_GRADE          | Stores the grade obtained by the learner.                                                                                                    |
| Learning Instructors     | D_LRNG_INSTR          | Maintains information on instructors, which are internal or external learners in the system, providing the ability to assign to activities, activity sessions, session patterns, and session templates. |

| Dimension Name            | Dimension Record Name | Description                                                                                                    |
|---------------------------|-----------------------|----------------------------------------------------------------------------------------------------|
| Learning Material         | D_LRNG_MTRL           | Identifies the type of material (training manual, gift, compact disk, or brochure).                                                                    |
| Learning Objective        | D_LRNG_OBJV           | Maintains objectives, which are a high-level abstraction of a learner's learning needs and accomplishments.                                            |
| Learning Organization     | D_LRNG_ORG            | Maintains information on the organization that is the external customer who undergoes training.                                                        |
| Learning Program          | D_LRNG_PGM            | Maintains information on the program, which is a high-level grouping that guides the learner along a specific learning path through sections of items. |
| Learning Room             | D_LRNG_ROOM           | Stores information about the facility room associated with a session.                                                                                  |
| Learner Group             | D_LRNR_GRP            | Maintains information about the different learner groups to which learners can be associated.                                                          |
|                           |                       | Major D_MAJOR Maintains codes and descriptions that are assigned to college-level majors.                                                              |
| Objective Status          | D_OBJV_STAT           | Contains a list of statuses that can be associated with a learner's objective.                                                                         |
| Passing Status            | D_PASS_STAT           | Contains a list of passing statuses that can be associated with a learner.                                                                             |
| Program Completion Status | D_PGMCMPLN_STAT       | Contains a list of program completion statuses that can be associated with a learner.                                                                  |
| Review Rating             | D_REVW_RTNG           | Contains a list of actual ratings used for performance reviews along with their associated rating models.                                              |
| Review Scale              | D_REVW_SCALE          | Contains a list of rating scales for performance reviews.                                                                                              |
| Review Status             | D_REVW_STAT           | Contains various review statuses.                                                                                                    |
| Review Type               | D_REVW_TYPE           | Maintains information about the different review document types.                                                                                       |
| School                    | D_SCHOOL              | Maintains information about schools, colleges, and universities.                                                                                       |

| Dimension Name        | Dimension Record Name | Description                                                         |
|-----------------------|-----------------------|---------------------------------------------------------------------|
| Training Expense Type | D_TRNG_EXP            | Maintains various training expense types allowed.                   |
| Training Reason       | D_TRNG_RSN            | Maintains a list of reasons that can be associated with a training. |

## **Recruiting Data Mart**

The Recruiting data mart is an information repository of recruitment and staffing initiatives, status, expenses, and outcomes. This data mart contains detailed information and all current and historic recruitment initiatives including open positions, requisitions, applicants, applications, outcomes, and recruitment expense. You can report and analyze recruitment metrics by a wide variety of attributes, including business unit, department, job code, location, status, status reason, referral category and subcategory, and so on. The Recruiting data mart provides staff and management with information needed to make informed decisions regarding current and future recruitment initiatives.

Use this data mart to answer questions such as "Which applicants were referred to us by the new Redwood Shores recruitment center?", "For what positions have they applied and status of their applications?", "What applicants applied for our VP of HR executive search?" and "Was the applicant pool balanced and in compliance?"

#### Recruiting Business Process

The Recruiting data mart is related to the Recruiting business process, which is also known as *Plan*, *Attract*, *Onboard*. People engaged in this business process are responsible for attracting talented, skilled applicants that match business requirements, attracting the best candidates, and onboarding them efficiently. This process also includes the procurement of service or contract labor.

To support this business process, Recruiting Mart contains the information necessary to answer questions such as "Which referral sources have yielded the greatest number of hires?" and "Which business units have time to hire (hire date - open position date) less than 30 days at a cost of less than \$15,000?"

## **Recruiting Data Mart Delivered Fact and Dimension Tables**

This section discusses the delivered fact and dimension tables for the Recruiting data mart.

#### Recruiting Data Mart Fact Tables

The following table describes the delivered Recruiting data mart fact tables.

**Note.** In the table, the *Helps Answer* column includes examples of the type of answers a fact table can provide; it does not contain the complete list of answers.

| Fact Name            | Fact Record Name | Description                                                                                                    | Helps Answer                                                                                                    |
|----------------------|------------------|----------------------------------------------------------------------------------------------------|----------------------------------------------------------------------------------------------------|
| Recruitment Expenses | F_APP_EXP        | Contains information about recruitment expenses associated with a particular applicant for employment. Each row corresponds to a particular type of expense. | Total expenses for all recruitment efforts in a specific location during the last 12 months.  Average travel expense for applicants for a particular position.   |
| Recruitment Tracking | F_RCMNT          | Contains recruitment data at<br>the applicant and job<br>opening level, as well as the<br>different statuses of the job<br>opening for each applicant.       | Percentage of applicants failed to meet the minimum qualification score for particular job for a specific month.  Average total augmentation points for eligible |
|                      |                  |                                                                                                    | applicants.  Average number of points added for veterans performance on a specific requisition.                                                                  |
|                      |                  |                                                                                                    | Average screening score for internal applicants versus external applicants.                                                                                      |
|                      |                  |                                                                                                    | Applicant rank on the certificate of eligible applicants.                                                                                                    |

## Recruiting Data Mart Dimension Tables

The following table describes the delivered Recruiting data mart dimension tables.

| Dimension Name         | Dimension Record Name | Description                                                                                                    |
|------------------------|-----------------------|----------------------------------------------------------------------------------------------------|
| Applicant Expense      | D_APP_EXP             | Maintains a list of expense codes that can be associated with applicant related expenses.                                                                          |
| Applicant              | D_APPLICANT           | Stores information about a person who has applied for a position and submitted all of the required application materials, such as an application form or a resume. |
| Government Recruitment | D_GOV_RCMNT           | Contains a list of miscellaneous attributes captured by government customers relating to any recruitment effort.                                                   |

| Dimension Name               | Dimension Record Name | Description                                                                                                    |
|------------------------------|-----------------------|----------------------------------------------------------------------------------------------------|
| Job Opening                  | D_JOB_OPENING         | Stores information, such as job code, department, status, and status dates, about a formal request for a job within an organization. |
| Recruitment Status           | D_RCMNTSTAT_RSN       | Maintains the various statuses that the recruitment could go through, plus the valid reasons for each status.                        |
| Referral Source Category     | D_REF_SRC_CAT         | Stores information on company, agency, or existing employee who referred the applicant to the organization.                          |
| Referral Source Sub Category | D_REF_SRC_SBCT        | Stores additional details on the company, agency, or existing employee who referred the applicant to the organization.               |

## **Workforce Profile Data Mart**

The Workforce Profile data mart helps you to transform your information on workforce assignments, turnover, jobs, health and safety, organizational effectiveness, grievances and disciplinary actions into actionable intelligence. This mart helps you optimize your global workforce by helping you to capture data regarding your workforce assignments, turnover, jobs, health and safety, organizational effectiveness, and other attributes related to work assignments. With the Workforce Profile data mart you can answer questions such as "Where is my organization overstaffed or understaffed?", "Do we have high levels of injury or illness in some locations and not others?" and "Does my organization have involuntary separation issues in any of our divisions?"

You can optimize your global workforce with analytics and reporting in Workforce Profile Mart.

## **Deployment Business Process**

The Workforce Profile data mart is related to the Deployment business process, which is also known as *Optimize, Track, and Monitor*. This business process helps you to monitor your workforce's performance without getting in their way of or losing workers. The Deployment business process helps you to answer questions such as "What is our current headcount?", "How has headcount changed over the last 12 months?", "Do we have a problem with involuntary separations?" and "What were our rates of injury or illness by location, by month, for the last six months?"

#### Survey Data Sourced from OWE

Generally information loaded into MDW tables is sourced from the OWS. However, HCM Warehouse also incorporates workforce-related external survey information from third-party survey data providers (such as market compensation data from compensation surveys) into the MDW from the OWE.

#### **Duration Dimensions**

In some workforce fact tables, the various durations of time relating to an employee, for example age, length of service, and so on, are made available. The categorization of these durations is also available to allow for more flexible reporting. The Duration dimension table describes categories of durations, based on type and length of duration. This dimension provides an additional means for a customer to analyze workforce profile data, based on the length of time that an employee has worked for the company, the employee's age group, and so on.

The source data for the Duration dimension comes from the Workforce Duration Definition table populated by the Workforce Duration definition page. Data from this Duration Definition table is extracted into the MDW Duration dimension table, D\_DURATION. Through the Workforce Duration definition page, the EPM customer can define the various types of durations within a duration group and the span of each duration group.

Because the duration group instances are used to describe a variety of duration types, we create role-playing dimensions to establish the context. PeopleSoft delivers seven role-playing dimensions as views that are built on top of the base Duration dimension table. They include Age, Service, Department, Salary Plan, JobCode, Pay Change, and Promo.

## Workforce Profile Data Mart Delivered Fact and Dimension Tables

This section discusses the delivered fact and dimension tables for the Workforce Profile data mart.

#### Workforce Profile Data Mart Fact Tables

The following table describes the delivered Workforce Profile data mart fact tables.

**Note.** In the table, the *Helps Answer* column includes examples of the type of answers a fact table can provide; it does not contain the complete list of answers.

| Fact Name        | Fact Record Name | Description                                                                                                    | Helps Answer                                                                                   |
|------------------|------------------|----------------------------------------------------------------------------------------------------|------------------------------------------------------------------------------------------------|
| Benchmark Survey | F_BENCHMARK      | Contains external<br>benchmark data formatted<br>for benchmark reporting<br>purposes to measure your<br>organization's performance<br>against those included in<br>the survey. | Number of companies participating in a survey.  Number of employees participating in a survey. |

| Fact Name      | Fact Record Name | Description                                                                                                    | Helps Answer                                                                                          |
|----------------|------------------|----------------------------------------------------------------------------------------------------|----------------------------------------------------------------------------------------------------|
| Injury Illness | F_INJ_ILL        | Contains details on health and safety matters.                                                                 | Business units with the highest number of health and safety incidents.                                |
|                |                  |                                                                                                    | Locations that have experienced an increase in the number of injury incidents compared to last year.  |
|                |                  |                                                                                                    | Average number of days taken for illness incidents for a specific location.                           |
|                |                  |                                                                                                    | Employees that have taken<br>more than 20 days for<br>injuries or illnesses this<br>year.             |
|                |                  |                                                                                                    | Incident factor (number of incidents/headcount) for a specific location.                              |
|                |                  |                                                                                                    | Total number of days that employees were away from work due to injury for a specific location.        |
|                |                  |                                                                                                    | Total number of days that employees were restricted from work due to illness for a specific location. |
| Time and Labor | F_TIME_LABOR     | Contains payable time<br>measures tracked against<br>dimensions such as time<br>reporting code, company,       | Summary of payable time on a monthly basis for the last year.  Employees with greater                 |
|                |                  | business unit, department,<br>location, job code, position,<br>project and various<br>accounting chart fields. | than 50 hours last week.                                                                              |

| Fact Record Name                                                              | Description                                                                                                    | Helps Answer                                                                                                    |
|-------------------------------------------------------------------------------|----------------------------------------------------------------------------------------------------|----------------------------------------------------------------------------------------------------|
| F_WORKFORCE Contains a monthly snapshot of the workforce profile data such as | snapshot of the workforce profile data such as                                                                                                    | Number of employees by department, geography, and so forth.                                                                                                    |
|                                                                               | and Benchmark), durations                                                                                                    | Current composition of the workforce.                                                                                                    |
|                                                                               | and pay rates.                                                                                                    | Duration since an employee last experienced a promotion or pay change.                                                                                                    |
|                                                                               |                                                                                                    | Average annual benefit base rate for the basic life insurance plan.                                                                                                    |
|                                                                               |                                                                                                    | Average change amount or percent for nonexempt employees.                                                                                                    |
|                                                                               |                                                                                                    | The workforce's real total FTE for a given month.                                                                                                    |
|                                                                               |                                                                                                    | Number of employees promoted this month, promotion rate by department, geography, and so forth.                                                                                                    |
|                                                                               |                                                                                                    | Number of employees hired this month, by department, geography, and so forth.                                                                                                    |
|                                                                               |                                                                                                    | Number of employees<br>terminated/leaving the<br>company this month, by<br>department, geography, and<br>so forth.                                                                                                    |
| F_CURCOMPET                                                                   | Contains a snapshot of competency profile data, such as competency experience years and review date. The snapshot data is recorded monthly.                                                                                                   | Employees with more than two years experience with a specific competency.                                                                                                    |
|                                                                               | This fact table enables you to answer questions similar to those answered by Person Competency fact table, but it allows cumulative inventory of competencies of an employee rather than competencies under review during a particular period |                                                                                                    |
|                                                                               | F_WORKFORCE                                                                                                    | F_WORKFORCE  Contains a monthly snapshot of the workforce profile data such as headcount, FTEs (Internal and Benchmark), durations (such as age and service) and pay rates.  F_CURCOMPET  Contains a snapshot of competency profile data, such as competency experience years and review date. The snapshot data is recorded monthly.  This fact table enables you to answer questions similar to those answered by Person Competency fact table, but it allows cumulative inventory of competencies of an employee rather than |

| Fact Name               | Fact Record Name                                                                                                    | Description                                                                                                    | Helps Answer                                                                                                    |
|-------------------------|----------------------------------------------------------------------------------------------------|----------------------------------------------------------------------------------------------------|----------------------------------------------------------------------------------------------------|
| Current Accomplishments | F_CURACCOMP                                                                                                    | Contains a snapshot of accomplishment profile data, such as number of credit hours and grade point average. The snapshot data is recorded monthly.                                                                                              | Department with the highest accomplishment test score.                                                            |
|                         |                                                                                                    | This fact enables you to answer questions similar to those answered by the Accomplishment fact table, but it allows cumulative inventory of accomplishments of an employee rather than accomplishments under review during a particular period. |                                                                                                    |
| Disciplinary Action     | F_DISCIP_ACTION                                                                                                    | Contains disciplinary action profile data, such as length of service duration.                                                                                                    | Number of employees with a disciplinary action against them.  Average age of employees with a disciplinary action |
|                         |                                                                                                    |                                                                                                    | against them.  Average length of service of employees with a disciplinary action against them.                    |
| Grievance               | F_GRIEVANCE  The table has information about grievances and steps taken to satisfy the grievances filed against the company by employees. | Number of employees that have filed grievances.                                                                                                    |                                                                                                    |
|                         |                                                                                                    | grievances filed against the                                                                                                    | Average age of the employees who filed grievances.                                                                |
|                         |                                                                                                    |                                                                                                    | Average length of service of the employees who filed grievances.                                                  |

## Workforce Profile Data Mart Dimension Tables

The following table describes the delivered Workforce Profile data mart dimension tables.

| Dimension Name | Dimension Record Name | Description                          |
|----------------|-----------------------|--------------------------------------|
| Author         | D_AUTHOR              | Maintains a list of survey authors.  |
| Financial Code | D_FINCODE             | Maintains a list of financial codes. |

| Dimension Name              | Dimension Record Name | Description                                                                                                    |
|-----------------------------|-----------------------|----------------------------------------------------------------------------------------------------|
| Frequency                   | D_FREQ                | Stores the payment and hours reporting frequency for time and payroll data. You can use a frequency to indicate Number of times per year an event occurs.                                                         |
| Geography                   | D_GEOGRAPHY           | Maintains a list of geography codes.                                                                                                    |
| Government Authority        | D_GOV_AUTH            | Stores government legal authority codes that an agency uses to grant a personnel action request. This dimension is primarily used by the Federal HCM Warehouse.                                                   |
| Government Nature of Action | D_GOV_NOA             | Stores action and nature of action codes that are required by government agencies to grant a personnel action request.                                                                                            |
| Government Pay Plan         | D_GOV_PAYPLN          | Stores pay plans that identify government wage progression plans. Wage progression plans are contract driven pay increase schedules. This dimension is also used for retained pay plans for government employees. |
| Government Personnel Office | D_GOV_POI             | Identifies US Federal government personnel offices, the Agency/Sub-Agency they belong to, their addresses, telephone numbers, and contact names.                                                                  |
| Government Sub-Agency       | D_GOV_SUBAG           | Captures the bureau within an agency that a department is assigned to.                                                                                                    |
| Incident                    | D_INCIDENT            | Contains details about the health and safety incidents.                                                                                                    |
| Industry                    | D_INDUSTRY            | Maintains a list of industry codes.                                                                                                    |
| Injury Illness              | D_INJ_ILL_JNK         | Contains miscellaneous attributes that are captured along with injury or illness data.                                                                                                    |
| Regulatory Region           | D_REG_RGN             | Stores the codes for regulatory and regional edit purposes. A regulatory region is any region where there are specific laws and regulations that are used for transactional purposes.                             |

| Dimension Name | Dimension Record Name                                                                                                    | Description                                                        |
|----------------|----------------------------------------------------------------------------------------------------|--------------------------------------------------------------------|
| Salary Plan    | D_SALPLN  Stores unique salary categoriare defined in an organizatio categories are set up according employee's compensation str |                                                                    |
| Survey         | D_SURVEY                                                                                                    | Maintains reference information about each market survey instance. |
| Survey Metric  | D_SURVEY_METRIC                                                                                                    | Maintains information on survey metrics.                           |
| Unit Code      | D_UNITCODE                                                                                                    | Maintains a list of unit codes used in market survey analysis.     |

## **Common Dimensions in the HCM Warehouse**

The following table describes the common dimension tables that are shared across the HCM Warehouse.

| Dimension Name | Dimension Record Name | Description                                                                                                    |
|----------------|-----------------------|----------------------------------------------------------------------------------------------------|
| Employee Job   | D_EMPL_JOB            | Maintains metrics related to an employee's current and historical jobs. Employees may have multiple jobs. It links these metrics to many jobrelated dimensions such as person, job, job code, department, position, corporate, status, geography, workforce action, and tenure, as well as duration group dimensions. |

## **Shared Dimensions**

Certain dimensions, such as Account or Department are used across all EPM warehouses. These dimensions are identical in structure and content across all EPM warehouses. The following table describes the delivered shared dimension tables.

| Dimension Name   | Dimension Record Name Description |                                                                                                    |
|------------------|-----------------------------------|----------------------------------------------------------------------------------------------------|
| Account          | D_ACCOUNT                         | Stores details of an account that represents a ChartField.                                                                      |
| AP Document Type | D_AP_DOC_TYPE                     | Stores details about AP document<br>types, such as Payables Payments,<br>Payables Adjustments, Payables<br>Accruals, and so on. |
| Association Type | D_ASSOC_TYPE                      | Defines the association type for Case,<br>Interaction and Order association.                                                    |

| Dimension Name           | Dimension Record Name | Description                                                                                                    |  |
|--------------------------|-----------------------|----------------------------------------------------------------------------------------------------|--|
| Bank Account             | D_BANK_ACCT           | Store details about banks and bank accounts.                                                                                                    |  |
| Book Code                | D_BOOK_CODE           | Stores details about book codes, which represent an account attribute and a balancing ChartField.                                                                                                    |  |
| Budget Reference         | D_BUDGET_REF          | Stores budget descriptions.                                                                                                    |  |
| Buyer                    | D_BUYER               | Stores information on buyers, including information related to a buyer's employee ID and address.                                                                                                    |  |
| Contract                 | D_CA                  | Stores the details of the contract information entered with customers. A contract contains the agreement information and obligations for the products and services licensed in the contract and is grouped by contract type. |  |
| Carrier                  | D_CARRIER             | Stores information on carriers.                                                                                                    |  |
| Certification Source     | D_CERTSRC             | Stores information on certification sources for suppliers.                                                                                                    |  |
| Channel                  | D_CHANNEL             | Stores channel information related to sales and procurement.                                                                                                    |  |
| Chartfield1              | D_CHARTFIELD1         | Stores user defined ChartField details.                                                                                                    |  |
| Chartfield2              | D_CHARTFIELD          | Stores user defined ChartField details.                                                                                                    |  |
| Chartfield3              | D_CHARTFIELD3         | Stores user defined ChartField details.                                                                                                    |  |
| Channel Partners         | D_CHNL_PARTNER        | Stores information about channel partners involved in the sales process.                                                                                                    |  |
| Expenses Classifications | D_CLASS_FIELD         | Stores expenses classification codes<br>and descriptions, such as wages,<br>benefits, health, and office supplies.                                                                                                    |  |
| Company                  | D_CMPNY               | Stores company-related information.                                                                                                    |  |
| Credit Risk              | D_CREDIT_RISK         | Classifies credit risk values as High,<br>Low, and Medium.                                                                                                    |  |
| Customer Contact Person  | D_CUST_CNTCT          | Stores information about the custome contact person, which includes contacts and partners.                                                                                                    |  |

| Dimension Name        | Dimension Record Name | Description                                                                                                    |  |
|-----------------------|-----------------------|----------------------------------------------------------------------------------------------------|--|
| Customer Organization | D_CUST_ORG            | Stores information related to customer organizations (companies). A customer organization is a company that purchases, leases, or contracts for products or services. The customer organization (company) is a subset of the Customer dimension.      |  |
| Customer Person       | D_CUST_PERSON         | Stores information about individuals that purchase, lease, and contract for products or services. The Customer Person is a subset of the Customer dimension.                                                                                          |  |
| Customer Site         | D_CUST_SITE           | Stores information about organizations that purchase, lease, and contract for product or services located at a particular site or location. Sites can be an organization site or an individual site. Site is also a subset of the Customer dimension. |  |
| Customer Master       | D_CUSTOMER            | Stores information for entities that can participate in business relationships.                                                                                                    |  |
| Department            | D_DEPT                | Stores information about the entities in an organization. This dimension includes attributes about a department, such as description, company code, location, and budget fields.                                                                      |  |
| Employee Job Code     | D_EMPL_JOB            | Stores employee job history data, such as actions taken, department, job code, location, and salary history. Multiple records can be created for an employee.                                                                                         |  |
| Establishment         | D_ESTAB               | Stores distinct physical places of business (establishments) within a company and its address, and is used for regulatory reporting purposes.                                                                                                    |  |
| Frequency             | D_FREQ                | Stores the payment and hours reporting frequency for time and payroll data. You can use a frequency to indicate how many times per year an event occurs.                                                                                              |  |
| Fund                  | D_FUND                | Stores details about fund codes and their description.                                                                                                    |  |

| Dimension Name      | Dimension Record Name | Description                                                                                                    |
|---------------------|-----------------------|----------------------------------------------------------------------------------------------------|
| GL Adjustment types | D_GL_ADJ_TYPE         | Stores types of general ledger (GL) adjustments.                                                                                                    |
| GL Offset           | D_GL_OFFSET           | Stores information on GL offset. This dimension groups billing information, such as office rent and retail rent.                                                                                |
| Industry Group      | D_INDUSTRY_GRP        | Stores customer industry group information.                                                                                                    |
| Inventory Item      | D_INV_ITEM            | Stores information about Inventory<br>Item, which includes all attributes of<br>item, including simple hierarchy<br>information, such as category or<br>group, as well as Make or Buy flag.     |
| Inventory Location  | D_INV_LOCATION        | Stores information about the storage location from which goods will be moved.                                                                                                    |
| Jobcode             | D_JOBCODE             | Stores information about the job assignments in an organization. This dimension represents the categorization of jobs into types, such as executive, technical, and administrative services.    |
| Journal Line Source | D_JRNL_SOURCE         | Stores the details about source of journal entries created in GL.                                                                                                    |
| Sales Lead          | D_LEAD                | Stores sales leads generated by marketing campaign waves.                                                                                                    |
| Ledger              | D_LEDGER              | Stores the ID and description of ledgers that are defined based on templates.                                                                                                    |
| Line Type           | D_LN_TYP              | Stores information on line types.                                                                                                    |
| Location            | D_LOCATION            | Stores a list of work sites for an organization. Location is used to establish physical locations in an organization, such as corporate headquarters, branch offices, and remote sales offices. |
| Lot                 | D_LOT                 | Stores information on lot (a group of items with similar characteristics).                                                                                                    |
| Operating Unit      | D_OPER_UNIT           | Stores details about operating units, such as a plant, office, physical location, branch, and building.                                                                                         |

| Dimension Name       | Dimension Record Name | Description                                                                                                    |  |
|----------------------|-----------------------|----------------------------------------------------------------------------------------------------|--|
| Sales Opportunity    | D_OPPORTUNITY         | Stores information about a sales opportunity.                                                                                                    |  |
| Order Capture        | D_ORD_CAPTURE         | Stores order capture information for the sales order process.                                                                                                   |  |
| Sales Order Status   | D_ORD_STAT            | Stores information on order status.                                                                                                    |  |
| Partner              | D_PARTNER             | Stores partner information. The dimension has the following hierarchy: Partner, Partner Status.                                                                 |  |
| Pay Group            | D_PAYGRP              | Groups employees by how they are paid.                                                                                                    |  |
| Person               | D_PERSON              | Stores the most current personal information of both employees and non-employees of an organization.                                                            |  |
| AR Specialist        | D_PERSON_ARSPL        | Stores details, such name and contact, about the accounts receivable (AR) specialist involved in handling the disputes and deductions in the AR module.         |  |
| AR Collector         | D_PERSON_COLTR        | Stores details, such name and contact, about the AR collector involved in collecting the receivables amount in the AR module.                                   |  |
| AR Credit Analyst    | D_PERSON_CRNYST       | Stores details, such name and details about the AR credit analyst involved in handling the credits given to customers.                                          |  |
| AR Deduction Manager | D_PERSON_DEDMGR       | Stores AR deduction manager name and contact information.                                                                                                    |  |
| Position             | D_POS                 | Stores information on all job position available, whether an employee fills the position or no, and helps with data analysis based on salary or standard hours. |  |
| Product Group        | D_PROD_GROUP          | Stores information on product groups.                                                                                                    |  |
| Product              | D_PRODUCT             | Stores information on products.                                                                                                    |  |
| Program              | D_PROGRAM_FDM         | Keeps track of programs, such as public works, social services, fire, and public safety, that are tracked in General Ledger.                                    |  |

| Dimension Name      | Dimension Record Name | Description                                                                                                    |  |
|---------------------|-----------------------|----------------------------------------------------------------------------------------------------|--|
| Project             | D_PROJECT             | Stores information about projects. A project is a vehicle for identifying an initiative that has a specified start and end date.                                                      |  |
| Partner Contact     | D_PRTR_CNTCT          | Stores partner contact data.                                                                                                    |  |
| Payment Method      | D_PYMNT_MTHD          | Stores methods of payment, such as check, cash, and credit card.                                                                                                    |  |
| Receive Line Status | D_RECLN_STATUS        | Stores information on all receive line statuses.                                                                                                    |  |
| Regulatory Region   | D_REG_RGN             | Stores the codes for regulatory and regional edit purposes. A regulatory region is any region where there are specific laws and regulations that are used for transactional purposes. |  |
| Geographic Region   | D_REGION              | Contains geography information for customers.                                                                                                    |  |
| Salary Plan         | D_SALPLN              | Stores unique salary categories that are defined in an organization. These categories are set up according to an employee's compensation structure.                                   |  |
| Scenario            | D_SCENARIO            | Stores details of historical, budgeting, and forecast scenarios.                                                                                                    |  |
| Customer Segment    | D_SEGMENT             | Stores customer segment information                                                                                                    |  |
| Statistics Code     | D_STAT_CODE           | Stores details about statistical information, such as floor space, full-time equivalent workdays, and shipment size.                                                                  |  |
| Subledger           | D_SUBLEDGER           | Stores information on subledger, which groups the accounting information.                                                                                                    |  |
| Supplier            | D_SUPPLIER            | Stores information on suppliers, such as remit to supplier and corporate supplier.                                                                                                    |  |
| Sales Territory     | D_TERRITORY           | Stores sales territory information. Sales territories are user defined sales regions independent of geography or proximity.                                                           |  |
| Unit                | D_UNIT                | Stores detail information on real estate properties.                                                                                                    |  |

| Dimension Name  | Dimension Record Name Description |                                                                                                |
|-----------------|-----------------------------------|------------------------------------------------------------------------------------------------|
| Unit of Measure | D_UOM                             | Indicates the quantity in which an inventory item is expressed, such as case (CS) or box (BX). |

## Chapter 4

# Running the HCM Warehouse Implementation Jobs

This chapter discusses how to run the jobs required to implement the HCM Warehouse.

**Note.** For detailed information about delivered HCM Warehouse jobs and the order in which you should run them, please see the *Using the ETL Lineage Spreadsheets appendix*.

## **Prerequisites**

After you have configured IBM WebSphere DataStage for EPM, and before you run HCM Warehouse implementation jobs, you must:

- Import all of the appropriate \*.dsx files containing your ETL jobs.
- Compile all jobs.
- Run hashed file setup jobs.
- Run initial OWS setup jobs to bring source data into the HCM Warehouse.
- Run the Dimension Mapper setup jobs.
- Run shared lookup jobs.
- Run the Setup OWE jobs.
- Run the Common Dimensions jobs.

For more information about these prerequisites, see the *PeopleSoft Enterprise Performance Management Fundamentals 9.1 PeopleBook*.

Also note that because the following IBM WebSphere DataStage folders contain implementation jobs for all EPM warehouses, you must identify which jobs relate to your warehouse and, optionally, delete any unwanted jobs.

- OWS
- GLOBAL DIMENSION
- LOCAL\_DIMENSION
- Global\_D00

#### • OWE\_E

You can also create your own master sequencer job, which you can use to drag and drop only those jobs relating to your warehouse and then run the master sequencer; or you can use the master sequencer utility to automate this activity. The delivered ETL lineage spreadsheet can help you identify which jobs apply to the EPM product you purchased.

See PeopleSoft Enterprise Performance Management Fundamentals 9.1 PeopleBook, "Preparing to Load Source Data Into EPM"; PeopleSoft Enterprise Performance Management Fundamentals 9.1 PeopleBook, "Running Initial Setup Jobs"; PeopleSoft Enterprise Performance Management Fundamentals 9.1 PeopleBook, "Importing Source Business Units into EPM to Create Warehouse Business Units" and PeopleSoft Enterprise Performance Management Fundamentals 9.1 PeopleBook, "ETL Configurations," Using the Master Sequencer Utility to Create Master Sequencer Jobs.

See Appendix A, "Using the PeopleSoft EPM Lineage Spreadsheets," page 165.

## **Running HCM Warehouse Implementation Jobs**

This section discusses how to run all the ETL implementation jobs for the HCM Warehouse, in the following order:

- 1. HCM OWS jobs.
- 2. Global dimension jobs for HCM.
- 3. Local dimension jobs for HCM.
- 4. Global OWE jobs for HCM.
- 5. HCM OWE jobs.
- 6. HCM SKU jobs.

## **Running HCM - OWS Jobs**

The first step in implementing the HCM Warehouse is to run the HCM - OWS jobs. These jobs consist of HCM-specific hash file jobs and OWS jobs. Run the hash file jobs first, as the tables that they load are required to run your standard OWS jobs.

As with most prepackaged jobs, you can use the Master Run Utility to automatically run a set of jobs located in a flat file on the IBM WebSphere DataStage Server. When you use the Master Run Utility, it reads a list of jobs that are present in a specified flat file and triggers the jobs to run in serial mode, using the dependency logic specified in the Input flat file.

See PeopleSoft Enterprise Performance Management Fundamentals 9.1 PeopleBook, "Running Initial Setup Jobs."

#### HCM - OWS Hash File Jobs

Perform the following steps to run the HCM - OWS hash file jobs:

1. In IBM WebSphere DataStage Director, navigate to the hash file jobs by expanding the nodes in the left navigation panel using the following path: *HCM\_E*, *OWS*, *Base*, *Load\_Hash\_Files*, *Server*.

- 2. Select each HCM OWS hash file job in the Job Status view and select *Job*, *Run Now...* from the menu. The Job Run Options box appears.
- 3. Update the job parameters if necessary and click Run.

The job is scheduled to run with the current date and time and the job's status is updated to Running.

#### **HCM - OWS Jobs**

Perform the following steps to run the HCM - OWS jobs:

- 1. In IBM WebSphere DataStage Director, navigate to the HCM OWS jobs by expanding the nodes in the left navigation panel using the following path: *HCM E, OWS, Base, Load Tables, Sequence.*
- 2. Select each HCM OWS job in the Job Status view and select Job, Run Now... from the menu.
  - The Job Run Options box appears.
- 3. Update the job parameters if necessary and click Run.

The job is scheduled to run with the current date and time, and the job's status is updated to Running.

## **Running Global Dimension Jobs for HCM**

The second step in implementing the HCM Warehouse is to run the global dimension jobs for HCM. These jobs consist of global dimension hash file jobs and global dimension jobs. Run the hash file jobs first, as the tables that they load are required to run your standard global dimension jobs.

Note. You can run global dimension jobs individually or together using the master sequence job.

#### Global Dimension Hash File Jobs

Perform the following steps to run the global dimension hash file jobs individually:

- 1. In IBM WebSphere DataStage Director, navigate to the global dimension hash file jobs by expanding the nodes in the left navigation panel using the following path: *Global\_Dimensions\_E*, *OWS\_To\_MDW*, *Base, Load\_Hash\_Files, Server*.
- 2. Select each global dimension hash file job in the Job Status view and select *Job*, *Run Now...* from the menu.
  - The Job Run Options box appears.
- 3. Update the job parameters if necessary and click Run.

The job is scheduled to run with the current date and time, and the job's status is updated to Running.

Perform the following steps to run the global dimension hash file jobs together using the master sequence job:

1. In IBM WebSphere DataStage Director, navigate to the master sequence job by expanding the nodes in the left navigation panel using the following path: *Global\_Dimensions\_E, Master\_Sequence*.

2. Select the global dimension master sequence job in the Job Status view and select *Job*, *Run Now...* from the menu.

The Job Run Options box appears.

3. Update the job parameters if necessary and click Run.

The job is scheduled to run with the current date and time, and the job's status is updated to Running.

#### Global Dimension Jobs

Perform the following steps to run the global dimension jobs individually:

- 1. In IBM WebSphere DataStage Director, navigate to the global dimension hash file jobs by expanding the nodes in the left navigation panel using the following path: *Global\_Dimensions\_E*, *OWS\_To\_MDW*, *Base*, *Load\_Hash\_Files*, *Sequence*.
- 2. Select a global dimension job in the Job Status view and select *Job, Run Now...* from the menu.

The Job Run Options box appears.

3. Update the job parameters if necessary and click Run.

The job is scheduled to run with the current date and time, and the job's status is updated to Running.

Perform the following steps to run the global dimension jobs together using the master sequence job:

- 1. In IBM WebSphere DataStage Director, navigate to the master sequence job by expanding the nodes in the left navigation panel using the following path: *Global\_Dimensions\_E, Master\_Sequence*.
- 2. Select the master sequence job in the Job Status view and select Job, Run Now... from the menu.

The Job Run Options box appears.

3. Update the job parameters if necessary and click Run.

The job is scheduled to run with the current date and time, and the job's status is updated to *Running*.

## **Running Local Dimension Jobs for HCM**

The third step in implementing the HCM Warehouse is to run the local dimension jobs for HCM. These jobs consist of local dimension hash file jobs and local dimension jobs. Run the hash file jobs first, as the tables that they load are required to run your standard global dimension jobs.

**Note.** You can run local dimension jobs individually or together using the master sequence job.

#### Local Dimension Hash File Jobs

Perform the following steps to run the local dimension hash file jobs individually:

1. In IBM WebSphere DataStage Director, navigate to the global dimension hash file jobs by expanding the nodes in the left navigation panel using the following path: *Local\_Dimensions*, *OWS\_To\_MDW*, *Base*, *Load\_Hash\_Files*, *Server*.

- 2. Select each local dimension hash file job in the Job Status view and select *Job*, *Run Now...* from the menu. The Job Run Options box appears.
- 3. Update the job parameters if necessary and click Run.

The job is scheduled to run with the current date and time and the job's status is updated to Running.

Perform the following steps to run the local dimension hash file jobs together using the master sequence job:

- 1. In IBM WebSphere DataStage Director, navigate to the master sequence job by expanding the nodes in the left navigation panel using the following path: *HCM\_E*, *Local\_Dimensions*, *Master\_Sequence*.
- 2. Select the master sequence job in the Job Status view and select *Job*, *Run Now...* from the menu. The Job Run Options box appears.
- 3. Update the job parameters if necessary and click Run.

The job is scheduled to run with the current date and time, and the job's status is updated to *Running*.

#### Local Dimension Jobs

Perform the following steps to run the local dimension jobs individually:

- 1. In IBM WebSphere DataStage Director, navigate to the local dimension jobs by expanding the nodes in the left navigation panel using the following path: *HCM\_E*, *Local\_Dimensions*, *OWS\_To\_MDW*, *Base*, *Load\_Tables*, *Sequence*.
- 2. Select each local dimension job in the Job Status view and select *Job*, *Run Now...* from the menu.

The Job Run Options box appears.

3. Update the job parameters if necessary and click Run.

The job is scheduled to run with the current date and time, and the job's status is updated to Running.

Perform the following steps to run the local dimension jobs together using the master sequence job:

- 1. In IBM WebSphere DataStage Director, navigate to the master sequence job by expanding the nodes in the left navigation panel using the following path: *HCM E, Local Dimensions, Master Sequence*.
- 2. Select the master sequence job in the Job Status view and select Job, Run Now... from the menu.

The Job Run Options box appears.

3. Update the job parameters if necessary and click Run.

The job is scheduled to run with the current date and time and the job's status is updated to Running.

## **Running Global - OWE Jobs for HCM**

The fourth step in implementing the HCM Warehouse is to run the Global - OWE jobs for HCM. These jobs consist of HCM Global - OWE hash file jobs and standard Global - OWE jobs. Run the hash file jobs first, as the tables that they load are required to run your standard HCM Global - OWE jobs.

#### Global - OWE Hash File Jobs

Perform the following steps to run the Global - OWE hash file jobs individually:

- 1. In IBM WebSphere DataStage Director, navigate to the Global OWE hash file jobs by expanding the nodes in the left navigation panel using the following path: *OWE\_E*, *Global\_D00*, *Base*, *Load\_Hash\_Files*, *Server*.
- 2. Select each Global OWE hash file job in the Job Status view and select *Job, Run Now...* from the menu.

The Job Run Options box appears.

3. Update the job parameters if necessary and click Run.

The job is scheduled to run with the current date and time, and the job's status is updated to Running.

#### Global - OWE Dimension Jobs

Perform the following steps to run the Global - OWE dimension jobs individually:

- 1. In IBM WebSphere DataStage Director, navigate to the Global OWE dimension jobs by expanding the nodes in the left navigation panel using the following path: *OWE\_E*, *Global\_D00*, *Base*, *Load\_Tables*, *Sequence*.
- 2. Select each Global OWE dimension job in the Job Status view and select *Job*, *Run Now...* from the menu.

The Job Run Options box appears.

3. Update the job parameters if necessary and click Run.

The job is scheduled to run with the current date and time, and the job's status is updated to *Running*.

## **Running HCM - OWE Jobs**

The fifth in implementing the HCM Warehouse is to run the HCM - OWE jobs. These jobs consist of HCM - OWE hash file jobs and standard HCM - OWE jobs. Run the hash file jobs first, as the tables that they load are required to run your standard HCM - OWE jobs.

#### HCM - OWE Hash File Jobs

Perform the following steps to run the HCM - OWE hash file jobs individually:

- 1. In IBM WebSphere DataStage Director, navigate to the HCM OWE hash file jobs by expanding the nodes in the left navigation panel using the following path: *OWE\_E, HCM, Base, Load\_Hash\_Files, Server*.
- 2. Select the each HCM OWE hash file job in the Job Status view and select *Job*, *Run Now...* from the menu.

The Job Run Options box appears.

3. Update the job parameters if necessary and click Run.

The job is scheduled to run with the current date and time and the job's status is updated to Running.

#### **HCM - OWE Jobs**

Perform the following steps to run the HCM - OWE jobs individually:

- 1. In IBM WebSphere DataStage Director, navigate to the HCM OWE jobs by expanding the nodes in the left navigation panel using the following path: *OWE\_E, HCM, Base, Load\_Tables, Sequence.*
- 2. Select each HCM OWE job in the Job Status view and select *Job, Run Now...* from the menu.

The Job Run Options box appears.

3. Update the job parameters if necessary and click Run.

The job is scheduled to run with the current date and time, and the job's status is updated to Running.

## **Running HCM SKU Jobs**

The sixth and final step in implementing the HCM Warehouse is to run the HCM SKU jobs. These jobs consist of hash file jobs, dimension jobs, and fact jobs. Run the hash file jobs first, as the tables that they load are required to run your dimension and fact jobs.

Note. You can run HCM SKU jobs individually or together using the master sequence job.

#### HCM SKU Hash File Jobs

Perform the following steps to run the HCM SKU hash file jobs individually:

- 1. In IBM WebSphere DataStage Director, navigate to the HCM SKU hash file jobs by expanding the nodes in the left navigation panel using the following path: HCM\_E, [SKU/Data Mart Name], [Business Process], OWS\_To\_MDW, Dimensions, Base, Load\_Hash\_Files, Server.
- 2. Select each hash file job in the Job Status view and select Job, Run Now... from the menu.

The Job Run Options box appears.

3. Update the job parameters if necessary and click Run.

The job is scheduled to run with the current date and time and the job's status is updated to Running.

Perform the following steps to run the HCM SKU hash file jobs together using the master sequence job:

- 1. In IBM WebSphere DataStage Director, navigate to the master sequence job by expanding the nodes in the left navigation panel using the following path: HCM\_E, [SKU/Data Mart Name], [Business Process], Master\_Sequence.
- 2. Select the master sequence job in the Job Status view and select *Job*, *Run Now...* from the menu.

The Job Run Options box appears.

3. Update the job parameters if necessary and click Run.

The job is scheduled to run with the current date and time, and the job's status is updated to Running.

#### **HCM Dimension Jobs**

Perform the following steps to run the HCM dimension jobs individually:

- 1. In IBM WebSphere DataStage Director, navigate to the HCM dimension jobs by expanding the nodes in the left navigation panel using the following path: HCM\_E, [SKU/Data Mart Name], [Business Process], OWS\_To\_MDW, Dimensions, Base, Load\_Tables, Sequence.
- 2. Select each dimension job in the Job Status view and select Job, Run Now... from the menu.

The Job Run Options box appears.

3. Update the job parameters if necessary and click Run.

The job is scheduled to run with the current date and time, and the job's status is updated to *Running*.

Perform the following steps to run the HCM dimension jobs together using the master sequence job:

- 1. In IBM WebSphere DataStage Director, navigate to the master sequence job by expanding the nodes in the left navigation panel using the following path: HCM\_E, [SKU/Data Mart Name], [Business Process], Master\_Sequence.
- 2. Select the master sequence job in the Job Status view and select *Job*, *Run Now...* from the menu.

The Job Run Options box appears.

3. Update the job parameters if necessary and click Run.

The job is scheduled to run with the current date and time and the job's status is updated to Running.

#### **HCM Fact Jobs**

Perform the following steps to run the HCM fact jobs individually:

- 1. In IBM WebSphere DataStage Director, navigate to the HCM fact jobs by expanding the nodes in the left navigation panel using the following path: HCM\_E, [SKU/Data Mart Name], [Business Process], OWS\_To\_MDW, Facts, Base, Load\_Tables, Sequence.
- 2. Select each fact job in the Job Status view and select Job, Run Now... from the menu.

The Job Run Options box appears.

3. Update the job parameters if necessary and click Run.

The job is scheduled to run with the current date and time and the job's status is updated to Running.

Perform the following steps to run the fact jobs together using the master sequence job:

1. In IBM WebSphere DataStage Director, navigate to the master sequence job by expanding the nodes in the left navigation panel using the following path: HCM\_E, [SKU/Data Mart Name], [Business Process], Master\_Sequence.

- 2. Select the master sequence job in the Job Status view and select *Job, Run Now...* from the menu. The Job Run Options box appears.
- 3. Update the job parameters if necessary and click Run.

The job is scheduled to run with the current date and time, and the job's status is updated to Running.

## **Chapter 5**

## **Configuring Slowly Changing Dimensions**

This chapter provides an overview of slowly changing dimensions and discusses how to convert type 1 slowly changing dimension jobs to type 2 slowly changing dimension jobs.

## **Understanding Slowly Changing Dimensions**

Data warehouses store historical data from an online transaction processing (OLTP) system. As new data is extracted into the data warehouse from the source OLTP system, some records may change. When the attributes of a given dimension table change, this is called a *slowly changing dimension*.

For example, an organization may use its Product dimension table to store product descriptions. The description lists the ingredients of the product. If there is a change to the ingredient list, the description in the OLTP is updated to reflect this change. When the changed record (the slowly changing dimension) is extracted into the data warehouse, the data warehouse updates the appropriate record with the new data. How that change is reflected in the data warehouse depends on how slowly changing dimensions has been implemented in the warehouse.

There are three types of slowly changing dimensions:

- Type 1 Slowly Changing Dimension: This method overwrites the existing value with the new value and does not retain history.
- Type 2 Slowly Changing Dimension: This method adds a new row for the new value and maintains the existing row for historical and reporting purposes.
- Type 3 Slowly Changing Dimension: This method creates a new current value column in the existing record but also retains the original column.

**Note.** PeopleSoft does not support type 3 slowly changing dimensions.

## Type 1 Slowly Changing Dimensions

A type 1 slowly changing dimension overwrites the existing data warehouse value with the new value coming from the OLTP system. Although the type I does not maintain history, it is the simplest and fastest way to load dimension data. Type I is used when the old value of the changed dimension is not deemed important for tracking or is an historically insignificant attribute.

For example, a company that manufactures cardboard boxes might have a Product dimension table that tracks the product ID, product name, and product description. Similar columns would be present in the *warehouse* Product dimension, with the addition of a surrogate ID (primary key) to track each unique record.

If one of the product descriptions were to change from *glued box* to *pasted box* in the OLTP system, it would trigger a slowly changing dimension event in the warehouse Product dimension. If you want to overwrite the former description without saving history, you would use type 1 slowly changing dimension:

| Type 1 Slowly Changing Dimension |               |                                                   |          |                 |      |                      |                           |
|----------------------------------|---------------|---------------------------------------------------|----------|-----------------|------|----------------------|---------------------------|
| Product Dim (Source)             |               |                                                   |          |                 | Pro  | oduct Dim (Ta        | rget)                     |
| Product<br>Name                  | Product<br>ID | Product Descr                                     |          | Product<br>Name | SID  | Source<br>Product ID | Product Descr             |
| 10 inch<br>box                   | 010           | 10 inch glued box<br>10 inch <b>pasted</b><br>box | <b>-</b> | 10 inch<br>box  | 0001 | 010                  | 10 inch <b>pasted</b> box |
| 12 inch<br>box                   | 012           | 12 inch glued box                                 | <b>-</b> | 12 inch<br>box  | 0002 | 012                  | 12 inch glued box         |

Type 1 slowly changing dimension

**Note.** After overwriting an existing dimension value, you may find that some of your reports that depended on the value will not return the same information as before.

## **Type 2 Slowly Changing Dimensions**

A type 2 slowly changing dimension enables you to track the history of updates to your dimension records. When a changed record enters the warehouse, it creates a new record to store the changed data and leaves the old record intact. Type 2 is the most common type of slowly changing dimension because it enables you to track historically significant attributes. The old records point to all history prior to the latest change, and the new record maintains the most current information.

Each change to a dimension generates a new dimension record, and each record partitions history. This is done by a combination of:

- Effective dating both the new and old record (the old record is assigned a non-active effective date and the new record is assigned an active effective date).
- Assigning the new record a new (and unique) surrogate key.

Using the same cardboard manufacturing company as an example from the previous section, and assuming one of the product descriptions changed from *glued box* to *pasted box* in the OLTP system, type 2 slowly changing dimension would be used to retain the former description while incorporating the new. Instead of overwriting the existing value in the product description column, a new record is added, and a new surrogate ID (primary key) is assigned to the record. The original record with the description *glued box* remains. The following graphic demonstrates this type 2 slowly changing dimension scenario:

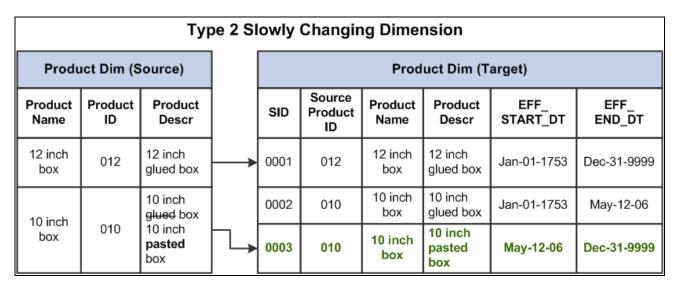

Type 2 slowly changing dimension

Note that the values for source product ID and source product name columns remain unchanged, but the surrogate key values are unique for each record and the effective start and end dates indicate the current record. This distinguishes the past and current records and enables you to report on historical and current data alike.

The main drawback of type 2 slowly changing dimensions is the need to generalize the dimension key and the growth of the dimension table itself. The dimension table could become quite large in cases where there are a number of changes to the dimensional attributes that are tracked.

## Type 3 Slowly Changing Dimensions

A type 3 slowly changing dimension creates a new current value column in the existing record but retains the original column as well. The new current value column holds the new dimension data coming from the OLTP system. This type of slowly changing dimension is used when a change in a dimension value must be tracked but the old value must be retained as part of the record, usually for reporting.

For example, a type 3 slowly changing dimension might be useful in a sales force realignment. When the names of the sales regions have changed but there is a need to state today's sales in terms of the past region names for comparison, a new field in the sales dimension table named *current\_region* is added. The old field can be renamed to *previous\_region* and no changes are made to the sales dimension record keys or to the number of sales team records. These two fields now enable an application to group all sales fact records by either the old sales assignments (previous region) or the new sales assignments (current region).

Type 3 slowly changing dimensions handle only the two most recent changes. If many changes take place and they must all be tracked, type 2 slowly changing dimensions should probably be used.

**Note.** PeopleSoft does not support type 3 slowly changing dimensions.

## **Understanding Slowly Changing Dimensions in EPM**

EPM is designed to support both type 1 and type 2 slowly changing dimensions, while type 3 are not supported. The majority of prepackaged EPM dimensions are set to type 1 with a smaller number set to type 2 (for example, D\_EMPL\_JOB).

Because the EPM data model supports both type 1 and type 2 slowly changing dimensions, there is no need to modify the data model should you wish to change a dimension from a type 1 to a type 2. You need only modify the ETL job that loads the dimension and, in some instances, the fact job that uses the dimension as a lookup. Instructions for modifying these jobs are discussed in latter sections of this chapter.

Every EPM dimension table includes a *Valid Date Range* subrecord to help facilitate the process of converting a type 1 slowly changing dimension to a type 2. The subrecord tracks the date range for which a version of a dimension entity was valid. The subrecord is discussed in further detail below.

## Valid Date Range Subrecord

All EPM dimension tables have a Valid Date Range subrecord added to them to facilitate implementation of type 1 and type 2 slowly changing dimensions. The following table displays the structure of the Valid Date Range subrecord:

| Column       | Data Type |
|--------------|-----------|
| EFF_START_DT | Date      |
| EFF_END_DT   | Date      |
| CURRENT_IND  | CHAR(1)   |

## EFF\_START\_DT and EFF\_END\_DT

For type 1 slowly changing dimensions, the EFF\_START\_DT and EFF\_END\_DT columns are assigned default values. EFF\_START\_DT is set to *Jan-01-1753* and EFF\_END\_DT is set to *Dec-31-9999*.

For type 2 slowly changing dimensions, the EFF\_START\_DT and EFF\_END\_DT columns serve to partition the related dimension records and indicate which version is active. When a changed record is extracted into an MDW dimension table, the new record is assigned an EFF\_START\_DT value, which is derived from the EFFDT column. The old record is assigned an EFF\_END\_DT value equal to the new EFFDT minus one day (EFFDT - 1 day = EFF\_END\_DT of old record), and the new record is assigned an EFF\_END\_DT value equal to Dec-31-9999.

**Note.** The EFF\_START\_DT and EFF\_END\_DT columns are populated during ETL process.

#### **CURRENT IND**

When a control (dimension) table in the source system has multiple records with the same business keys and different effective dates, the corresponding tables in the MDW also have multiple records with the same business keys and different EFF\_START\_DT and EFF\_END\_DT values. The applications only use the row that is currently valid (when the system date falls between the EFF\_START\_DT and EFF\_END\_DT values).

To help determine which records are valid and active, the CURRENT\_IND column has been added to dimension tables and it indicates whether a row is active for a given system date. The CURRENT\_IND column uses two-valued logic. Current rows are marked with CURRENT\_IND = 'Y' and past and future dated rows are marked with CURRENT\_IND = 'N'.

For a type 1 slowly changing dimension implementation, this column will have a have default value of 'Y'.

# Design Differences Between Type 1 and Type 2 Slowly Changing Dimension Jobs

This section describes the differences between type 1 and type 2 slowly changing dimension jobs in EPM and is divided into the following topics:

- Source Query
- Target DRS Stage
- Target Lookup Stage

#### Source Query

The source query for a type 1 slowly changing dimension has a correlated sub query to take the latest effective dated row from the source table in the source DRS (Dynamic Relational Stage).

The source query for the type 2 slowly changing dimension does not have a correlated sub query; instead it uses an *ORDER BY* clause based on the effective date from the source table in the source DRS (Dynamic Relational Stage).

#### Target DRS Stage

There is only one target DRS stage for a type 1 slowly changing dimension and it uses an *update existing* rows or insert new rows logic for its loading strategy.

There are two target DRS stages for the type 2 slowly changing dimension:

- The first target DRS stage uses an *update existing rows only* logic for its loading strategy.
  - The link with *update existing rows only* has the constraint *SCDFlag='Y'* so that it will update the EFF\_END\_DT and CURRENT\_IND columns of the old dimension record.
- The second target DRS stage uses an *update existing rows* or *insert new rows* logic for its loading strategy.

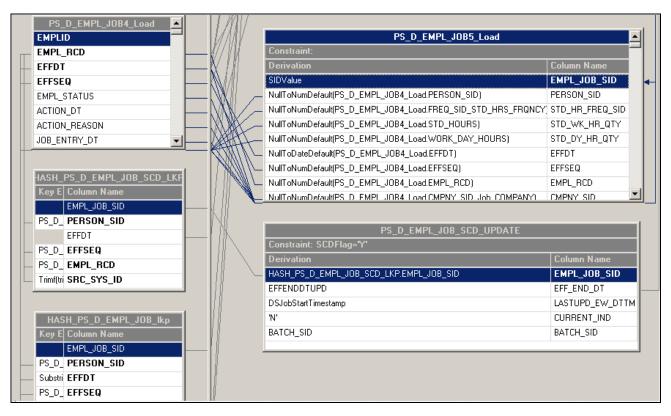

Slowly changing dimension and target DRS stage

## Target Lookup Stage

If the incoming rows already exist in the dimension table, the type 1 slowly changing dimension lookup stage retrieves the SID value using a lookup on the target dimension that matches the business keys from the incoming row with those of the target table. If the keys match, the existing SID is extracted.

There are two target lookup stages for the type 2 slowly changing dimension:

• The first target lookup stage retrieves the latest SID in case the incoming rows are already there in the target dimension table.

The first lookup should have EFFDT as key column and it must be joined with incoming row to get the SID value if the incoming dimensional row is already there in the target table.

• The second target lookup stage indicates whether the incoming row falls under slowly changing dimension logic.

It is loaded in the same job with the latest EFFDT and SID value to compare it with incoming data. If the incoming row falls under slowly changing dimension logic, the SID is retrieved and the EFF\_END\_DT column is updated for the old dimension row. As soon as we processed the SCD logic, we will update the second lookup in the same job.

Please refer the figure below to get the information about the lookups (HASH\_PS\_D\_EMPL\_JOB\_SCD1 and HASH\_PS\_D\_EMPL\_JOB\_SCD) that are used to determine the SCD logic. The following Stage Variables are added to determine the SCD logic: SCDFlag, EFFENDDTUPD and EFFENDDT.

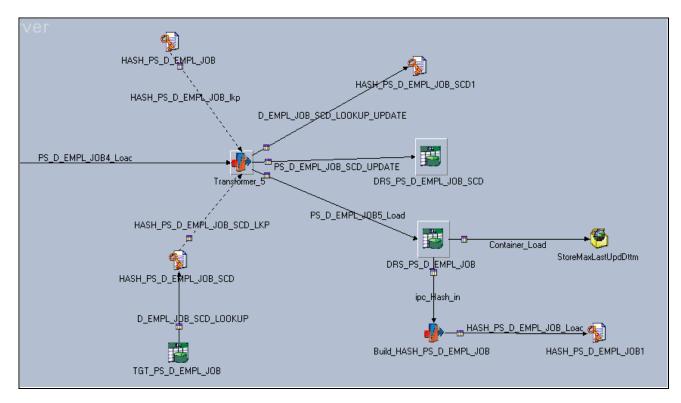

Slowly changing dimension and target lookup stage

## **Fact Table Jobs and Slowly Changing Dimensions**

Most EPM fact table jobs contain dimension lookups. Dimension lookups in fact table jobs use either *hash file* or *dynamic DRS* lookups. EPM fact table jobs with a lookup to a type 1 slowly changing dimension use hash file lookups. This type of lookup does not use the effective date (EFFDT) and performs faster than a dynamic DRS lookup.

EPM fact table jobs with a lookup to a type 2 slowly changing dimension use dynamic DRS lookups. This type of lookup is based on user defined SQL with the following effective date (EFFDT) range criteria:

```
EFF_START_DT<=%DateTimeIn(?) AND EFF_END_DT>=%DateTimeIn(?)
```

Due to the relationship between dimension lookups in a fact table job and the corresponding dimension used in the lookup, if you convert a type 1 slowly changing dimension job to a type 2 slowly changing dimension job, this may impact the related fact table job. Thus, if you want to convert a type 1 slowly changing dimension job to a type 2, you might also have to modify the dimension lookup in the related fact table job. If the related fact table job uses a hash file lookup, you must convert the hash file lookup to a dynamic DRS lookup. However, if the related fact table job uses a dynamic DRS lookup, you do not need to convert the lookup.

See <u>Chapter 5, "Configuring Slowly Changing Dimensions," Converting a Hash File Lookup to a Dynamic DRS Lookup in the Related Fact Table Job, page 77.</u>

## **Converting Type 1 Slowly Changing Dimension Jobs to Type 2**

This section provides a brief overview of the methods used to convert type 1 slowly changing dimension jobs and discusses how to:

- Convert a type 1 slowly changing dimension job to a type 2 slowly changing dimension job using the effective date.
- Convert a type 1 slowly changing dimension job to a type 2 slowly changing dimension job without the effective date.
- Convert a hash file lookup to a Dynamic DRS lookup in a fact table job.

#### Overview

You can use one of two methods to convert a type 1 slowly changing dimension job to a type 2 slowly changing dimension job. If the type 1 slowly changing dimension job you are converting contains a source transaction table that uses the effective date (EFFDT) as part of its operational key, use method 1: converting a type 1 slowly changing dimension job using the effective date (described in the following section). If the source transaction table does not use the effective date (EFFDT) as part of its operational key, use method 2: converting a type 1 slowly changing dimension job without the effective date (also described in the following section).

## Converting a Hash File Lookup in a Related Fact Table Job

Due to the relationship between dimension lookups in a fact table job and the corresponding dimension used in the lookup, if you convert a type 1 slowly changing dimension job to a type 2 slowly changing dimension job, this may impact the related fact table job. Thus, if you want to convert a type 1 slowly changing dimension job to a type 2, you might also have to modify the dimension lookup in the related fact table job.

If the fact table job related to the modified dimension uses a hash file lookup, you must convert the hash file lookup to a dynamic DRS lookup. However, if the fact table job related to the dimension uses a dynamic DRS lookup, you do not need to convert the lookup. Instructions on how to convert a hash file lookup to a dynamic DRS lookup are described in the following section.

**Note.** This step is only necessary if the fact table job related to the modified (type 2) dimension uses a hash file lookup!

See <u>Chapter 5, "Configuring Slowly Changing Dimensions," Converting a Hash File Lookup to a Dynamic DRS Lookup in the Related Fact Table Job, page 77.</u>

# Method 1: Converting a Type 1 Slowly Changing Dimension Job Using the Effective Date and Effective Sequence

The following steps are required to convert your type 1 slowly changing dimension jobs to type 2 using the Effective Date and EFFSEQ:

1. Modify the Source Query

- 2. Modify the Target Hash Lookup Stage
- 3. Add Lookup stages to identify SCD logic
- 4. Add the WHERE clause to the newly added Lookup DRS stage
- 5. Add a new Hash File stage to refresh the Lookup data
- 6. Add a target DRS stage to update the old dimension record
- 7. Verify the number of links in the Job design
- 8. Add stage variables to perform slowly changing dimension logic
- 9. Modify column expressions to perform slowly changing dimension logic
- 10. Compile the job

These steps are discussed in further detail below.

**Note.** The EFFSEQ field is not available in all source tables and should only be used when it exists in the source table. If the EFFSEQ field does not exist in the source table, you should only use the Effective Date (EFFDT) field in the conversion steps.

#### Step 1: Modifying the Source Query

Perform the following steps to modify the source query:

- 1. In IBM WebSphere DataStage Designer, navigate to the type 1 slowly changing dimension job you would like to convert by expanding the nodes in the left navigation panel; then open the job.
- 2. Locate the source DRS stage within the job and open it.
- 3. In the Output tab, select the Selection sub-tab to edit the WHERE clause of your source table.

**Note.** Most of the Type 1 dimension jobs have the correlating sub-query to get the latest effective dated dimensional record.

4. Remove the correlating sub-query.

You should be left with the following SQL statement:

(LASTUPD\_EW\_DTTM > %DateTimeIn('#LastModifiedDateTime#') OR LASTUPD\_EW\_DTTM IS NULL) ORDER BY EFFDT, EFFSEQ

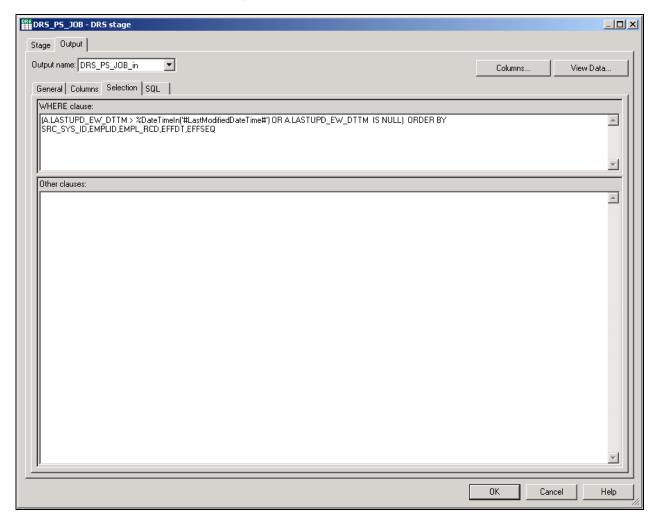

DRS stage - Output tab

Note. There is an ORDER BY clause to sort the dimensions that are changed over a period of time.

5. Click OK.

#### Step 2: Modifying the Target Hash Lookup Stage

Perform the following steps to modify the target hash lookup stage:

- 1. Locate the target hash lookup stage within the job and open it.
- 2. In the Output tab, select the Columns sub-tab and add EFFDT and EFFSEQ as a key columns, and EFF\_END\_DT as a non-key column with *Timestamp(19)* as the datatype.

- 3. Select the General sub-tab and change the *Hash File* and *Hash Stage* names by adding the suffix *\_TGT* to them.
- 4. Locate the transformer stage that defines the lookup transformation between this hash file and the incoming row and open it.
- 5. In the Output tab, select the Columns sub-tab and map the EFFDT and EFFSEQ columns from the incoming link to the newly added EFFDT and EFFSEQ columns of this Hash File.

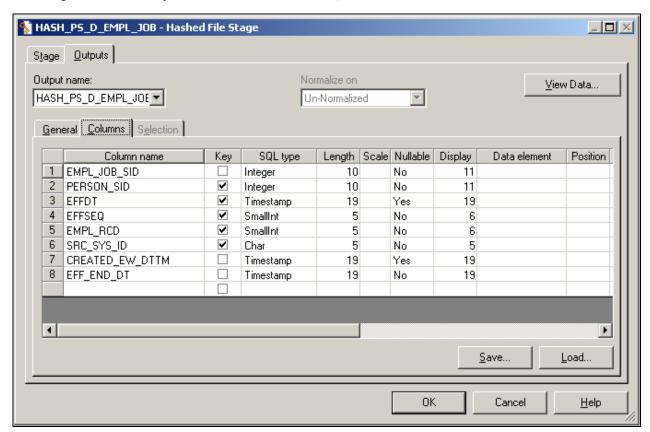

Transformer stage - Output tab

6. Click OK.

#### Step 3: Adding Lookup Stages to Identify Slowly Changing Dimension Logic

Perform the following steps to add lookup stages:

- 1. Add new *DRS* and *Hash File* stages to the job, placing them next to the transformer that loads the target table.
- 2. Link the DRS stage to the newly added Hash File stage.

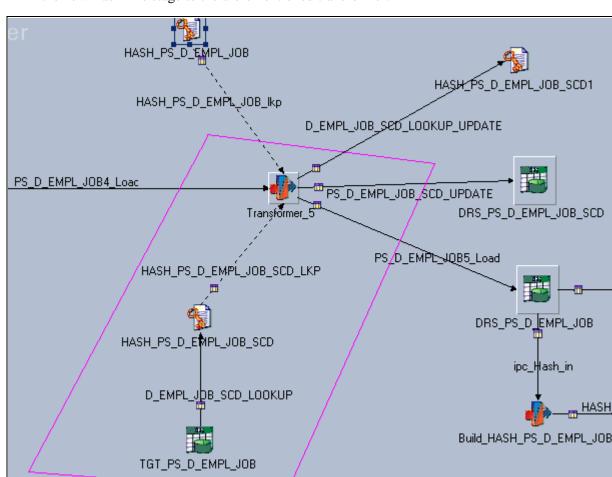

3. Link the new Hash File stage to the aforementioned transformer.

Adding lookup stages

**Note.** The new DRS stage should refer to that target dimension table name with target database connection parameters. The DRS stage should have all the alternate key columns and primary key columns (SID column) in the columns metadata. The alternate key columns should be enabled as key columns in the Input and Output of Hashed File columns metadata.

- 4. Change the *DRS stage*, *DRS link*, *Hash File stage*, and *Hash File link* names by adding the suffix *\_SCD* to them.
- 5. Click OK.

#### Step 4: Adding a WHERE Clause to the Lookup DRS Stage

Perform the following steps to add a WHERE clause to the lookup DRS stage:

1. Locate the new DRS stage and open it.

2. In the Output tab, select the Selection sub-tab to edit the WHERE clause.

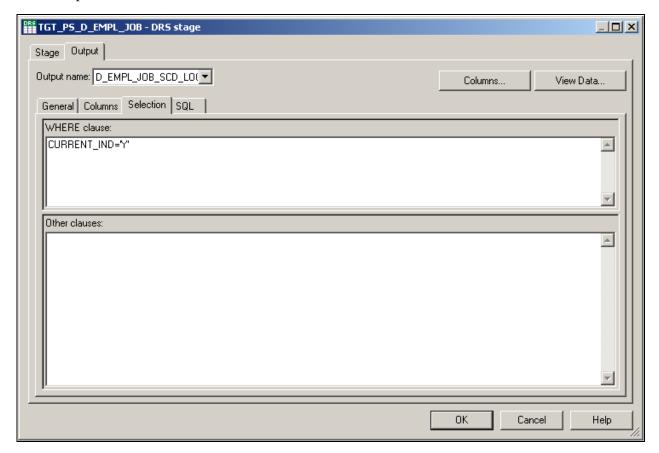

DRS stage - Output tab

- 3. Add the following WHERE condition to get the most recent SID value:
  - CURRENT\_IND = 'Y'
- 4. Specify the database connection parameters in the General tab of the DRS stage.
- 5. Click OK.

#### Step 5: Adding a New Hash File Stage to Refresh the Lookup Data

Perform the following steps to add a new hash file stage:

1. Add a new hash file stage to the job.

2. Link the new hash file stage to the target transformer such that the target transformer loads the has file stage.

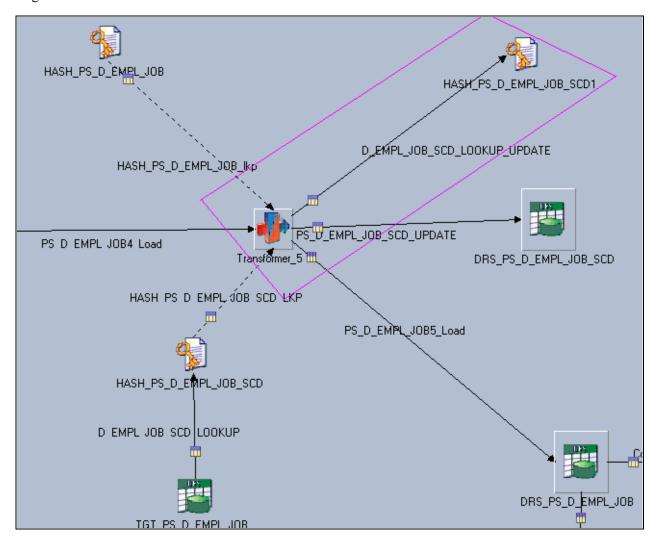

Adding a mew hash file stage

**Note.** The new DRS stage should refer to that target dimension table name with target database connection parameters. The DRS stage should have all the alternate key columns and primary key columns (SID column) in the columns metadata. The alternate key columns should be enabled as key columns in the Input and Output of Hashed File columns metadata.

- 3. Change the hash file name by adding the suffix *SCD* to it.
- 4. Click OK.

#### Step 6: Adding a Target DRS Stage to Update the Old Dimension Record

Perform the following steps to add a target DRS stage:

- 1. Copy the DRS stage from where the data is loaded and paste it into the same job.
- 2. Change the new *DRS stage* and *DRS link* names by adding the suffix *\_SCD\_UPDATE* to them.

- 3. Link the target transformer stage with the new target DRS stage.
- 4. Open the new DRS stage and select the Input tab.
- 5. Select the General sub-tab and change the Update action value to *Update existing rows only*.

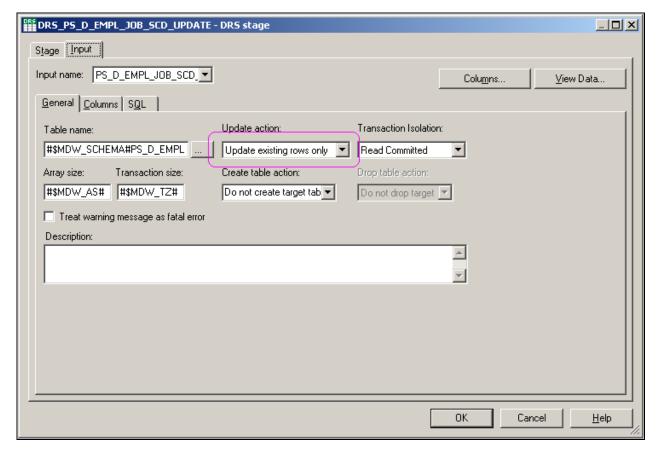

DRS stage - Input tab

6. Click OK.

#### Step 7: Verifying the Number of Links in the Job Design

Examine the entire job and verify that there are a total of six links in the job. There should be three input links to the target transformer stage and three output links from target transformer. All the links should be connected as follows:

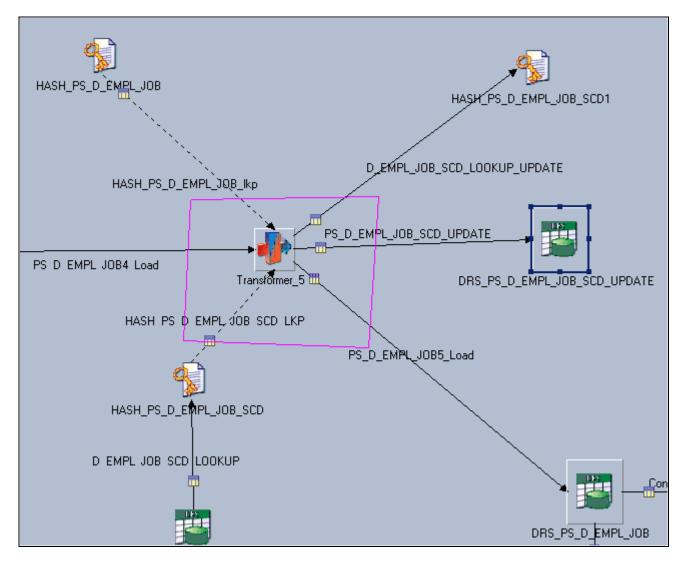

Verifying links

#### Step 8: Adding Stage Variables to Perform Slowly Changing Dimension Logic

Perform the following steps to add stage variables:

- 1. Locate the target transformer and open it.
- 2. Verify the lookup join between input link and the new lookup stage (for example, \_TGT).
- 3. Link the key columns of the input link to those in the [hash file name]\_SCD lookup link.
- 4. Add a new SCDFlag stage variable to the transformer, using the following expression:

If NOT(HASH\_PS\_D\_EMPL\_JOB\_SCD\_LKP.NOTFOUND) AND (Substrings(PS\_D\_EMPL\_JOB4\_Load.EFFDT, 1, 19) <> Substrings(HASH\_PS\_D\_EMPL\_JOB\_SCD\_LKP.EFFDT, 1, 19) or (HASH\_PS\_D\_EMPL\_JOB\_SCD\_LKP.EFFSEQ <> PS\_D\_EMPL\_JOB4\_Load.EFFSEQ))Then 'Y' Else 'N'

5. Add a new EFFENDDTUPD stage variable to the transformer, using the following expression: AddToDate(<INPUT\_LINK\_NAME>.EFFDT, 'DD', -1)

6. Add a new EFFENDDTUPD stage variable to the transformer, using the following expression:

If Len(<TGT\_LOOKUP\_LINK\_NAME>.EFF\_END\_DT)= 0 Then MaxDate Else <TGT\_LOOKUP\_LINK\_NAME>.EFF\_END\_DT

7. Click OK.

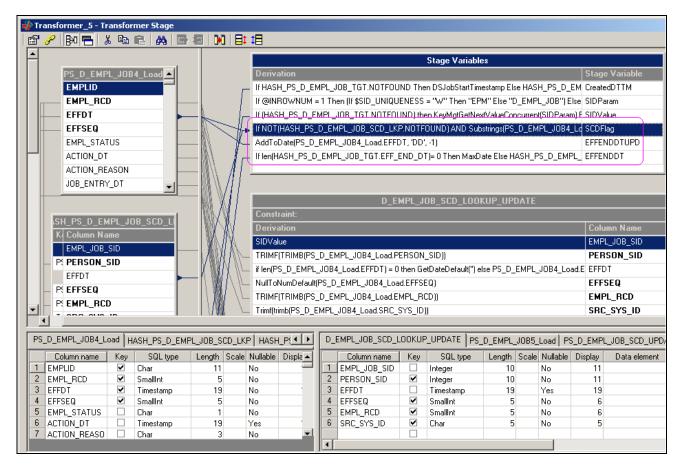

Adding stage variables

#### Step 9: Modifying Column Expressions to Perform Slowly Changing Dimension Logic

Perform the following steps to modify column expressions:

- 1. Locate the target transformer and open it.
- 2. Locate the output link that loads the target with *Update existing rows or Insert new rows*.
- 3. Open the link for editing and modify the expression for the EFF\_START\_DT column as follows:

EFF\_START\_DT = <INPUT\_LINK\_NAME>.EFFDT

4. Modify the expression for the EFF\_END\_DT column as follows:

EFF\_END\_DT = EFFENDDT (it is a stage variable)

- 5. Locate the output link that updates the target with *Update existing rows only*.
- 6. Open the link for editing and delete all columns from the table except the primary key column (SID column), EFF\_END\_DT, LASTUPD\_EW\_DTTM, CURRENT\_IND and BATCH\_SID.
- 7. Modify the expression for the SID column as follows:

```
SID column = <SCD_LOOKUP_LINK_NAME>.<PRIMARY_SID_COLUMN_NAME>
```

8. Modify the expression for the EFF\_END\_DT column as follows:

```
EFF_END_DT = EFFENDDTUPD
```

9. Modify the expression for the LASTUPD\_EW\_DTTM column as follows:

```
LASTUPD_EW_DTTM = DSJobStartTimestamp
```

10. Modify the expression for the CURRENT\_IND column as follows:

```
CURRENT_IND = 'N'
```

11. Modify the expression for the BATCH\_SID column as follows:

```
BATCH_SID = BATCH_SID
```

12. Add the following constraint to the link so that the EFF\_END\_DT of the old dimension record is updated:

$$SCDFlag = 'Y'$$

- 13. Locate the output link that updates the new Hash file (for example, [hash file name] SCD).
- 14. Map the alternate key columns from the input link to alternate keys in the lookup table.

Although the column mapping is one-to-one, there should be proper NULL handling based on the column data type.

- 15. Modify the expression for the primary key (SID) column so that the expression uses the stage variable *SIDValue*.
- 16. Click OK.

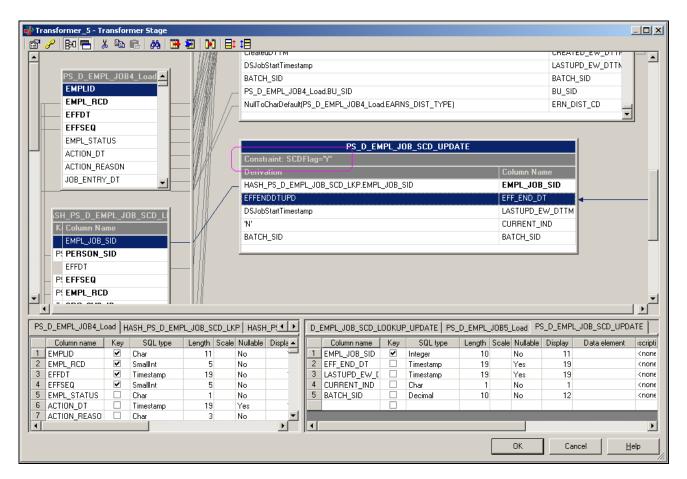

Modifying column expressions, 1 of 2

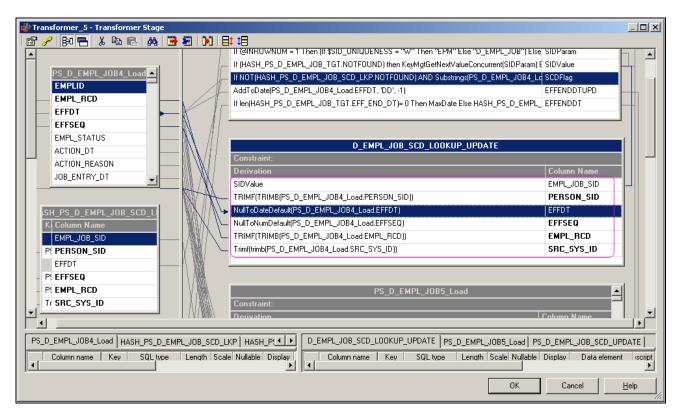

Modifying column expressions, 2 of 2

#### Step 10: Compiling the job

Perform the following steps to compile the job:

- 1. Select *File*, *Save* from the menu to save the job.
- 2. Select *File*, *Compile* from the menu to compile the job.

If your mapping is correct, the Compilation Status window displays the *Job successfully compiled with no errors* message. If your mapping is incorrect, the Compilation Status window displays an error message.

3. If your job successfully compiles, select Close.

If you job does not compile successfully, you must return to the job and troubleshoot the errors.

# Method 2: Converting a Type 1 Slowly Changing Dimension Job Without Using the Effective Date

To convert your type 1 slowly changing dimension jobs to type 2 without using the Effective Date, follow the steps as described in the previous section (*Converting Type 1 Slowly Changing Dimension Jobs Using the Effective Date and EFFSEQ*) noting the variation in steps three, five, and eight, outlined below.

**Note.** The column you choose to convert your slowly changing dimension jobs is referred to generically in the steps below as: *COLUMN\_X*.

#### Step 3: Adding Lookup Stages to Identify Slowly Changing Dimension Logic

COLUMN\_X should not be enabled as a key in the input and output links of the hash file stage (for example, [hash file name]\_SCD).

#### Step 5: Adding a New Hash File Stage to Refresh the Lookup Data

COLUMN\_X should not be enabled as a key in the input links of the hash file stage (for example, [hash file name]\_SCD).

#### Step 8: Adding Stage Variables to Perform Slowly Changing Dimension Logic

Add a new SCDFlag stage variable to the transformer, using the following expression:

If NOT(<SCD\_LOOKUP\_LINK\_NAME>.NOTFOUND) AND <INPUT\_LINK\_NAME>.<COLUMN\_X> <> <SCD\_LOOKUP\_LINK\_NAME>.<COLUMN\_X> Then 'Y' Else 'N'

# Converting a Hash File Lookup to a Dynamic DRS Lookup in the Related Fact Table Job

The following steps are required to convert a hash file lookup to a dynamic DRS lookup:

- 1. In IBM WebSphere DataStage Designer, navigate to the fact job containing the hash file lookup by expanding the nodes in the left navigation panel; then open the job.
- 2. Locate the hash file lookup within the job.
- 3. If the hash file is populated in a separate job (for example, initial hash loading job or the job which loads the dimension), replace the existing hash file stage with the DRS Stage.
  - If your hash file is populated by the DRS stage in the same job, delete the DRS stage (including the link) and replace the hash file stage with a DRS stage.
- 4. Open the DRS stage for editing.
- 5. In the Stage tab, select the General sub-tab and specify the database connection parameters.
- 6. In the Output tab, select the General sub-tab and specify the corresponding table name (the table name should always include the schema name as its prefix).
  - Specify the appropriate job parameter for array size and change query type to *User-defined SQL query*.
- 7. Select the Columns sub-tab and specify parameters for EFF\_START\_DT and EFF\_END\_DT.

8. In the SQL, User-Defined sub-tabs, input your user-defined query.

For example,

```
SELECT
INSTITUTION_SID,
LTRIM(RTRIM(INSTITUTION_CD)),
%DateTimeOut(EFF_START_DT),
%DateTimeOut(EFF_END_DT),
LTRIM(RTRIM(SRC_SYS_ID)),
LTRIM(RTRIM(INSTITUTION_SD)),
LTRIM(RTRIM(INSTITUTION_LD))
FROM #$MDW_SCHEMA#PS_D_INSTITUTION
WHERE
INSTITUTION_CD=?
AND EFF_START_DT<= %DateTimeIn(?)
AND EFF_END_DT >= %DateTimeIn(?)
AND SRC_SYS_ID =?
```

**Note.** All the columns specified in the selection criteria of the SQL user defined query should match the columns defined in the Columns sub-tab; the same is true of column order. Also, those columns defined as keys must be used in the WHERE clause and their order must match the order defined in the Columns sub-tab.

### **Chapter 6**

# Implementing Currency Conversion for Multiple Currencies

To set up and run the currency conversion process, use the Currency Conversion Schema Definition (CCU\_SCHEMA\_DEFN) and Currency Conversion Definition (CCU\_CONV\_DEFN) components, as well as the ETL currency conversion process.

This section provides overviews of currency conversion, the methodology behind the currency conversion process, and currency conversion rules, and discusses how to:

- Set up currency conversion.
- Set up the schema definition.
- Set up currency conversion rules.
- Set up the conversion schema rule.
- Run the ETL currency conversion process.

# **Understanding Currency Conversion**

Companies spanning national boundaries often experience problems handling multiple currencies, as well as problems providing a unified view of their enterprise data. This can occur because transactional data can be recorded in any currency in which the company transacts business.

To overcome this disparity, information in MDW fact tables is kept in more than one currency: the source currency and up to two additional currencies. To process data in more than one currency, you must potentially convert transactions from one currency to another currency. You do this using the PeopleSoft MDW Currency Conversion utility, an ETL process that you run after you populate the MDW.

For data analysis and simulation in EPM, for proper engine processing to occur, you must convert monetary amounts to a single currency for each business unit. For reporting in EPM, you must convert the amounts to a single currency, sometimes regardless of the business unit, to provide a unified view of enterprise data. For these reasons, the MDW currency conversion utility has been created.

**Note.** The MDW currency conversion process discussed in this chapter populates MDW tables only. Do not confuse this process with the currency conversion application engine process that populates the OWE and is used with the Analytic Applications.

#### MDW Table Structure Used to Support Currency Conversion

Every source amount that is stored in an MDW fact table must have a corresponding source currency code field in that fact table. Additionally, because each fact table can carry the source currency code and up to two additional currencies, each fact table can have up to two additional currency codes. Therefore, each source amount in a fact table has a corresponding reporting1 amount and a reporting2 amount. Because all currency amount columns must have a corresponding currency code, each reporting1 and reporting2 amount must have a respective reporting currency code1 and reporting currency code2. Following is an example of currency and currency code fields in a fact table showing the transaction currency (AMOUNT column), its currency code (AMT\_CD) and reporting1 and 2 amount columns, and their respective currency code columns:

| AMOUNT | AMT_CD | RPT_AMT1 | RPT_AMT1_CD | RPT_AMT2 | RPT_AMT2_CD |
|--------|--------|----------|-------------|----------|-------------|
| 100    | USD    | 517      | FFR         | 79       | EUR         |

Base amount and base currency code fields can also exist in the MDW fact table. However, they exist only if the source table has the corresponding base amount and base currency code fields, and only if a currency conversion process was run on that database. The base amount and transaction amount are considered source amounts.

The ETL process that populates the MDW fact tables does not populate the reporting1 and reporting2 amount fields, nor their corresponding reporting currency code fields The reporting amounts (RPT\_AMT1 and RPT\_AMT2 in the fact table example) are populated as a result of the ETL currency conversion process that you run after populating the MDW. Their values do not exist in the source system. The report amounts can represent amounts in any currency that you choose.

Assuming the source currency amount is <ABC>\_AMT, where "<ABC>" represents the name of the field, this table lists the currency field naming convention for MDW fact tables:

| Field Type               | Field Name                  |
|--------------------------|-----------------------------|
| Source Amount            | <abc_amt< td=""></abc_amt<> |
| Source Currency Code     | CURRENCY_CD                 |
| Base Amount              | <abc>_BCE_AMT</abc>         |
| Base Currency Code       | CURRENCY_BCE_CD             |
| Reporting1 Amount        | <abc>_R1_AMT</abc>          |
| Reporting1 Currency Code | CURRENCY_R1_CD              |
| Reporting2 Amount        | <abc>_R2_AMT</abc>          |
| Reporting2 Currency Code | CURRENCY_R2_CD              |

In summary, MDW table structures use the following rules to support currency conversion in the MDW:

• Each source amount that is stored in an MDW table must have a corresponding source currency code field in the MDW fact table.

If multiple source amounts from the same source tables are stored in the MDW tables, they may share the same source currency code field.

• Base amount and base currency code fields can exist in the MDW table only if the source table has the corresponding base amount and base currency code fields.

That is, base amount and base currency code fields are source database fields. If multiple base amounts from the same source tables are stored in the MDW tables, they may share the same base currency code field.

- Source amounts in MDW tables must have corresponding reporting1 amount and reporting2 amount fields, if that amount requires currency conversion.
- MDW tables must have only one reporting1 currency code and reporting2 currency code fields that serve as the currency codes for all reporting1 amounts and reporting2 amounts in that MDW table.

**Note.** The target columns for the MDW Currency Conversion utility are the reporting1 and reporting2 columns. The columns are named as reporting amount or currency code because the converted amount and currency code are usually used for trend or analysis reporting in the MDW.

The following examples describe the rules for MDW fact table structures:

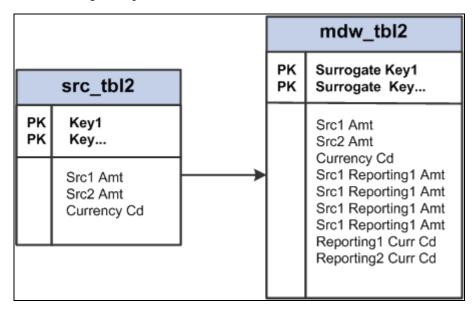

Carrying multiple source amounts into the MDW fact table

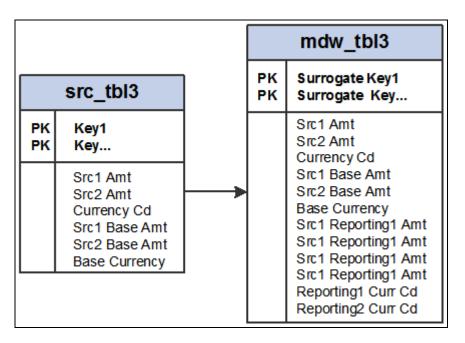

Carrying multiple source and base amounts into the MDW fact table

# **Understanding Currency Conversion Methodology**

The following diagram represents the currency conversion process:

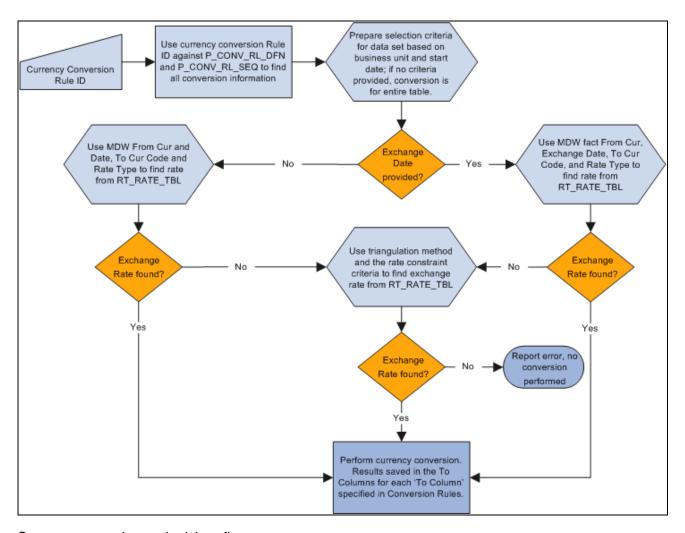

Currency conversion methodology flow

The following sections provide additional technical details regarding the currency conversion process.

#### Identifying the Data Set from a Conversion Rule Business Unit

Although the business unit specified in the Currency Conversion Rule is a PF business unit, different MDW fact tables can occur at different business unit granularity levels. Therefore, the process of identifying the data set for the currency conversion process must be aware of the business unit granularity level of the fact table. There are three levels of business unit granularity: source business unit, composite business unit, and PF business unit.

Based on the granularity of the business unit, you use the following rules to determine the surrogate IDs used to constrain the fact data:

- If the granularity level is the PF Business Unit, then SELECT PBU\_SID FROM PS\_D\_BUSINESS\_UNIT WHERE BUSINESS\_UNIT = <Conversion Rule's BU>.
- If the granularity level is the Composite Business Unit, then SELECT CBU\_SID FROM PS\_D\_BUSINESS\_UNIT WHERE BUSINESS\_UNIT = <Conversion Rule's BU>.
- If the granularity level is the Source Business Unit, then SELECT BU\_SID FROM PS\_D\_BUSINESS\_UNIT WHERE BUSINESS\_UNIT = <Conversion Rule's BU>.

#### Identifying the Exchange Date from Date Columns

When the Currency Conversion Rule does not specify an exchange date to identify the currency conversion rate, then the Exchange Date column from the Schema Rule is used to determine the exchange date. Because an MDW fact table may have data in different date/period granularity, the Exchange Date column is used with the date/period dimension record name to determine the date.

Based on the value of date/period dimension record name, use the following rules to determine the date: If the date/period dimension record name is:

D\_DAY

SELECT DAY\_DT FROM PS\_D\_DAY WHERE DAY\_SID = <Exchange Date Col Value>

D\_MONTH

SELECT MAX(DAY\_DT) FROM PS\_D\_DAY WHERE MONTH\_SID = <Exchange Date Col Value>

D WEEK

SELECT MAX(DAY\_DT) FROM PS\_D\_DAY WHERE WEEK\_SID = <Exchange Date Col Value>

D\_QUARTER

SELECT MAX(DAY\_DT) FROM PS\_D\_DAY WHERE QUARTER\_SID = <Exchange Date Col Value>

• D YEAR

SELECT MAX(DAY\_DT) FROM PS\_D\_DAY WHERE YEAR\_SID = <Exchange Date Col Value>

D\_PATTERN\_DAY

SELECT DAY\_DT FROM PS\_D\_CAL\_DAY WHERE PDAY\_SID = <Exchange Date Col Value>

D DET PERIOD

SELECT PPERIOD\_END\_DT FROM PS\_D\_DET\_PERIOD WHERE PPERIOD\_SID = <Exchange Date Col Value>

D SUM PERIOD

SELECT MAX(A.PPERIOD\_END\_DT) FROM PS\_D\_DET\_PERIOD A, PS\_R\_DET\_SUM\_PRD B, PS\_D\_SUM\_PERIOD C WHERE C.PPERIOD\_SUM\_SID = <Exchange Date Col Value> AND B.PPERIOD\_SUM\_SID = C.PPERIOD\_SUM\_SID AND B.PPERIOD\_SID = A.PPERIOD\_SID

D\_DET\_BUDGET

SELECT BPERIOD\_END\_DT FROM PS\_D\_DET\_BUDGET WHERE BPERIOD\_SID = <Exchange Date Col Value>

• D\_SUM\_BUDGET SELECT MAX(A.BPERIOD\_END\_DT) FROM PS\_D\_DET\_BUDGET A,
PS\_R\_DET\_SUM\_BPRD B, PS\_D\_SUM\_BUDGET C WHERE C.BPERIOD\_SUM\_SID = <Exchange
Date Col Value> AND B.BPERIOD\_SUM\_SID = C.BPERIOD\_SUM\_SID AND B.BPERIOD\_SID =
A.BPERIOD\_SID

D\_PATTERN\_YEAR

SELECT MAX(DAY\_DT) FROM PS\_D\_PATTERN\_DAY WHERE PYEAR\_SID = <Exchange Date Col Value>

D\_PATTERN\_WEEK

SELECT MAX(DAY\_DT) FROM PS\_D\_PATTERN\_DAY WHERE PWEEK\_SID = <Exchange Date Col Value>

• Other tables: ETL checks to see whether the column represents a date or datetime field. If the field is not a date or datetime field, then the process terminates with error in the log.

You should never use D\_DT\_PATTERN or other common time dimension tables as the date/period dimension record name for an MDW fact table because they contain only period attributes, rather than a list of periods.

#### Currency Conversion Logic Using the Enterprise Rate Table

The Enterprise rate table that is used for currency conversion is the RT\_RATE\_TBL. When the triangulation method is used, CURR\_QUOTE\_TBL is also used to provide the triangulation rule.

The RT\_RATE\_TBL has the following structure:

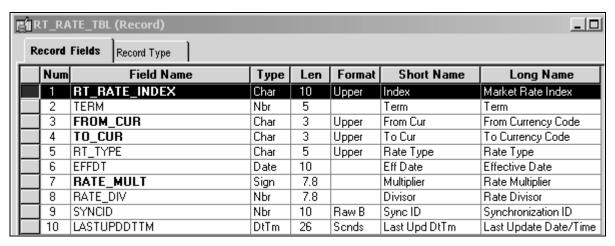

RT\_RATE\_TBL structure

The CURR QUOTE TBL has the following structure:

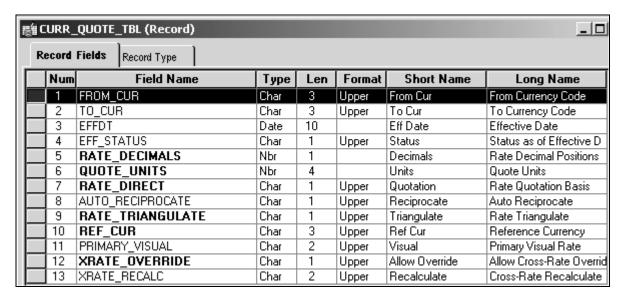

CURR\_QUOTE\_TBL structure

Using the From Currency, To Currency, Rate Type, and Date from the Currency Conversion Rules:

| Condition                                                                 | Result                                                                                                    |  |
|---------------------------------------------------------------------------|----------------------------------------------------------------------------------------------------|--|
| If exchange rate is found in RT_RATE_TBL                                  | then Converted Amount = Source Amount * (RATE_MULT/RATE_DIV)                                                                                                    |  |
| If exchange rate is not found in RT_RATE_TBL                              | then verify using the From and To Currencies and Exchange Date when the currency quotation method is defined in CURR_QUOTE_TBL                                                                                                    |  |
| If Currency Quotation method is defined and RATE_TRIANGULATE = 'Y'        | then get REF_CUR field from CURR_QUOTE_TBL  Leg 1: Find in the RT_RATE_TBL the exchange rates (RATE_MULT and RATE_DIV) between the From Currency and REF_CUR for the given Rate Type and Date.  Leg 2: Find in the RT_RATE_TBL the exchange rates (RATE_MULT and RATE_DIV) between REF_CUR and the To Currency for the given Rate Type and Date.  Converted Amount = Source Amount * (RATE_MULT of leg 1 * RATE_MULT of leg 2) / (RATE_DIV of leg 1 * RATE_DIV of leg 2). |  |
| If Currency Quotation method is not defined, or if RATE_TRIANGULATE = 'N' | then = error (because no conversion rate is found)                                                                                                    |  |

The Exchange Date is used to identify an effective-dated exchange rate. This means that if the exchange rate is not available, the most recent entry that matches all the other exchange rate selection criteria (that is, To and From Currencies and Rate Type) is used.

#### **Error Logging**

There are three situations in which error can occur in the currency conversion process:

- RATE\_MULT = 0, when RATE\_MULT is used for currency conversion.
- RATE\_DIV = 0, when RATE\_DIV is used for currency conversion.
- No exchange rate between from and to currency codes is found for a given exchange rate type.

Errors for MDW currency conversion are written to an error table PS\_E\_CCU\_ERROR.

The following information is made available in this table:

- Currency conversion rule ID
- Fact table name
- From Amount column
- To Amount column
- From Currency column
- To Currency column
- Rate table name
- Rate type
- From currency
- To currency
- RATE\_MULT value
- RATE\_DIV value

# **Understanding Currency Conversion Rules**

You must specify the following parameters for the ETL currency conversion process:

- Schema Rules: Specify the structure of MDW tables upon which currency conversion process are performed.
- Conversion Rules: Specify how the currency conversion should be performed by indicating the rate type, target currency code, and the effective rate to use for the currency conversion process.
- Chunking Rules: Identify the subset of data in MDW tables that are affected by the conversion process.

Together these three rules are referred to as *currency conversion rules*.

#### Schema Rules

Schema rules specify on what table the currency conversion is performed, the source amount and currency code column, and target amount and currency code column that is populated by the conversion result. Schema rules also include the table name where the source and target columns are found. Essentially, the schema rules abstract the interrelationship between source and target columns for currency conversion. The schema rules also specify the granularity of data for the conversion process. This is done by specifying the relevant date/period dimension and business unit column for both resolving the exchange date and chunking the data set for currency conversion.

You set up the schema rules based on the *schema definition*, which is system data and is delivered as part of the PeopleSoft EPM product. The predefined schema definition associates source amounts and currency code fields to their target amount and currency code fields. Schema rules contain the list of all target columns for currency conversion, along with their associated information, such as the record name, *Source Amount* column, the *Source Currency Code* column, and the *To Currency Code* column for a particular fact table.

It is important to understand the difference between the *schema definition* and the *schema rules*. The *schema definition* only records the relationship of columns in delivered tables. A *schema rule* is customer-specific because it depends on what rate and date to use for a currency conversion. For example, the schema definition only indicates the currency code column for a particular amount column in a stated table.

Schema rules consist of:

- Table name.
- Business unit column.

An MDW fact table may have multiple business unit surrogate ID (SID) columns, but only one is used to drive the currency conversion. Because not all MDW tables have a business unit SID, this column is optional.

Business unit grain level.

Although all of the data in the same MDW fact table has the same granularity level, different MDW facts can be at different business unit granularity levels, whether it is a source business unit, composite business unit, or performance business unit (PF BU.) The business unit grain level is required only if the Business Unit column exists.

• Exchange date/period column for the table.

Only one date/period column per table is used to drive the exchange rate. Some MDW tables do not have a date/period SID column; therefore, the column is optional. When no date/period SID column is specified, the exchange date resolution always uses the current date/prespecified date in the conversion rule.

• The date/period dimension record for the exchange date/period column.

This is required only if the exchange date/period column is specified.

- From amount column name.
- To amount column name.
- From currency code column name.

The utility assumes that the from currency code column is always populated with the source currency code from the source table.

• To currency code column name.

The to currency code is populated by the To Currency Code parameter when the currency conversion has completed.

The following example shows the schema definitions for the F\_AP\_TRAN fact table:

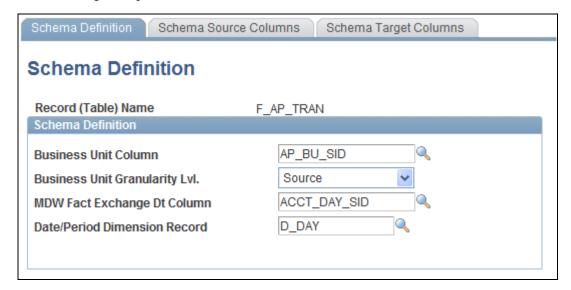

Schema Definition page for F\_AP\_TRAN fact table

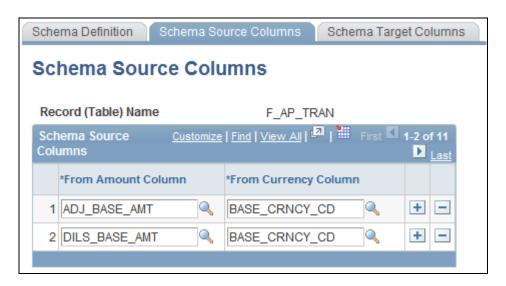

Schema Source Columns page for F\_AP\_TRAN fact table

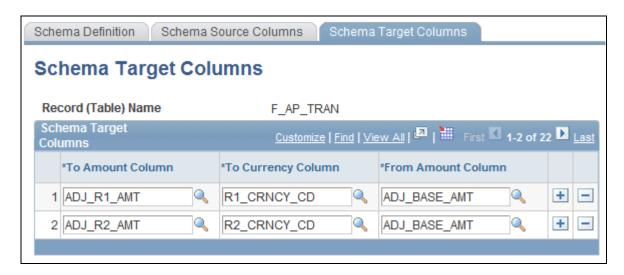

Schema Target Columns page for F\_AP\_TRAN fact table

Table F\_AP\_TRAN is an MDW fact table that has data granularity at day level. It also tracks its data with AP Business Unit, one type of business unit originating from the source database. Therefore, in the schema definition page for F\_AP\_TRAN table, we identify the Business Unit column (AP\_BU\_SID), as well as the business unit granularity (that is, the source). In addition, we also specify the Date column in the table (ACCT\_DAY\_SID), as well as the date/period granularity, by specifying the date/period dimension table, in this case, D\_DAY.

Table F\_AP\_TRAN has several data columns that require currency conversion. Among others, they are ADJ\_BASE\_AMT and DILS\_BASE\_AMT. Therefore, we specify these columns on the Schema Source Columns page for F\_AP\_TRAN. You must associate the current currency code for each of the columns upon which currency conversion can be performed.

You must associate each reporting amount and currency code column to the source amount and currency column. You do this on the Target Schema Columns page for F\_AP\_TRAN.

**Note.** Schema rules are prepackaged with EPM, but if you add a new MDW dimension or fact table upon which a currency conversion process must be performed, you must add schema rules for the new tables.

See <u>Chapter 8, "Processing Trees and Recursive Hierarchies," Setting Up Parameters for Tree and Recursive Hierarchy Processing, page 131.</u>

#### **Conversion Rules**

Conversion rules specify how the currency conversion should be carried out, such as which rate and exchange date to use, or whether to perform the conversion for a subset of data (constrained by business unit, date range, or both) or for the entire table. Conversion rules specify the rate type, the target currency code, and the data that determines the effective rate to use for the currency conversion process. The rules also specify which specific amount columns in the table to convert.

Conversion rules are user-defined data and are not delivered as part of the EPM product. Because exchange rate rules are specific to user requirements, and therefore they are treated as user data, PeopleSoft provides only sample data with your EPM product.

Exchange rate rules consist of:

Rate Type.

- To currency code.
- Conversion date.

This rule is optional. The conversion date can be a specified date or current date. Otherwise, the exchange rate is determined by the date of the transaction.

You must choose either:

- To give the specific exchange date that the currency conversion process will use to identify the exchange rate.
- To have the currency conversion process use the processing date.
- To have the currency conversion process use the exchange date column as specified in the schema rule.

The following provides an example of how to create a currency conversion rule:

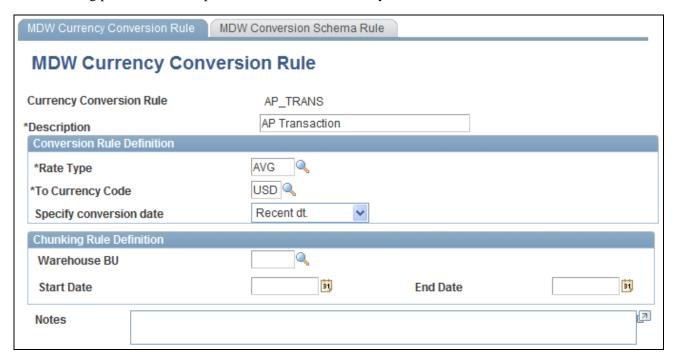

MDW Currency Conversion Rule page for AP\_TRANS fact table

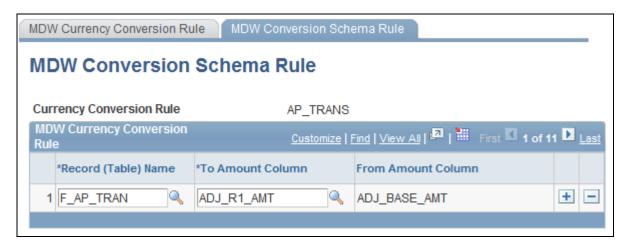

MDW Conversion Schema Rule page for AP TRANS fact table

The AP\_TRANS conversion rule tells the MDW currency conversion process what criteria to use to perform the currency conversion on the amount columns listed in the MDW Conversion Schema Rule.

From Example 1 in Section 3.1, we find that table F\_AP\_TRAN has a date/period column that is used to determine the exchange date. If you want to have the exchange date follow the transaction date, then you specify conversion date as "date column." This will force the currency conversion utility to take the date from the F\_AP\_TRAN table, as specified in the Schema Rules. In this example, Recent Date (Recent Dt.) is used for the conversion date. Therefore, you are overriding the exchange date used for currency conversion with the recent date (that is, processing date). You can also override the exchange date with a pre-specified date. This feature is useful when your company has a policy of using a particular date as a standard exchange date for a subset of data.

In this example, chunking rules are not specified. Therefore, you are telling the MDW Currency Conversion utility to perform currency conversion for all of the rows in F\_AP\_TRAN table.

#### Chunking Rules

Chunking rules are parameters that the currency conversion process uses to identify the subset of data in MDW tables that are affected by the conversion process. Chunking rules are considered part of the currency conversion rules. They are specific to user requirements and are treated as user data. Therefore, PeopleSoft provides only sample data with your EPM product.

Chunking rules consist of performance (PF) business unit, start date, and end date. These parameters are optional. If you do not provide business unit and chunking date parameters, the process performs conversion on the entire table.

Chunking rules identify the subset of data in MDW tables that experience currency conversion. These rules consist of:

- Business Unit: This rule is optional. If it is provided, only MDW fact data that belongs to this business unit will experience currency conversion. Otherwise, data for all business units experience currency conversion. The business unit in the currency conversion rule is always a PF business unit. If the MDW table has different business unit granularity levels (source or composite), refer to section 4.2 on how this PF business unit is translated into the equivalent source or composite business unit.
- Start Date: This rule is optional. If it is provided, any date greater than or equal to this parameter experiences currency conversion.

• End Date: This rule is optional. If it is provided, any date less than or equal to this parameter value experiences currency conversion.

# **Setting Up Currency Conversion**

You run the currency conversion process from a prepackaged ETL job, which uses the *Currency Conversion Rule ID* as an input and is a composite of the conversion rules whose parameters you have set up before you run the currency conversion process. The Currency Conversion Rule ID provides the necessary information to perform the currency conversion, such as the rule to obtain the appropriate exchange rate, the rule to obtain the subset of data on which the currency conversion is performed, and the source and target columns for currency conversion.

To set up currency conversion, use the Schema Definition (CCU\_SCHEMA\_DEFN) component and the Currency Conversion (CCU\_CONV\_DEFN) component.

Before you run the ETL currency conversion process, you must define the required parameters. This section discusses how to:

- 1. Set up the schema definition and columns.
- 2. Define schema source columns.
- 3. Define schema target columns.
- 4. Define rules for currency conversion.

## Pages Used to Set Up the Schema Definition and Currency Conversion Rules

| Page Name             | Definition Name | Navigation                                                                                             | Usage                                                                  |
|-----------------------|-----------------|----------------------------------------------------------------------------------------------------|------------------------------------------------------------------------|
| Schema Definition     | CCU_SCHEMA_DEFN | EPM Foundation, EPM<br>Setup, Common<br>Definitions, MDW<br>Currency Conversions,<br>Schema Definition | Set up the schema definition.                                          |
| Schema Source Columns | CCU_SCHEMA_SRC  | EPM Foundation, EPM<br>Setup, Common<br>Definitions, MDW<br>Currency Conversions,<br>Schema Definition | View or modify source<br>monetary amount and<br>currency code columns. |
| Schema Target Columns | CCU_SCHEMA_TGT  | EPM Foundation, EPM<br>Setup, Common<br>Definitions, MDW<br>Currency Conversions,<br>Schema Definition | View or modify target monetary amount and currency code columns.       |

| Page Name                       | Definition Name | Navigation                                                                                                    | Usage                                                         |
|---------------------------------|-----------------|----------------------------------------------------------------------------------------------------|---------------------------------------------------------------|
| MDW Currency Conversion<br>Rule | CCU_CONV_DEFN   | EPM Foundation, EPM<br>Setup, Common<br>Definitions, MDW<br>Currency Conversions,<br>MDW Currency Conversion<br>Rules | Set up currency rule definition and chunking rule definition. |
| MDW Conversion Schema<br>Rule   | CCU_CONV_SEQ    | EPM Foundation, EPM<br>Setup, Common<br>Definitions, MDW<br>Currency Conversions,<br>MDW Conversion Schema<br>Rules   | Set up conversion schema rule.                                |

#### **Setting Up the Schema Definition**

Access the Schema Definition page (EPM Foundation, EPM Setup, Common Definitions, MDW Currency Conversions, Schema Definition).

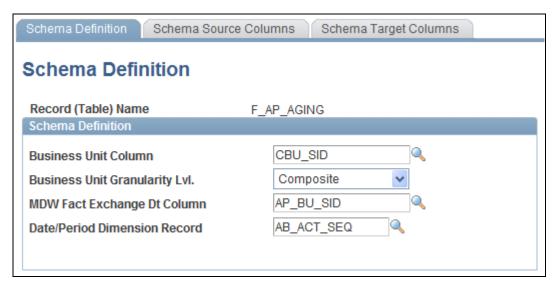

Schema Definition page

**Business Unit Column** Enter the name of the PF (performance) business unit column.

MDW Fact Exchange Dt Enter the date column used to determine the exchange date or conversion date. Column (MDW fact exchange date column)

**Date/Period Dimension** Enter the level (year, month, day, and so on) for the Fact Exchange Date column. **Record** 

## **Setting Up Currency Conversion Rules**

Access the MDW Currency Conversion Rule page (EPM Foundation, EPM Setup, Common Definitions, MDW Currency Conversions, MDW Currency Conversion Rules).

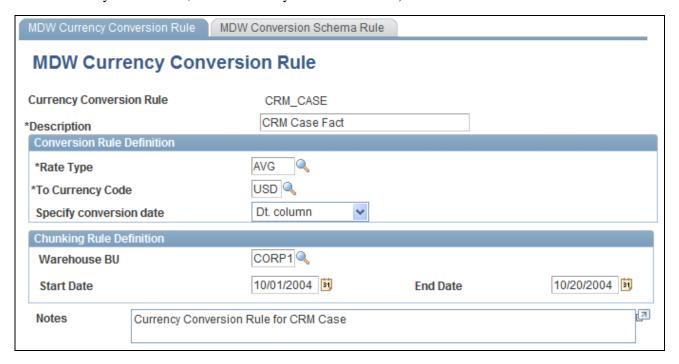

MDW Currency Conversion Rule page

**Currency Conversion Rule**  The name of the currency conversion rule.

#### Conversion Rule Definition

**Rate Type** Select the rate type for this rule.

**To Currency Code** Select the currency code for the converted value.

**Specify conversion date** Select the date as of which the conversion rate should be applied. Values are:

Dt. column (date column): From the transaction record.

Exchng Dt. (exchange date): User defined for the entire data set on which

currency conversion is performed.

Recent Dt. (recent date): The most recent conversion rate that exists in the

exchange rate table.

#### **Chunking Rule Definition**

Warehouse BU

(Optional) Select the warehouse business unit (PF BU) for the currency (warehouse business unit) conversion. If you supply a business unit parameter, only MDW fact data that belongs to that business unit will experience currency conversion. If you do not supply a business unit parameter, data for all business units will experience currency conversion. Because all source business units have an associated PF BU in the EPM MDW, the business unit in the conversion rule refers to the PF

business unit.

(Optional) Enter the date for which the currency conversion should begin. If you Start Date

> supply a start date parameter, any date greater than or equal to this parameter value will experience currency conversion. If you do not supply a start date parameter, then the currency conversion process uses 01-01-1900 in place of a

start date.

**End Date** (Optional) Enter the date for which the currency conversion should end. If you

> supply an end date, any date less than or equal to this parameter value will experience currency conversion. If you do not supply an end date parameter, then the currency conversion process uses the present (or process) date in place of an

end date.

**Notes** (Optional) Enter notes about this currency conversion rule.

#### Setting up the Conversion Schema Rule

Access the MDW Conversion Schema Rule page (EPM Foundation, EPM Setup, Common Definitions, MDW Currency Conversions, MDW Conversion Schema Rules).

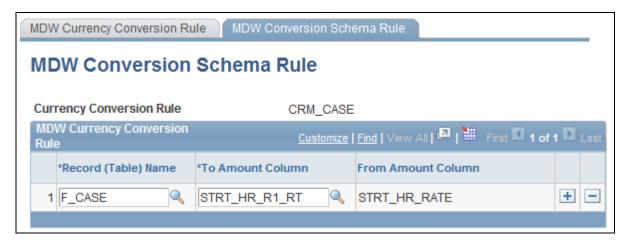

MDW Conversion Schema Rule page

Select the record on which the conversion will be performed. The record name Record (Table) Name

must exist in the schema definition.

**To Amount Column** Select the column for the conversion result. The options are obtained from the

schema definition.

**From Amount Column** The column to be converted. This field is automatically populated from the

schema definition when you select the To Amount Column.

# **Running the ETL Currency Conversion Process**

The process that actually converts monetary amounts stored in your MDW tables is an ETL utility. Currency conversion is a post process that must be applied after initial data load of all Fact tables. Therefore, before running this utility, make sure to run all the fact jobs in your project.

You can perform the ETL currency conversion process using both a direct exchange rate and a triangulated exchange rate. (A triangulated exchange rate conversion takes place when no direct exchange rate between a *from currency* and a *to currency* exists, but the exchange rates exist between the *from currency* and a reference currency, and from the reference currency the *to currency*. Using the triangulation method, the currency conversion process indirectly establishes the exchange rates between a from currency and a to currency using the intermediary reference currency. You set up triangulation parameters with other EPM setup functions.

If you provide an optional exchange rate date parameter, the currency conversion process searches for an exchange rate for a given exchange rate date. If you do not provide an exchange rate date parameter, the conversion utility uses the date of the transaction to determine the exchange rate.

**Note.** The MDW currency conversion process does not perform balancing; that is, when there are parent and child tables and rounding occurs, the process does not ensure that the sum of the child tables equals the value of the parent table.

If you map multiple source business units into one warehouse business unit (WBU), the default currency of the source business units must be the same as the default currency of the warehouse business unit.

**Note.** The Currency Conversion Rule ID exists on the MDW Conversion Schema Rule and the MDW Conversion Schema Rule pages. The Currency Conversion Rule ID provides the MDW Currency Conversion process with the necessary information to perform the currency conversion that you have previously identified, such as the rule to obtain the appropriate exchange rate, the rule to obtain the subset of dates within which the currency conversion will take place, and the source and target columns for the currency conversion.

#### Steps Required to Run the MDW ETL Currency Conversion Utility

Perform the following steps to run the MDW ETL currency conversion process:

- 1. In IBM WebSphere DataStage Director, navigate to the MDW currency conversion job by expanding the nodes in the left navigation panel using the following path: *EPM90\_Utilities*, *Sequence*, *SEQ\_J\_Run\_CurrencyConversion*.
- 2. Select the sequence job SEQ\_J\_Run\_CurrencyConversion in the Job Status view and select Job, Run Now... from the menu.

The Job Run Options box appears.

3. Update the job parameters by entering the required currency conversion rule for a specified fact table, and click Run.

The job is scheduled to run with the current date and time, and the job's status is updated to Running.

Currency conversion occurs for all the facts grouped under this rule.

4. Repeat steps one through three for each currency conversion rule that you want to run.

#### See Also

PeopleSoft Enterprise Performance Management Fundamentals 9.1 PeopleBook, "Preparing to Load Source Data Into EPM"

### Chapter 7

# Setting Up Multilanguage Processing and Running the Language Swap Utility

This section provides an overview of multilanguage processing and the language swap utility, and discusses how to run the language swap utility.

# **Understanding Multilanguage Processing**

Many organizations conduct business globally and deploy their PeopleSoft source systems in various locations throughout the world. PeopleTools can store multiple translations of application data and PeopleTools objects in a single database. Each PeopleSoft database has a single base language. The base language of a PeopleSoft database is usually the language most commonly used by application users, and is the language in which data is stored in the core PeopleSoft tables known as base language tables.

All PeopleTools objects (such as pages, fields and queries) can be maintained in multiple languages. Descriptions of application data elements (such as departments, locations and job codes) can also be maintained in multiple languages. The key to maintaining this data in multiple languages is the use of special tables known as *related language tables*.

Related language tables store descriptions and other language-sensitive elements in all languages other than the base language of the database. In this way, while any table in the database can store data in the base language of that database, only tables that have related language tables can maintain the same data in multiple languages simultaneously. For example, it is unlikely that you would maintain the descriptions of your general ledger journal lines in multiple languages—the sheer volume of the journal lines in most systems would preclude any effort to maintain translations of their descriptions. The cost of hiring a translator to translate each journal line would be prohibitive, and in most cases only the person entering the journal line, and possibly that person's supervisor, would be likely to want to view that information again. However, for frequently used values, such as a chart of accounts, many users across your entire organization would often need to refer to this data. Therefore, you would most likely maintain the descriptions of each ChartField entry in each language spoken by your users. In this case, you would not need a related language table for your Journal Lines table, as you would be maintaining journal line descriptions in a single language, which would be in the base table. However, you would need a related language table for each of your ChartField tables.

When the system displays a language-sensitive field value, it retrieves the text from either the base table or the related language table, depending on the following:

- The current language preference.
- Whether any translated rows for the field exist in the related language table.

The language preference refers either to the PeopleSoft PIA sign-in language, or in the case of PeopleSoft Application Designer, to the language preference as determined by the PeopleSoft Configuration Manager language setting. If the current language preference is the system's base language, the text is retrieved from the base table. If the language preference is a non-base language, then the system looks for a translation of the text in the related language table. If it finds a translation, it displays the translated text; if no translation exists, the system uses the text in the base table. This enables developers to selectively translate portions of the data, while keeping the system fully functional at all times, even if not all rows have been translated.

EPM also uses related language tables to support multilanguage processing. In each of the three data warehouse layers (the OWS, OWE, and MDW), all records that have translatable description fields have corresponding related language tables. Related language tables are defined for every OWS, DIM, and D00 table that contain translatable values. For example, the table CUSTOMER\_D00 has a corresponding related language table CUSTOMER\_LNG. Related language tables have key structures identical to the related DIM and D00 table plus one additional key field called language code (LANGUAGE\_CD). The language code field holds the source language value. Prepackaged ETL jobs extract this data from a PeopleSoft source system and populate the field with your source language value.

EPM extracts data from PeopleSoft source systems, which have their own base languages and supported foreign languages. Multilanguage infrastructure in PeopleSoft source systems store the base language in the base table and the foreign language descriptions in the related language table. If the base language of the source database and that of the EPM database are not the same (but the source database's base language is one of EPM warehouse's supported foreign languages), the description from the base table in source database must be stored in the related-language table in EPM to ensure consistency. If a supported foreign language in the source database is the EPM warehouse's base language, then that foreign language description must be stored in the base table in the EPM database. We achieve this consistency through use of the Language Swap Utility.

The Language Swap Utility and multilanguage processing enables you to:

- Import descriptions for any language into EPM target warehouse tables.
- Exchange descriptions in source tables with the related-language tables, when source defined language is different than the EPM defined language.
- Report in different languages.

The Language Swap utility abstracts the process of language swapping from all of the ETL maps that load data into the EPM database. As a result, the utility reduces the complexity and increases the maintainability of the ETL maps.

#### Understanding Multilanguage Setup

You must enable multilanguage processing before you can view your data in a different language or run multilanguage reports. Setting up multilanguage processing requires three simple steps:

- Define the base language of your source systems: Use the Define Warehouse Source page to perform this task.
  - See *PeopleSoft Enterprise Performance Management Fundamentals 9.1 PeopleBook*, "Setting Up EPM Business Rules," Specifying Your EPM Sources.
- Run the language swap utility.

**Note.** Language Swap is OWS post process and so before running this utility, make sure to run all the staging jobs for base and language tables.

## **Understanding the Language Swap Utility**

The language swap utility automatically detects the mismatched languages between the language defined in the source and the language defined in the EPM database, and sets the correct base language for incoming data. The utility compares the base language of the source database (as it is stored in the SRC\_SYSTEM\_TBL) and the base language of the EPM database. If they are different, the utility swaps the descriptions that are found in the base table and the related-language tables whenever possible. Once the data are in OWS and the base language swap utility has been performed, the reference data and their related language data in OWS are conformed to the PeopleSoft infrastructure for related language. This ensures proper synchronization and enables you to process and report in multiple languages. Note, however, that this process requires that descriptions be available in the source record. This process cannot be performed if the related language record doesn't have any description fields, or any other fields that are translatable, from the base table.

The following graphic depicts the language swap process.

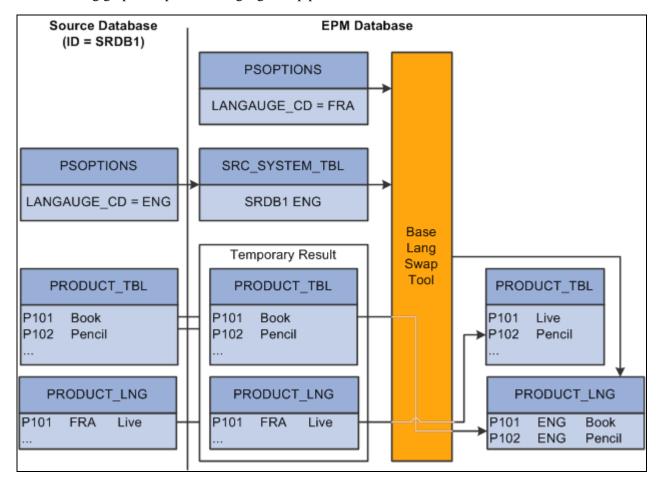

Language swap process flow

The swapping process works as follows:

- 1. Check if the base language of the source database is the same as the base language of the EPM database.
  - If the languages are the same, then continue to the last step in this process. Otherwise, proceed to the next step.
- 2. Check if the base language of the source database is a supported foreign language in the EPM database.
  - If the language is the same, then create a corresponding entry in the related-language table for every new (not yet swapped) row in the base table. The LANGUAGE\_CD used for tagging the new entry in the related-language table is the LANGUAGE\_CD for the source database as it is found in the SRC\_SYSTEM\_TBL table.
- 3. Locate the description in the related language table where LANGUAGE\_CD for the row is the same as the base language code of the EPM database. Once identified, perform the swap between the description in the base table and the related-language table.
- 4. Delete from the related-language table any rows where the LANGUAGE\_CD is the base language code of the EPM database or is not any of the supported foreign languages in the EPM

The language swap utility is embedded in prepackaged ETL jobs and should be run only when your source database language is different from the language defined for the EPM database. Run the Language Swap utility *after* your source data is completely extracted into the OWS, but *before* you run any subsequent ETL jobs to transform OWS data into OWE or MDW data.

#### **Outrigger Tables**

An outrigger table represents foreign language descriptions for data in the base dimension table. The structure of the outrigger table is the same as the structure of an MDW dimension related language table. It has the base table's keys, an additional key to represent the language code (LANGUAGE\_CD), and as many columns as there are translatable columns in the base table.

The difference between an outrigger table and a related language table lies in the content. Outrigger tables contain not only the foreign language descriptions of the data, but also the base language descriptions for every row of data found in the base table, even though some data do not have foreign language translations. For example, if there are ten entries in the base table and there are three supported languages, there will be 30 entries in the corresponding outrigger table. If, however, there is no corresponding description (that is, translation) for a particular entry for one of the languages in the related language, the description defaults to the value in the base table.

The advantage of an outrigger table over a related language table for reporting in third-party tools is that the outrigger table contains descriptions in the base language, as well as any supported foreign language, for all data in the base table. The completeness of the content in the outrigger table simplifies the logic for displaying the foreign language description in the third-party reporting tool, which does not have the built-in multilanguage infrastructure like PeopleSoft applications do.

#### Sample Outcome of the Language Swap Process

Assume you have one source database, SRC01, whose base language is Spanish and supported foreign languages are English and French. In addition, assume your EPM database has English as the base language, and Spanish as the only supported foreign language.

Here is the Product table from the source database:

| ProductID | Description |
|-----------|-------------|
| P101      | Libro       |
| P102      | Lápiz       |
| P103      | Pluma       |

Here is the Product Language table from the source database:

| ProductID | Lang CD | Description |
|-----------|---------|-------------|
| P101      | ENG     | Book        |
| P102      | ENG     | Pencil      |
| P101      | FRA     | Livre       |
| P102      | FRA     | Crayon      |
| P103      | FRA     | Stylo       |

After the data is extracted into the OWS and the Language Swap utility is run, the following changes result in the tables:

Here is the OWS Product table from the EPM database:

| ProductID | Description |
|-----------|-------------|
| P101      | Book        |
| P102      | Pencil      |
| P103      | Pluma       |

Here is the OWS Product Language table from the source database:

| ProductID | Lang CD | Description |
|-----------|---------|-------------|
| P101      | SPA     | Libro       |
| P102      | SPA     | Lápiz       |
| P103      | SPA     | Pluma       |

Notice that the French translations that are available in the source database are no longer found in the EPM OWS because French is neither the EPM base language nor its supported foreign language. The Spanish descriptions that are originally in the base table are now in the related language table, while the English descriptions are now in the base table. Product P103 does not have an English description and retains its original description from the source database "pluma" – that is, "pen" in English.

This table shows an example of a Sales fact table:

| Time Key | Product Key | Store Key | Quantity | Amount |
|----------|-------------|-----------|----------|--------|
| 1        | 1           | 1         | 5        | 10     |
| 1        | 2           | 1         | 1        | 3      |
| 1        | 3           | 2         | 2        | 3      |

This table shows an example of the related Product dimension table:

| Product Key | SKU  | Description |
|-------------|------|-------------|
| 1           | A123 | Bread       |
| 2           | B234 | Marmalade   |
| 3           | C345 | Milk        |

Typically, if a dimension table is used in conjunction with an outrigger table, the dimension table does not have any attributes that are country-specific. This is to prevent duplicate attributes in the dimension table and the outrigger table.

This table shows an example of the related Product outrigger table, assuming the base language is English (ENG) and the supported languages are English (ENG), German (GER), and Italian (ITA):

| Product Key | Language Code | Description          |
|-------------|---------------|----------------------|
| 1           | ENG           | Bread                |
| 1           | GER           | Brot                 |
| 1           | ITA           | Pane                 |
| 2           | ENG           | Marmalade            |
| 2           | GER           | Marmelade            |
| 2           | ITA           | Marmellata di agrumi |
| 3           | ENG           | Milk                 |
| 3           | GER           | Milch                |
| 3           | ITA           | Latte                |

When you constrain language code to a single value, your reporting tool uses the attributes from the outrigger table (Product Description) and the Product dimension table (SKU and Description) to qualify the metrics (Amount and Quantity) and produce the description in the selected language.

**Note.** In this example, if the related language table did not contain a German description for *Bread*, the description for Bread in German in this outrigger table would contain *Bread*, rather than *Brot*.

You use ETL to populate outrigger tables at the time that you populate the MDW layer.

## **Running the Language Swap Jobs**

The language swap process is a part of the PeopleSoft ETL sequencer job SEQ\_J\_Run\_LangSwap. Simply run the job to initiate the language swap process. Please note, however, that this process should not be run until you run all staging jobs that populate base tables and language tables.

Perform the following steps to run the language swap jobs:

- 1. In IBM WebSphere DataStage Director navigate to the language swap jobs by expanding the nodes in the left navigation panel using the following path: *EPM90\_Utilities*, *Sequence*, *SEQ\_J\_Run\_LangSwap*.
- 2. Highlight the jobs and click the "Run" button.

If you want the job to use the values that are defined in the IBM WebSphere DataStage Administrator, then click "Run" button. If you want to override the values then type the appropriate values and then click "Run" button.

## **Chapter 8**

# Processing Trees and Recursive Hierarchies

This chapter provides an overview of tree and recursive hierarchy processing and process results, and discusses how to set up and run the Tree and Recursive Hierarchy process.

## **Understanding Tree and Recursive Hierarchy Processing**

This section discusses:

- Trees and recursive hierarchies.
- OWE tree flattener versus MDW tree denormalizer.
- Hierarchies that are supported by the tree and recursive hierarchy process.
- Denormalized tree result balancing.
- Skip levels.
- Tree and recursive hierarchy source tables.
- Multilanguage Support for Relationship and Hierarchy Tables.

#### **Trees and Recursive Hierarchies**

PeopleSoft transaction applications store hierarchical structures in the form of trees and recursive hierarchies. In PeopleSoft applications, a recursive hierarchy is a data hierarchy in which all levels of data are from the same data table, and the parent-child relationships between levels are defined in the same source table. That is, recursive hierarchies are generic two-column tables, with the columns representing parent and child.

However, in the MDW, PeopleSoft hierarchical structures, such as trees, recursive hierarchies must be in denormalized form. This enables efficient data query, as well as integration with third-party business intelligence tools. PeopleSoft's tree and recursive hierarchy processing provides the functionality to denormalize trees and recursive hierarchies for multidimensional reporting.

The Tree and Recursive Hierarchy process populates existing relationship and hierarchy tables, which are the source for business intelligence reporting. Unlike the original hierarchy structure—such as tree or recursive hierarchy—that the utility processes, the relationship table contains parent-child relationships within the structure not only to the direct children, but also to the indirect children of a node in the hierarchy. The denormalized structure enables you to use one simple join to access all lower-level entities within a hierarchy that are related directly or indirectly to a particular entity. For this reason, a relationship table is frequently used to facilitate further processing of a fact table, such as aggregation, or to integrate with a third-party reporting tool.

The extract, transform, and load (ETL) process that you use to create input tables for business intelligence reporting combines with the ETL Tree and Recursive Hierarchy process, enabling you to flatten and denormalize your data in a single process. You run the Tree and Recursive Hierarchy process at the same time you that run the ETL process to populate the MDW.

**Note.** The Tree and Recursive Hierarchy process cannot process some invalid trees. Specifically, it cannot process a tree that refers to a node that does not exist in the node table, as specified in the tree structure definition, and a tree that refers to a leaf that does not exist in the detail table, as specified in the tree structure definition.

#### See Also

Enterprise PeopleTools PeopleBook: PeopleSoft Tree Manager

#### **OWE Tree Flattener Versus MDW Tree Denormalizer**

This section details the differences between the MDW Tree and Recursive Hierarchy ETL utility and the OWE Tree Flattener utility. Understanding the differences in how these two utilities are used can help you understand why two separate tree processing utilities are necessary in EPM.

| Subject                                    | MDW Tree Denormalizer                                                                                                    | OWE Tree Flattener                                                                                                    |
|--------------------------------------------|----------------------------------------------------------------------------------------------------|----------------------------------------------------------------------------------------------------|
| Technology Platform                        | Based on ETL technology.                                                                                                    | Based on Application Engine<br>technology for seamless integration<br>with application processing that is<br>also based on the Application Engine.                                                     |
| Supported Types of Hierarchical Structures | EPM and source database trees, recursive hierarchies.                                                                                                    | Only EPM trees.                                                                                                    |
| Usage                                      | Preparing hierarchical data for MDW reports, as well as facilitating data transformation by ETL maps. Warehouse ETL maps use the Tree and Recursive Hierarchy ETL utility to enable seamless integration. | Used by Application Engine-based applications to facilitate further data processing. Application Engine-based applications use Application Engine-based tree flattener to enable seamless integration. |

The PeopleSoft Tree and Recursive Hierarchy process has two parts: tree flattener and tree denormalizer. First, the process flattens a tree or recursive hierarchy into a relationship table. Next, the process denormalizes the data further into a hierarchy table. Although the processes are sequential, not all tree or recursive hierarchy tables must be denormalized into a hierarchy table. Thus, this step is optional. For example, you may not need to denormalize a hierarchy if you are not using it for business intelligence reporting, but only to facilitate fact data processing, as in aggregating data.

PeopleSoft trees and recursive hierarchies relate each node in a hierarchy only to its direct parent or child. Data stored in this way makes it difficult to access non-subsequent child notes (the "grandchildren," or further removed generations) of a hierarchy. The relationship table, which is the result of the flattening part of the Tree and Recursive Hierarchy process, makes all generations related to a specific node easily accessible by associating each node in a hierarchy to any of its descendents, direct or indirect.

The output of the denormalization part of the Tree and Recursive Hierarchy process is a hierarchy table. A hierarchy table format associates the lowest level nodes to all of its parents, direct or indirect, in a row of data. That is, the data in a hierarchy table is denormalized such that a node relationship for a particular path within a tree or recursive hierarchy is represented in one row.

The Tree denormalizer process converts trees into a multicolumn data format so that they can be used by your selected business intelligence reporting tool. The output of the tree flattener portion of the process is the input to the tree denormalizer portion of the process. When you process a dimension, you must run the tree flattener *and* the tree denormalizer in sequential order. When you process a fact, if the fact uses a tree as its source, usually only the tree flattener is required.

You can control the Tree and Recursive Hierarchy process by specifying the hierarchy output table name for each tree or recursive hierarchy. If you do not specify a hierarchy output table name (Hierarchy Record Name), the denormalization process does not run, and the tree or recursive hierarchy is not denormalized.

**Note.** PeopleSoft Analytic Applications use a different ETL process for flattening hierarchical data. Do not confuse that process with the ETL process for business intelligence reporting described here.

## Hierarchies Supported by the Tree and Recursive Hierarchy Process

This section reviews the hierarchies supported by the tree and recursive hierarchy process.

#### Source Database Tree

Source database trees are trees that exist in the source databases that supply data to the EPM warehouses. The source database tree is different from EPM tree, such that tree processing for a source database tree must consistently use the tree definition and underlying data from the source database that has been mirrored in the EPM OWS layer.

The following table provides a list of source tables in the OWS that contain source database tree definitions:

| OWS Table Name | Source Table in Source Database | Description           |
|----------------|---------------------------------|-----------------------|
| PS_S_TREESTRCT | PSTREESTRCT                     | Tree Structure table  |
| PS_S_TREEDEFN  | PSTREEDEFN                      | Tree Definition table |
| PS_S_TREENODE  | PSTREENODE                      | Tree Node table       |

| OWS Table Name     | Source Table in Source Database | Description                |
|--------------------|---------------------------------|----------------------------|
| PS_S_TREELEAF      | PSTREELEAF                      | Tree Leaf table            |
| PS_S_TREE_NODE_TBL | PS_TREE_NODE_TBL                | Tree Node Definition table |

In addition to the source database tree definition tables that are listed in this list, the underlying data tables for trees are also used as the source for the source database tree processing. You must retrieve the name of the underlying data tables from the tree structure definition table; you will be asked to associate the data table for nodes and leaves when you create your trees. These data tables must already exist in the EPM OWS.

Sometimes the OWS data table name is not the same as the original data table name in the source database. You must refer to metadata console tables PS\_MDC\_JOB\_SRC\_REC and PS\_MDC\_JOB\_TGT\_REC to associate the OWS table name to its original name as it is found in the source database.

#### Source Database Recursive Hierarchy

The source table for a relationship or hierarchy table that is based on a recursive hierarchy of the source database data is the OWS table that is the mirror of the source database recursive hierarchy table. One example of the source database recursive hierarchy is the OWS Campaign table: PS\_RA\_CAMPAIGN.

#### **EPM Tree**

EPM trees are typical PeopleSoft trees. They are created within the EPM database and are viewable through the PeopleSoft Tree Manager. The following table provides a list of EPM tables that contain tree definitions:

| Table Name       | Description           |
|------------------|-----------------------|
| PSTREESTRCT      | Tree Structure table  |
| PSTREEDEFN       | Tree Definition table |
| PSTREENODE       | Tree Node table       |
| PSTREELEAF       | Tree Leaf table       |
| PS_TREE_NODE_TBL | Node Definition table |

In addition to the EPM tree definition tables, the underlying data tables for the trees are also used as the source for the EPM tree processing. The name of the underlying data tables can be found in the tree structure definition table.

#### **EPM Recursive Hierarchy**

The difference between the EPM recursive hierarchy and the source database recursive hierarchy is that EPM recursive hierarchy stores its recursive hierarchy data in EPM OWE tables, rather than the copy of the source database recursive hierarchy table in the OWS.

## **Denormalized Tree Result Balancing**

A tree is balanced if all of its branches, or paths, are the same length. For example, if one path of a balanced tree is three levels deep, then all of the paths in the tree must be three levels deep. An unbalanced tree has paths of varying length.

Some business intelligence tools, especially ROLAP tools, require that the denormalized dimension tables in the MDW be balanced to use data effectively. If you use a denormalized table for certain third-party business intelligence reporting, you must balance the hierarchy such that no columns contain blanks in the denormalized table. Because not all business intelligence tools require denormalized data to be balanced, the balancing process is optional. Because balancing occurs during denormalization, it has no impact on the tree flattening process.

If you choose to perform balancing, you can select *up-balancing* or *down-balancing*. Up-balancing is replicating detail data to a higher level. Down-balancing is propagating the lowest level nodes in a tree down to the node level next to the detail.

As a result of balancing an unbalanced tree, the description field for the newly created nodes contains a specific notation. This notation is  $< dd > \sim$ , where < dd > is the two-digit level number, for example 03 for level three, and  $\sim$ , which is the special character that you select for the Hierarchy Balancing Infix field on the Hierarchy Group Definition page.

**Note.** The balanced node IDs remain the same as their original values.

The balancing process requires up to two parameters on the Hierarchy Group Definition:

- The flag to indicate that up-balancing, down-balancing, or no balancing process is to be performed.
- The special character to indicate that a node is introduced as a result of the balancing process.

If no balancing is required, you do not populate this field.

#### Balancing Example

To provide an example of the balancing process, consider a simple tree with two levels: a parent node named auto and a child node named car. If the selected special character is  $\sim$ , then these are the balancing results.

#### Balancing up:

| E_II | D | E_Desc | L31_ID | L31_Desc |   | L2_ID | L2_Desc | L1_ID | L1_Desc |
|------|---|--------|--------|----------|---|-------|---------|-------|---------|
| С    |   | Car    | С      | 31~Car   | - | С     | 02~Car  | A     | Auto    |

#### Balancing down:

| E_ID | E_Desc | L31_ID | L31_Desc |   | L2_ID | L2_Desc | L1_ID | L1_Desc |
|------|--------|--------|----------|---|-------|---------|-------|---------|
| С    | Car    | A      | 31~Auto  | - | A     | 02~Auto | A     | Auto    |

No balancing:

| E_ID | E_Desc | L31_ID | L31_Desc |   | L2_ID | L2_Desc | L1_ID | L1_Desc |
|------|--------|--------|----------|---|-------|---------|-------|---------|
| С    | Car    | -      | -        | - | -     | -       | A     | Auto    |

## **Skip Levels**

Trees with strictly enforced levels require that each path of the tree has the same depth. You can skip a level if a portion of the hierarchy does not have nodes at that level. For example, one path in a tree may have levels A, B, C, and D, and another path may have levels A, C, and D (skipping level B).

Similar to tree balancing, skip level handling produces synthetic, or artificial, node entries to fill the gap in a denormalized table. For some business intelligence tools, especially ROLAP tools, you must close the gap produced by a skipped level to use the denormalized table effectively.

Because not all business intelligence tools require a skipped level to be closed, skipped level handling is optional. You use the same flag that indicates up-balancing or down-balancing for tree balancing to indicate processing of skip levels. The special mark for nodes that result from skip level processing is applied to the description field. The special mark is <dds>, where <dd> is the two-digit level number and <s> is the special character that you enter in the Skip Level Infix field on the Hierarchy Group Definition page.

**Note.** The special mark templates that you use for skip level balancing and for regular balancing can be the same or different than the other. For example, you can use <ddb> to refer to the result of balancing and <dds> to refer to the result of resolving a skip level, where dd refers to the level number, such as 03, b refers to the balancing infix character, such as  $\sim$ , and  $\sim$  refers to the skip level infix character, such as  $\ll$ .

#### Skipping Levels Example

To provide an example of the skip-level process, consider the following summer tree:

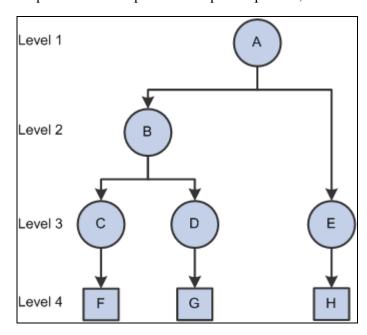

Skip level summer tree

The following table represents the tree flattener result:

| Tree Node | Entity ID | Parent Level Number | Child Level Number |
|-----------|-----------|---------------------|--------------------|
| A         | F         | 1                   | 0                  |
| A         | G         | 1                   | 0                  |
| A         | Н         | 1                   | 0                  |
| В         | F         | 2                   | 0                  |
| В         | G         | 2                   | 0                  |
| С         | F         | 3                   | 0                  |
| D         | G         | 3                   | 0                  |
| Е         | Н         | 3                   | 0                  |

If the selected special character for balancing is  $\sim$ , and the selected special character for skip-level handling is #, and the option is down balancing, then the skip level result the following result occurs:

| -        | Row 1            | Row 2            | Row 3            |
|----------|------------------|------------------|------------------|
| Ent_ID   | F                | G                | Н                |
| Ent_Dec  | F Description    | G Description    | H Description    |
| L31_ID   | С                | D                | Е                |
| L31_Desc | 31~C Description | 31~D Description | 31~E Description |
|          | -                | -                | -                |
| L4_ID    | С                | D                | Е                |
| L4_Desc  | 04~C Description | 04~D Description | 04~E Description |
| L3_ID    | С                | D                | Е                |
| L3_Desc  | C Description    | D Description    | E Description    |
| L2_ID    | В                | В                | A                |
| L2_Desc  | B Description    | B Description    | 02#A Description |
| L1_ID    | A                | A                | A                |
| L1_Desc  | A Description    | A Description    | A Description    |

**Note.** Due to space limitation, this example is rotated 90 degrees, with the table columns appearing in the rows.

## Tree and Recursive Hierarchy Source Tables

The Tree and Recursive Hierarchy process can use as its source:

- A tree or recursive hierarchy originating in the source database and mirrored in the OWS.
- A tree or recursive hierarchy originating from the EPM database OWE.

**Note.** The Tree and Recursive Hierarchy process cannot process trees that contain a combination of dynamic details and range details. This combination may yield incorrect reporting results when it is used with business intelligence tools.

#### Enterprise Tree and Recursive Hierarchy Source Tables

Enterprise recursive hierarchy tables are typically data tables; therefore, bringing them into the EPM OWS is similar to the process of bringing any source data table into the OWS using the source to OWS ETL jobs. Before you run the tree denormalizer part of the Tree and Recursive Hierarchy process, if you are using the source database's trees or recursive hierarchies, you must either first bring your source database tree and recursive hierarchy definition and structure tables into EPM OWS, or you must ensure that your EPM trees and recursive hierarchies exist in the EPM database.

This table lists the PeopleSoft Enterprise tree source tables that you bring into the OWS before running the Tree and Recursive Hierarchy process:

| Source Database Tree Metadata Records | EPM OWS Tree Metadata Records |
|---------------------------------------|-------------------------------|
| PSTREESTRCT                           | S_TREESTRCT                   |
| PSTREESTRCTLANG                       | S_TREESTRCTLANG               |
| PSTREEDEFN                            | S_TREEDEFN                    |
| PSTREEDEFNLANG                        | S_TREEDEFNLANG                |
| PSTREENODE                            | S_TREENODE                    |
| PSTREELEAF                            | S_TREELEAF                    |
| TREE_NODE_TBL                         | S_TREE_NODE_TBL               |
| TREE_NODE_LANG                        | S_TREE_NODE_LNG               |

## Multilanguage Support for Relationship and Hierarchy Tables

If your EPM database supports multiple languages, then you may need to apply multilanguage capability in your relationship and hierarchy tables. You must have the language tables and also the corresponding outrigger tables. Language table names have an *L* prefix. Therefore, the name of your relationship language record is always prefixed with LR\_, while the name of your hierarchy language record is always prefixed with LH\_. The naming standard for outrigger tables is *O* prefix; therefore, OR\_ is the prefix for your relationship outrigger record, and OH\_ is the prefix for your hierarchy outrigger table.

The multilanguage support for relationship and hierarchy tables are not built-in within the predelivered EPM warehouses. You must extend the warehouse by creating maps that populate the language and outrigger tables. You must also modify your reports to use the relationship and hierarchy tables, as well as their language and outrigger tables.

See <u>Chapter 7, "Setting Up Multilanguage Processing and Running the Language Swap Utility," Understanding Multilanguage Processing, page 99.</u>

## **Understanding Tree and Recursive Hierarchy Process Results**

This section discusses tree flattener and tree denormalizer output tables and tree flattener and tree denormalizer results.

## **Tree Flattener and Tree Denormalizer Output Tables**

Running the Tree and Recursive Hierarchy process creates:

- A relationship table created by the flattening portion of the Tree and Recursive Hierarchy process.
- A hierarchy table (if you run the denormalization portion of the process).

In the hierarchy table:

- The Tree and Recursive Hierarchy process denormalizes each node of a winter tree to the detail level.
- The Tree and Recursive Hierarchy process denormalizes only the leaves in a summer tree to the detail level.
- An unbalanced level, skip level, or both, has a special character infix, which you specified on the Hierarchy Group Definition page, for example ~, concatenated with the tree node ID in the denormalizer output table *TRDN*.

#### **Output Relationship Tables**

The output table structures of the MDW flattened tree or recursive hierarchy relationship data are similar for all relationship tables, except for the keys, which indicate whether the trees are setID, business unit, or user-defined based.

Relationship tables capture the parent-child relationship between an entity and its direct or indirect children in a hierarchy. For this reason, relationship tables always have a parent column and a child column. In addition, because the EPM tree and recursive hierarchy process also handles source database trees and recursive hierarchy and all setID, business unit, and user-defined based trees, the key sets are adjusted according the tree or recursive hierarchy that is being flattened. Also, certain keys are not required because they may not be relevant, depending on the source type, tree, or recursive hierarchy. The flag, NODE\_DET\_FLAG, is used to indicate whether the entry is a node or a detail in the tree or recursive hierarchy. This field has translate values, where *D* indicates that the entry is a detail and *N* indicates that the entry is a node.

The MDW relationship table is also effective-dated. When the source is a tree, the effective date of the relationship data is the tree effective date. When the source is a recursive hierarchy, the effective date of the relationship data is the recursive hierarchy process date.

Relationship tables for recursive hierarchies also store the driver record description. The driver record is the recursive hierarchy table or the underlying data table, in the case of recursive hierarchies that are based on the F0150 table. The record description is obtained from the PeopleSoft record definition table (PSRECDEFN).

Because relationship tables have a description field, the hierarchy processing creates a related language table for the relationship table. This related language table has all of the keys of the base relationship table, plus one additional key, *LANGUAGE\_CD*. (The non-key field that is in the related language table for the relationship table is the description field.)

**Note.** Relationship tables always have a prefix  $R_{\perp}$  to identify them.

The following table represents an output relationship table for *setID* based trees:

| Field Name          | Туре | Length | Key | Required | Edit | Prompt | Default |
|---------------------|------|--------|-----|----------|------|--------|---------|
| SETID               | Char | 5      | K   | Y        | N    | N      | None    |
| SRC_SETI<br>D       | Char | 5      | K   | N        | N    | N      | None    |
| TREE_NA<br>ME       | Char | 18     | K   | Y        | N    | N      | None    |
| SRC_SYS_I<br>D      | Char | 5      | K   | Y        | N    | N      | None    |
| EFFDT               | Date | 10     | K   | Y        | N    | N      | None    |
| TREE_NOD<br>E       | Char | 30     | K   | Y        | N    | N      | None    |
| CHILD_NO<br>D_DTL   | Char | 30     | K   | Y        | N    | N      | None    |
| TREE_NOD<br>E_DESCR | Char | 50     | -   | N        | N    | N      | None    |
| NODE_DE<br>T_FLAG   | Char | 1      | -   | N        | XLAT | N      | None    |

| Field Name          | Туре   | Length | Key | Required | Edit | Prompt | Default |
|---------------------|--------|--------|-----|----------|------|--------|---------|
| RANGE_FR<br>OM      | Char   | 30     | -   | N        | N    | N      | None    |
| RANGE_T<br>O        | Char   | 50     | -   | N        | N    | N      | None    |
| TREE_LEV<br>EL_NUM  | Number | 3      | -   | N        | N    | N      | None    |
| CHILD_LE<br>VEL_NUM | Number | 3      | -   | N        | N    | N      | None    |
| DATA_SRC<br>_SYS_ID | Char   | 5      | -   | Y        | N    | N      | None    |

The following table represents an output relationship table for *business unit* based trees:

| Field Name                | Туре | Length | Key | Required | Edit | Prompt | Default |
|---------------------------|------|--------|-----|----------|------|--------|---------|
| BUSINESS<br>_UNIT         | Char | 5      | K   | Y        | N    | N      | None    |
| SRC_BUSI<br>NESS_UNI<br>T | Char | 5      | К   | N        | N    | N      | None    |
| TREE_NA<br>ME             | Char | 18     | К   | Y        | N    | N      | None    |
| SRC_SYS_I<br>D            | Char | 5      | К   | Y        | N    | N      | None    |
| EFFDT                     | Date | 10     | K   | Y        | N    | N      | None    |
| TREE_NOD<br>E             | Char | 30     | К   | Y        | N    | N      | None    |
| CHILD_NO<br>D_DTL         | Char | 30     | К   | Y        | N    | N      | None    |
| TREE_NOD<br>E_DESCR       | Char | 50     | -   | N        | N    | N      | None    |
| NODE_DE<br>T_FLAG         | Char | 1      | -   | N        | XLAT | N      | None    |
| RANGE_FR<br>OM            | Char | 30     | -   | N        | N    | N      | None    |
| RANGE_T<br>O              | Char | 30     | -   | N        | N    | N      | None    |

| Field Name          | Туре   | Length | Key | Required | Edit | Prompt | Default |
|---------------------|--------|--------|-----|----------|------|--------|---------|
| TREE_LEV<br>EL_NUM  | Number | 3      | i   | N        | N    | N      | None    |
| CHILD_LE<br>VEL_NUM | Number | 3      | -   | N        | N    | N      | None    |
| DATA_SRC<br>_SYS_ID | Char   | 5      | -   | Y        | N    | N      | None    |

The following table represents an output relationship table for *user-defined* (no key) trees:

| Field Name          | Туре   | Length | Key | Required | Edit | Prompt | Default |
|---------------------|--------|--------|-----|----------|------|--------|---------|
| SETCNTRL<br>VALUE   | Char   | 5      | K   | N        | N    | N      | None    |
| TREE_NA<br>ME       | Char   | 18     | K   | Y        | N    | N      | None    |
| SRC_SYS_I<br>D      | Char   | 5      | K   | Y        | N    | N      | None    |
| EFFDT               | Date   | 10     | K   | Y        | N    | N      | None    |
| TREE_NOD<br>E       | Char   | 30     | K   | Y        | N    | N      | None    |
| CHILD_NO<br>D_DTL   | Char   | 30     | K   | Y        | N    | N      | None    |
| TREE_NOD<br>E_DESCR | Char   | 50     | -   | N        | N    | N      | None    |
| NODE_DE<br>T_FLAG   | Char   | 1      | -   | N        | XLAT | N      | None    |
| RANGE_FR<br>OM      | Char   | 30     | -   | N        | N    | N      | None    |
| RANGE_T<br>O        | Char   | 30     | -   | N        | N    | N      | None    |
| TREE_LEV<br>EL_NUM  | Number | 3      | -   | N        | N    | N      | None    |
| CHILD_LE<br>VEL_NUM | Number | 3      | -   | N        | N    | N      | None    |
| DATA_SRC<br>_SYS_ID | Char   | 5      | -   | Y        | N    | N      | None    |

The following table represents an output relationship table for *setID* based *recursive hierarchy* trees:

| Field Name          | Туре   | Length | Key | Required | Edit | Prompt | Default |
|---------------------|--------|--------|-----|----------|------|--------|---------|
| SETID               | Char   | 5      | K   | Y        | N    | N      | None    |
| SRC_SETI<br>D       | Char   | 5      | K   | N        | N    | N      | None    |
| RECORD              | Char   | 30     | K   | Y        | N    | N      | None    |
| SRC_SYS_I<br>D      | Char   | 5      | К   | Y        | N    | N      | None    |
| EFFDT               | Date   | 10     | K   | Y        | N    | N      | None    |
| NODE                | Char   | 30     | K   | Y        | N    | N      | None    |
| CHILD_NO<br>D_DTL   | Char   | 30     | К   | Y        | N    | N      | None    |
| NODE_DES<br>CR      | Char   | 50     | -   | N        | N    | N      | None    |
| NODE_DE<br>T_FLAG   | Char   | 1      | -   | N        | XLAT | N      | None    |
| LEVEL_NU<br>M       | Number | 3      | -   | N        | N    | N      | None    |
| CHILD_LE<br>VEL_NUM | Number | 3      | -   | N        | N    | N      | None    |
| DATA_SRC<br>_SYS_ID | Char   | 5      | -   | Y        | N    | N      | None    |

The following represents an output relationship table for business unit based recursive hierarchy trees:

| Field Name                | Туре | Length | Key | Required | Edit | Prompt | Default |
|---------------------------|------|--------|-----|----------|------|--------|---------|
| BUSINESS<br>_UNIT         | Char | 5      | K   | Y        | N    | N      | None    |
| SRC_BUSI<br>NESS_UNI<br>T | Char | 5      | K   | N        | N    | N      | None    |
| RECORD                    | Char | 30     | K   | Y        | N    | N      | None    |
| SRC_SYS_I<br>D            | Char | 5      | K   | Y        | N    | N      | None    |

| Field Name          | Туре   | Length | Key | Required | Edit | Prompt | Default |
|---------------------|--------|--------|-----|----------|------|--------|---------|
| EFFDT               | Date   | 10     | K   | Y        | N    | N      | None    |
| NODE                | Char   | 30     | K   | Y        | N    | N      | None    |
| CHILD_NO<br>D_DTL   | Char   | 30     | K   | Y        | N    | N      | None    |
| NODE_DES<br>CR      | Char   | 50     | -   | N        | N    | N      | None    |
| NODE_DE<br>T_FLAG   | Char   | 1      | -   | N        | XLAT | N      | None    |
| LEVEL_NU<br>M       | Number | 3      | -   | N        | N    | N      | None    |
| CHILD_LE<br>VEL_NUM | Number | 3      | -   | N        | N    | N      | None    |
| DATA_SRC<br>_SYS_ID | Char   | 5      | -   | Y        | N    | N      | None    |

The following table represents an output relationship table for *non business unit* and *non setID* based *recursive hierarchy* trees:

| Field Name        | Туре   | Length | Key | Required | Edit | Prompt | Default |
|-------------------|--------|--------|-----|----------|------|--------|---------|
| RECORD            | Char   | 30     | K   | Y        | N    | N      | None    |
| SRC_SYS_I<br>D    | Char   | 5      | K   | Y        | N    | N      | None    |
| EFFDT             | Date   | 10     | K   | Y        | N    | N      | None    |
| NODE              | Char   | 30     | K   | Y        | N    | N      | None    |
| CHILD_NO<br>D_DTL | Char   | 30     | K   | Y        | N    | N      | None    |
| NODE_DES<br>CR    | Char   | 50     | -   | N        | N    | N      | None    |
| NODE_DE<br>T_FLAG | Char   | 1      | -   | N        | XLAT | N      | None    |
| LEVEL_NU<br>M     | Number | 3      | -   | N        | N    | N      | None    |

| Field Name          | Туре   | Length | Key | Required | Edit | Prompt | Default |
|---------------------|--------|--------|-----|----------|------|--------|---------|
| CHILD_LE<br>VEL_NUM | Number | 3      | -   | N        | N    | N      | None    |
| DATA_SRC<br>_SYS_ID | Char   | 5      | -   | Y        | N    | N      | None    |

#### **Output Hierarchy Tables**

For hierarchy tables, the keys match the keys of the trees or recursive hierarchy, either setID, business unit, or user-defined key based. Hierarchy tables capture all of the parent IDs and descriptions of a detailed entity in a hierarchy. For this reason, they always have an entity ID as a key. The prepackaged Tree and Recursive Hierarchy ETL utility supports data processing for a hierarchy that is up to 32 levels deep, including one level for details. Therefore, it has 32 ID and description columns. The ID column is named L < n > ID, where n > ID, where n > ID is the hierarchy level. The description column is named L < n > ID.

Hierarchy tables have a description field for each of the supported levels for denormalization. (PeopleSoft supports 32 levels for a table.) Except for the entity ID and description, which are the lowest level, the ID and description are named L < n > LD and L < n > DESCR, where n is between 1 and 31, which is one less than the number of supported levels.

The hierarchical data is also effective-dated. When the source is a tree, the effective date of the hierarchy data is the tree effective date. When the source is a recursive hierarchy, the effective date of the hierarchy data is the recursive hierarchy process date. Like the relationship tables, hierarchy tables for recursive hierarchy also have the record description as a key. The record is the recursive hierarchy driver record. The description is obtained from the PeopleSoft record definition table (PSRECDEFN).

Because a hierarchy table has a description field, the process creates the related language table for the hierarchy table. The related language table for the hierarchy table has all of the keys of the base hierarchy table, plus one additional key called *LANGUAGE\_CD*. (The non-key fields that exist in the related language table of the hierarchy table are the description fields.)

**Note.** Hierarchy tables are always prefixed with  $H_{\perp}$  to identify them.

The following represents an output hierarchy table for *setID* based trees:

| Field Name     | Туре | Length | Key | Required | Edit | Prompt | Default |
|----------------|------|--------|-----|----------|------|--------|---------|
| SETID          | Char | 5      | K   | Y        | N    | N      | None    |
| SRC_SETI<br>D  | Char | 5      | K   | N        | N    | N      | None    |
| TREE_NA<br>ME  | Char | 18     | K   | Y        | N    | N      | None    |
| SRC_SYS_I<br>D | Char | 5      | K   | Y        | N    | N      | None    |
| EFFDT          | Date | 10     | K   | Y        | N    | N      | None    |

| Field Name          | Туре | Length | Key | Required | Edit | Prompt | Default |
|---------------------|------|--------|-----|----------|------|--------|---------|
| DTL_ID              | Char | 30     | K   | Y        | N    | N      | None    |
| DTL_DESC            | Char | 50     | -   | N        | N    | N      | None    |
| L <n>_ID</n>        | Char | 30     | -   | N        | N    | N      | None    |
| L <n>_DES<br/>C</n> | Char | 50     | -   | N        | N    | N      | None    |
|                     | -    | -      | -   | -        | -    | -      | -       |
| DATA_SRC<br>_SYS_ID | Char | 5      | -   | Y        | N    | N      | None    |

The following table represents an output hierarchy table for *business unit* based trees:

| Field Name                | Туре | Length | Key | Required | Edit | Prompt | Default |
|---------------------------|------|--------|-----|----------|------|--------|---------|
| BUSINESS<br>_UNIT         | Char | 5      | K   | Y        | N    | N      | None    |
| SRC_BUSI<br>NESS_UNI<br>T | Char | 5      | К   | N        | N    | N      | None    |
| TREE_NA<br>ME             | Char | 18     | К   | Y        | N    | N      | None    |
| SRC_SYS_I<br>D            | Char | 5      | К   | Y        | N    | N      | None    |
| EFFDT                     | Date | 10     | K   | Y        | N    | N      | None    |
| DTL_ID                    | Char | 30     | K   | Y        | N    | N      | None    |
| DTL_DESC                  | Char | 50     | -   | N        | N    | N      | None    |
| L <n>_ID</n>              | Char | 30     | -   | N        | N    | N      | None    |
| L <n>_DES<br/>C</n>       | Char | 50     | -   | N        | N    | N      | None    |
|                           |      |        | -   |          |      | -      | -       |
| DATA_SRC<br>_SYS_ID       | Char | 5      | -   | Y        | N    | N      | None    |

The following table represents an output hierarchy table for *user defined* (no key) trees:

| Field Name          | Туре | Length | Key | Required | Edit | Prompt | Default |
|---------------------|------|--------|-----|----------|------|--------|---------|
| SETCNTRL<br>VALUE   | Char | 5      | K   | N        | N    | N      | None    |
| TREE_NA<br>ME       | Char | 18     | K   | Y        | N    | N      | None    |
| SRC_SYS_I<br>D      | Char | 5      | K   | Y        | N    | N      | None    |
| EFFDT               | Date | 10     | K   | Y        | N    | N      | None    |
| DTL_ID              | Char | 30     | K   | Y        | N    | N      | None    |
| DTL_DESC            | Char | 50     | -   | N        | N    | N      | None    |
| L <n>_ID</n>        | Char | 30     | -   | N        | N    | N      | None    |
| L <n>_DES<br/>C</n> | Char | 50     | -   | N        | N    | N      | None    |
|                     | -    | -      | -   | -        | -    | -      | -       |
| DATA_SRC<br>_SYS_ID | Char | 5      | -   | Y        | N    | N      | None    |

The following table represents an output hierarchy table for *setID* based *recursive hierarchy* trees:

| Field Name          | Туре | Length | Key | Required | Edit | Prompt | Default |
|---------------------|------|--------|-----|----------|------|--------|---------|
| SETID               | Char | 5      | K   | Y        | N    | N      | None    |
| SRC_SETI<br>D       | Char | 5      | K   | N        | N    | N      | None    |
| RECORD              | Char | 30     | K   | Y        | N    | N      | None    |
| SRC_SYS_I<br>D      | Char | 5      | K   | Y        | N    | N      | None    |
| EFFDT               | Date | 10     | K   | Y        | N    | N      | None    |
| DTL_ID              | Char | 30     | K   | Y        | N    | N      | None    |
| DTL_DESC            | Char | 50     | -   | N        | N    | N      | None    |
| L <n>_ID</n>        | Char | 30     | -   | N        | N    | N      | None    |
| L <n>_DES<br/>C</n> | Char | 50     | -   | N        | N    | N      | None    |

| Field Name          | Туре | Length | Key | Required | Edit | Prompt | Default |
|---------------------|------|--------|-----|----------|------|--------|---------|
|                     | -    | -      | -   | -        | -    | -      | -       |
| DATA_SRC<br>_SYS_ID | Char | 5      | -   | Y        | N    | N      | None    |

The following table represents an output hierarchy table for business unit based recursive hierarchy trees:

| Field Name                | Туре | Length | Key | Required | Edit | Prompt | Default |
|---------------------------|------|--------|-----|----------|------|--------|---------|
| BUSINESS<br>_UNIT         | Char | 5      | K   | Y        | N    | N      | None    |
| SRC_BUSI<br>NESS_UNI<br>T | Char | 5      | К   | N        | N    | N      | None    |
| RECORD                    | Char | 30     | K   | Y        | N    | N      | None    |
| SRC_SYS_I<br>D            | Char | 5      | K   | Y        | N    | N      | None    |
| EFFDT                     | Date | 10     | K   | Y        | N    | N      | None    |
| DTL_ID                    | Char | 30     | K   | Y        | N    | N      | None    |
| DTL_DESC                  | Char | 50     | -   | N        | N    | N      | None    |
| L <n>_ID</n>              | Char | 30     | -   | N        | N    | N      | None    |
| L <n>_DES<br/>C</n>       | Char | 50     | -   | N        | N    | N      | None    |
|                           | -    | -      | -   | -        | -    | -      | -       |
| DATA_SRC<br>_SYS_ID       | Char | 5      | -   | Y        | N    | N      | None    |

The following table represents an output hierarchy table for *non business unit* and *non setID* based *recursive hierarchy* trees:

| Field Name     | Туре | Length | Key | Required | Edit | Prompt | Default |
|----------------|------|--------|-----|----------|------|--------|---------|
| RECORD         | Char | 30     | K   | Y        | N    | N      | None    |
| SRC_SYS_I<br>D | Char | 5      | K   | Y        | N    | N      | None    |
| EFFDT          | Date | 10     | K   | Y        | N    | N      | None    |

| Field Name          | Туре | Length | Key | Required | Edit | Prompt | Default |
|---------------------|------|--------|-----|----------|------|--------|---------|
| DTL_ID              | Char | 30     | K   | Y        | N    | N      | None    |
| DTL_DESC            | Char | 50     | -   | N        | N    | N      | None    |
| L <n>_ID</n>        | Char | 30     | -   | N        | N    | N      | None    |
| L <n>_DES<br/>C</n> | Char | 50     | -   | N        | N    | N      | None    |
|                     | -    | -      | -   | -        | -    | -      | -       |
| DATA_SRC<br>_SYS_ID | Char | 5      | -   | Y        | N    | N      | None    |

#### Related Language Tables

You use flattened (relationship) tables and denormalized (hierarchy) tables for business intelligence reporting; therefore, the tables have description fields. Thus, both types of tables have related language tables for multilanguage reporting. If your company does not require multilanguage processing, you do not have to populate the related language tables on the Relationship Record Definition and Hierarchy Record Definition pages. However, you must still define the relationship record name on the Relationship Record Definition page, and if you are running the denormalization part of the process, you must also define the hierarchy record name on the Hierarchy Record Definition page.

The Tree and Recursive Hierarchy process populates related language tables only if you specify a relationship language and outrigger record on the Relationship Record Definition page or a hierarchy language and outrigger record on the Hierarchy Record Definition page.

See <u>Chapter 7, "Setting Up Multilanguage Processing and Running the Language Swap Utility," Understanding Multilanguage Processing, page 99.</u>

#### Tree Flattener and Denormalizer Results

The output of flattening and denormalizing trees depends on the type of tree: summer or winter, balanced or unbalanced, skip level, and so on.

#### Summer Tree

This graphic shows an example of a summer tree before processing and without any balancing:

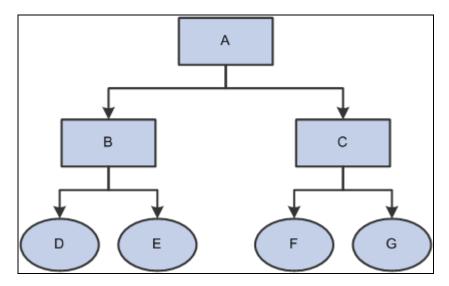

Example of a summer tree before processing

Processing of this tree results in the following relationship table:

| Tree Node | Entity ID | Parent Level Number | Child Level Number |
|-----------|-----------|---------------------|--------------------|
| A         | D         | 1                   | 0                  |
| A         | Е         | 1                   | 0                  |
| A         | F         | 1                   | 0                  |
| A         | G         | 1                   | 0                  |
| В         | D         | 2                   | 0                  |
| В         | Е         | 2                   | 0                  |
| С         | F         | 3                   | 0                  |
| С         | G         | 3                   | 0                  |

In a summer tree, the relationship table does not contain a tree node to itself or other node. Tree nodes only relate to the leaves. In addition, the child level numbers are always set to 0.

The following table shows the hierarchy table, without balancing:

| Entity | L31 | L30 |   | L2 | L1 |
|--------|-----|-----|---|----|----|
| D      | 1   | -   | 1 | В  | A  |
| Е      | -   | -   | - | В  | A  |
| F      | -   | -   | - | С  | A  |

| Entity | L31 | L30 |   | L2 | L1 |
|--------|-----|-----|---|----|----|
| G      | -   | -   | - | С  | A  |

**Note.** In the previous example, the columns for levels 3 through 31 are not populated because the balancing option is turned off. If the balancing option were turned on, levels 3 through 31 would also be populated.

If your relationship or hierarchy tables require multilanguage support, then you must create the outrigger tables for the relationship and hierarchy tables.

#### **Dynamic Summer Tree**

This graphic shows an example of a dynamic summer tree (with relationships between departments and employees) before processing:

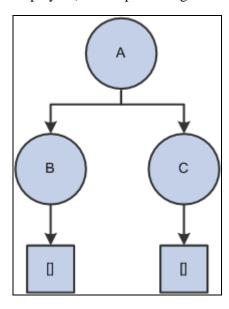

Dynamic summer tree

The following table represents the Department database table:

| Department ID | Department Name |
|---------------|-----------------|
| A             | HR              |
| В             | Benefit         |
| С             | Payroll         |

The following table represents the Employee table:

| Employee ID | Department ID | Employee Name |
|-------------|---------------|---------------|
| D           | В             | Jane Doe      |

| Employee ID | Department ID | Employee Name |  |
|-------------|---------------|---------------|--|
| Е           | В             | Joe Bloe      |  |
| F           | С             | John Who      |  |

Processing of this tree results in the following relationship table:

| Tree Node | Entity ID | Parent Level Number | Child Level Number |
|-----------|-----------|---------------------|--------------------|
| A         | D         | 1                   | 0                  |
| A         | Е         | 1                   | 0                  |
| A         | F         | 1                   | 0                  |
| В         | D         | 2                   | 0                  |
| В         | Е         | 2                   | 0                  |
| С         | F         | 2                   | 0                  |

The following table shows the hierarchy table, without balancing:

| Entity | L31 | L30 |   | L2 | L1 |
|--------|-----|-----|---|----|----|
| D      | 1   | -   | 1 | В  | A  |
| Е      | -   | -   | - | В  | A  |
| F      | -   | -   | - | С  | A  |

#### Winter Tree

This graphic shows an example of a winter tree before processing:

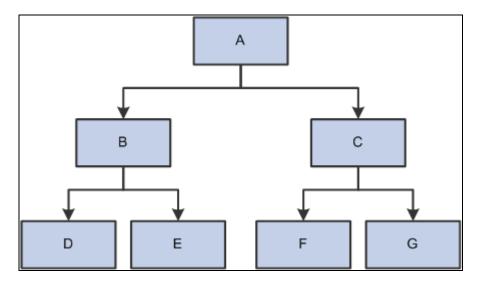

Example of a winter tree before processing

This table shows the winter tree relationship table after tree flattening:

| Tree Node | Entity ID | Parent Level Number | Child Level Number |
|-----------|-----------|---------------------|--------------------|
| A         | A         | 1                   | 1                  |
| A         | В         | 1                   | 2                  |
| A         | С         | 1                   | 2                  |
| A         | D         | 1                   | 3                  |
| A         | Е         | 1                   | 3                  |
| A         | F         | 1                   | 3                  |
| A         | G         | 1                   | 3                  |
| В         | В         | 2                   | 2                  |
| В         | D         | 2                   | 3                  |
| В         | Е         | 2                   | 3                  |
| С         | С         | 2                   | 3                  |
| С         | F         | 2                   | 3                  |
| С         | G         | 2                   | 3                  |
| D         | D         | 3                   | 3                  |
| Е         | Е         | 3                   | 3                  |

| Tree Node | Entity ID | Parent Level Number | Child Level Number |
|-----------|-----------|---------------------|--------------------|
| F         | F         | 3                   | 3                  |
| G         | G         | 3                   | 3                  |

In the relationship table, every node in a winter tree is associated with itself, as well as any nodes that are directly or indirectly under it.

This table shows the winter tree hierarchy after tree denormalizing:

| Entity | L31 | L30 | <br>L3 | L2 | L1 |
|--------|-----|-----|--------|----|----|
| A      |     |     |        |    | A  |
| В      |     |     |        | В  | A  |
| С      |     |     |        | С  | A  |
| D      |     |     | D      | В  | A  |
| Е      |     |     | Е      | В  | A  |
| F      |     |     | F      | С  | A  |
| G      |     |     | G      | С  | A  |

#### Recursive Hierarchy

The following table provides an example of a recursive hierarchy table:

| Entity ID | Entity Parent ID |
|-----------|------------------|
| 1         | 0                |
| 2         | 1                |
| 3         | 1                |
| 4         | 2                |
| 5         | 2                |

In a PeopleSoft recursive hierarchy, an Entity Parent ID = 0 implies that the entity is at the top of the hierarchy, if the entity is of numeric field. If the entity is a character field, then the highest-level entity will have Entity Parent ID = blank (that is, a space).

Because the lowest level entities in the hierarchy are of the same type as the parents, we can think of a recursive hierarchy like a winter tree. Therefore, the relationship and hierarchy table output from the Tree and Recursive Hierarchy ETL utility resembles the output format for a winter tree. That is, any node in the recursive hierarchy is associated with itself, as well as any nodes directly or indirectly under it.

| Parent Node | Entity | Parent Level Number | Child Level Number |
|-------------|--------|---------------------|--------------------|
| 1           | 1      | 1                   | 1                  |
| 1           | 2      | 1                   | 2                  |
| 1           | 3      | 1                   | 2                  |
| 1           | 4      | 1                   | 3                  |
| 1           | 5      | 1                   | 3                  |
| 2           | 2      | 2                   | 2                  |
| 2           | 4      | 2                   | 3                  |
| 2           | 5      | 2                   | 3                  |
| 3           | 3      | 2                   | 2                  |
| 4           | 4      | 3                   | 3                  |
| 5           | 5      | 3                   | 3                  |

The following table shows the hierarchy table without balancing:

| Entity | L31 | L30 |   | L3 | L2 | L1 |
|--------|-----|-----|---|----|----|----|
| 1      | -   | -   | - | -  | -  | 1  |
| 2      | -   | -   | - | -  | 2  | 1  |
| 3      | -   | -   | - | -  | 3  | 1  |
| 4      | -   | -   | - | 4  | 2  | 1  |
| 5      | -   | -   | - | 5  | 3  | 1  |

## **Setting Up Parameters for Tree and Recursive Hierarchy Processing**

Before you can run the actual Tree and Recursive Hierarchy ETL process, you must first define the parameters for process.

This section provides an overview of parameters for the Tree and Recursive Hierarchy process and discusses how to:

- Define the target and language tables for tree flattening.
- Define the target and language tables for tree denormalizing.

• Create the hierarchy group definition.

## **Defining Parameters for the Tree and Recursive Hierarchy Process**

To run the Tree and Recursive Hierarchy process, use the Tree Hierarchy-Relational Table (TH\_RELTBL\_DEFN) component, Tree Hierarchy-Hierarchy Table (TH\_HIERTBL\_DEFN) component, and Tree Hierarchy-Hierarchy Group Definition (TH\_HIERGRP\_DEFN) component.

Because you must first flatten all hierarchies that are processed, you must define the *relationship table* that is the target for the flattening process. Because the denormalization process is optional, you must define the *hierarchy table* only if you intend to denormalize the flattened table.

The following diagram shows the Tree and Recursive Hierarchy processing setup pages:

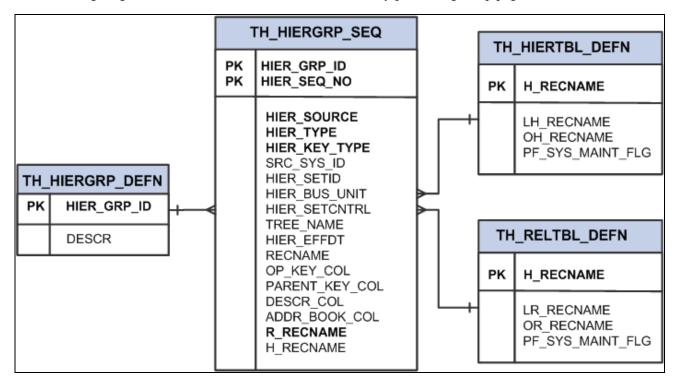

Tree and recursive hierarchy processing setup pages

## Pages Used to Run the Tree and Recursive Hierarchy Process

| Page Name                         | Definition Name | Navigation                                                                                                    | Usage                                                      |
|-----------------------------------|-----------------|----------------------------------------------------------------------------------------------------|------------------------------------------------------------|
| Relationship Record<br>Definition | TH_RELTBL_DEFN  | EPM Foundation, EPM<br>Setup, Common<br>Definitions, Hierarchy<br>Group Definition,<br>Relationship Table<br>Definition | Define the target and language tables for tree flattening. |

| Page Name                      | Definition Name | Navigation                                                                                                    | Usage                                                                       |
|--------------------------------|-----------------|----------------------------------------------------------------------------------------------------|-----------------------------------------------------------------------------|
| Hierarchy Record<br>Definition | TH_HIERTBL_DEFN | EPM Foundation, EPM<br>Setup, Common<br>Definitions, Hierarchy<br>Group Definition, Hierarchy<br>Table Definition | Define the target and language tables for tree and hierarchy denormalizing. |
| Hierarchy Group Definition     | TH_HIERGRP_DEFN | EPM Foundation, EPM<br>Setup, Common<br>Definitions, Hierarchy<br>Group Definition, Hierarchy<br>Group Definition | Enter parameters for the<br>Tree and Recursive<br>Hierarchy process.        |

## **Defining the Target and Language Tables for Tree Flattening**

Access the Relationship Record Definition page (EPM Foundation, EPM Setup, Common Definitions, Relationship Group Definition, Relationship Record Definition).

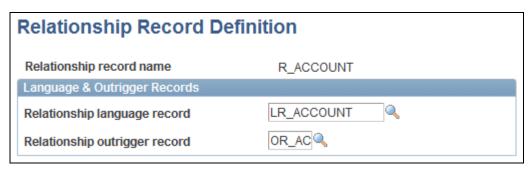

Relationship Record Definition page

Relationship record
name

Displays the target record for the flattening portion of the Tree and Recursive
Hierarchy process.

Relationship language
record

Enter the language record for this relationship table. This value is required only if
this table is used for multilanguage processing.

Enter the outrigger record for this relationship table. This value is required only if
this table is used for multilanguage processing.

## **Defining the Target and Language Tables for Tree Denormalizing**

Access the Hierarchy Record Definition page (EPM Foundation, EPM Setup, Common Definitions, Hierarchy Group Definition, Hierarchy Table Definition).

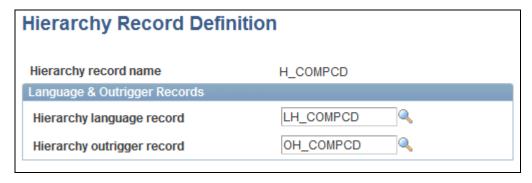

Hierarchy Record Definition page

Hierarchy record name
Displays the target record for the denormalizing portion of the Tree and Recursive Hierarchy processing.

Hierarchy language record for this hierarchy table. You must enter this value only if this table is used for multilanguage processing.

Hierarchy outrigger record for this hierarchy table. You must enter this value only if this table is used for multilanguage processing.

## **Creating the Hierarchy Group Definition**

Access the Hierarchy Group Definition page (EPM Foundation, EPM Setup, Common Definitions, Hierarchy Group Definition).

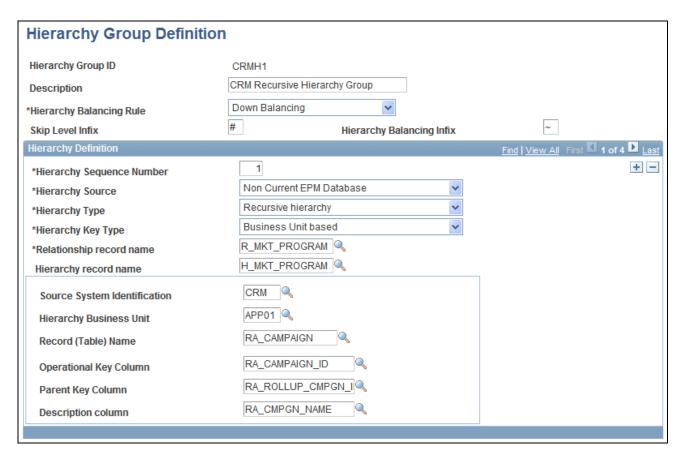

#### Hierarchy Group Definition page

The Hierarchy Group Definition page contains a list of trees, recursive hierarchies, or both, that are related to a particular business process. For example, when you perform a workforce composition analysis, you must analyze data along organization, jobcode, and compensation code hierarchies. In this case, you can define the organization tree, jobcode tree, and compensation tree in one hierarchy group on the Hierarchy Group Definition page. Then, to perform workforce composition analysis, you need only to run tree processing using that hierarchy group ID as the parameter. When you run the Tree and Recursive Hierarchy process for that hierarchy group ID, the trees and recursive hierarchies that are associated with that ID are processed into either relational or hierarchical tables.

**Note.** The Hierarchy Group Definition page shown above is an example of this page using certain field values. If your field values differ, the fields that are available may be different. The following table of terms includes a list of all possible fields and the situations under which they display on this page.

#### **Hierarchy Group ID**

Displays the identifier for a group of trees, recursive hierarchies, or both, that relate to a specific business process that you intend to process into relationship or hierarchical tables. You can add a new hierarchy group or modify an existing hierarchy froup for this hierarchy group ID.

#### Hierarchy Balancing Rule

Enter the balancing rule if the hierarchy is unbalanced. The options are:

- Up Balancing
- Down Balancing
- No Balancing

#### **Skip Level Infix**

Enter the special character to indicate skip level nodes that result from the balancing process. You must enter this character only if you have selected *Up Balancing* or *Down Balancing* in the Hierarchy Balancing Rule field.

# Hierarchy Balancing Infix

Enter the special character to indicate balancing nodes that result from the balancing process. You must enter this character only if you have selected Up Balancing or Down Balancing in the Hierarchy Balancing Rule field.

#### **Hierarchy Sequence Number**

Enter the sequence number within the hierarchy group ID for this tree or recursive hierarchy.

#### **Hierarchy Source**

Select the source database ID for this hierarchy. The options are:

Current EPM Database (for OWE).

*Non Current EPM Database* (for OWS). This value refers to the PeopleSoft source database, as exists on the OWS.

#### **Hierarchy Type**

Select the type of hierarchy.

The options are:

*Tree hierarchy*. When this option is selected, the Hierarchy effective date field displays.

Recursive hierarchy.

#### **Hierarchy Key Type**

Select the additional key type for this hierarchy. Options are:

- Business Unit based
- No Additional Key Defined
- SetID based
- User defined

# Relationship record name

Enter the target table for the flattening part of the process that you identified on the Relationship Record Definition page.

#### **Hierarchy record name**

Enter the target table for the denormalizing part of the process that you identified on the Hierarchy Record Definition page. You must enter this value only if you are denormalizing the hierarchy.

#### **Hierarchy SetID**

Enter the setID for this hierarchy. This field is available only if the value in the Hierarchy Key Type field is *SetID*.

Hierarchy Business Unit Enter the business unit for this hierarchy. This field is available only if the value

in the Hierarchy Key Type field is Business Unit based.

**User Defined Value** Enter the user-defined key value for this hierarchy. This field is available only if

the value in the Hierarchy Key Type field is *User defined*.

**Record (Table) Name** Enter the recursive hierarchy source table name for this hierarchy. This field is

available only if the value in the Hierarchy Type field is *Recursive hierarchy*.

**Tree Name** Enter the name of the tree for this process. This field is available only if the value

in the Hierarchy Type field is *Tree hierarchy*.

**Hierarchy effective date** Enter the effective date for the tree in Tree Manager.

**Operational Key** 

Column

Enter the column for the operational key for this hierarchy. This field is available

only if the value in the Hierarchy Type field is *Recursive Hierarchy*.

**Parent Key Column** Enter the column for the parent key for this hierarchy. This field is available only

if the value in the Hierarchy Type field is *Recursive Hierarchy*.

**Description Column** Enter the column for the description for this hierarchy. This field is available

only if the value in the Hierarchy Type field is Recursive Hierarchy.

**Source System Identification** 

Enter the name of the source for this hierarchy. This field is available only if the

value in the Hierarchy Source field is Non Concurrent EPM Database.

**Note.** You can process multiple hierarchy definitions in one process. Use the + and – boxes on this page to add or subtract hierarchy definitions.

# Running the Tree and Recursive Hierarchy ETL Process

After setting up the hierarchy parameters using the appropriate PeopleSoft Internet Architecture pages, you are ready to run the Tree and Recursive Hierarchy ETL process.

This section discusses how to run the tree and recursive hierarchy ETL process, which consist of the following steps:

- 1. Running OWS hierarchy jobs.
- 2. Running hash file hierarchy jobs.
- 3. Running hierarchy utility jobs.

# **Running Hash File Hierarchy Jobs**

Perform the following steps to run the hash file hierarchy jobs:

- 1. In IBM WebSphere DataStage Director, navigate to the hash file hierarchy jobs by expanding the nodes in the left navigation panel, using the following path: *EPM90\_Utilities*, *Tree\_Recursive\_Hierarchy*, *Load\_Hash\_Files*.
- 2. Select all the jobs in the Job Status view and select *Job, Run Now...* from the menu.

The Job Run Options box appears.

3. Update the job parameters if necessary and click Run.

The job is scheduled to run with the current date and time, and the job's status is updated to Running.

### **Running OWS Hierarchy Jobs**

This step is required only when there are source database tree hierarchies.

Perform the following steps to run the OWS hierarchy jobs:

- 1. In IBM WebSphere DataStage Director, navigate to the OWS hierarchy jobs by expanding the nodes in the left navigation panel, using the following path: *EPM[release number]\_Utilities, Tree\_Recursive\_Hierarchy, EsourceTree, StagingTreeMetadata, [warehouse name], Sequence.*
- 2. Select all jobs in the Job Status view and select Job, Run Now... from the menu.

The Job Run Options box appears.

3. Update the job parameters if necessary and click Run.

The job is scheduled to run with the current date and time, and the job's status is updated to *Running*.

# **Running Hierarchy Utility Jobs**

Perform the following steps to run the hierarchy utility jobs:

- 1. In IBM WebSphere DataStage Director, navigate to the *J\_Hierarchy\_Startup\_Process* job by expanding the nodes in the left navigation panel, using the following path: *EPM90\_Utilities*, *Init\_Process*, *Init\_Process*.
- 2. Select the job in the Job Status view and select *Job*, *Run Now...* from the menu.

The Job Run Options box appears.

3. Update the Hierarchy Group ID and Hierarchy Sequence Number job parameters with the appropriate values.

To process all the hierarchies under a single group, provide the appropriate numerical value for the group ID. The sequence number can be left blank.

To process a single hierarchy, both the Hierarchy Group ID and Hierarchy Sequence Number should be given while running the job.

4. Use the Populate Language Data field to specify whether you want to insert related language data in hierarchy and relationship related language tables.

### 5. Click Run.

The job is scheduled to run with the current date and time, and the job's status is updated to Running.

### **Chapter 9**

# Extending the Multidimensional Warehouse Data Model

This chapter provides considerations for modifying an EPM warehouse and discusses:

- Add a fact or dimension table to the MDW data model.
- Extend a fact table in the MDW data model.
- Extend a dimension table in the MDW data model.

**Note.** The procedures discussed in this chapter are not supported by PeopleSoft, they are merely a guide for extending the MDW data model.

# **Considerations for Modifying an EPM Warehouse**

The prepackaged MDW data model is designed to facilitate the introduction of a new dimension, a new attribute on an existing dimension table, a new dimension and/or a new fact based on an existing fact table. Any modifications that you make to the overall solution, including data mart content, will affect the reporting results. Consider the following questions when modifying the data model and developing reports.

Before modifying the data model, determine:

- What business intelligence reporting tool you will use—relational online analytic processing (ROLAP) or multidimensional online analytic processing (MOLAP).
- Whether you must build aggregate fact tables (if using ROLAP).

If so, determine what aggregate levels of each dimension to use for this fact table.

The typical profile of your end-users.

### **Evaluate Dimension Requirements**

To ensure that the dimensions meet the needs of your business, determine:

- The dimensions in the delivered data mart that you want to keep and the ones that you can eliminate.
- The dimensions that you must create that are not part of the delivered data mart.
- The changes that you must make to delivered dimensions.

If you alter an existing dimension or add a new dimension, determine:

- Whether this is a dimension or merely an attribute of an existing dimension.
- The hierarchies in this dimension.
- The hierarchy levels in each hierarchy of this dimension.
- The attributes of this dimension.
- Whether you are altering the lowest level of an existing dimension.
- Whether you have facts at this level.
- Whether your multidimensional analysis will still work.

### **Evaluate Measure Requirements**

To ensure that the measures you use meet the needs of your business, determine:

- The measures in the delivered data mart to keep and those to eliminate.
- The measures that you must create that are not part of the delivered data mart.
- What changes you must make to delivered measures, such as changing calculations or populating required fields.

If you alter an existing measure or add a new measure, determine:

- Whether they are base measures that you can store on a row by row basis, or are runtime calculations that you must define in the reporting tool.
- What dimensions qualify this measure.
- Whether this measure is an addition to an existing fact table, or must be part of a new fact table.
- Whether you will use this measure along with other measures on the same report.

# Adding a Fact or Dimension Table to the Multidimensional Warehouse Data Model

You can extend the analytic capabilities of the prepackaged Multidimensional Warehouse (MDW) data model by adding new fact and dimension tables. New fact tables can become necessary when you introduce new sources of data to the data warehouse and/or new business processes are desired for analytic analysis.

### Steps Required to Add a New Fact Table

The following steps are required to add a new fact table to the MDW data model:

- 1. Select the business process to be modeled.
- 2. Decide the grain for the new fact table.
- 3. Choose the dimensionality of the new fact table.

- 4. Identify the facts to be represented on the new fact table.
- 5. Identify the source of the new content and its corresponding error table.
- 6. Design the table structure required and apply it to the database.
- 7. Create new fact ETL job.
- 8. Declare the category or mart to which the fact applies.
- 9. Modify the applicable master sequence to include the new ETL fact job.

**Note.** This step is discussed in more detail below.

Use the following path in the left navigation panel of IBM WebSphere DataStage Director to locate the fact master sequence referenced in step nine above: *E, [business process], [data mart], Master\_Sequence.* 

### Steps Required to Add a New Dimension Table

The following steps are required to add a new dimension table to the MDW data model:

- 1. Choose the new dimensionality desired and determine whether there are any corresponding related or outrigger language requirements.
- 2. Identify the source of the new content and its corresponding error table.
- 3. Design the table structure required and apply to the database.
- 4. Create new dimension ETL jobs (including any corresponding related or outrigger language jobs).
- 5. Declare the category or mart to which the dimension applies.
- 6. Modify the master sequence for this mart to include the new ETL dimension job as described in this section.
- 7. Modify the applicable master sequence to include the new ETL dimension job.

If required, the Language dimension sequence must be modified, as well.

**Note.** This step is discussed in more detail below.

The are three types of dimension master sequences that must be modified, as referenced in step seven above:

- Global Dimension Master Sequence.
- Local Dimension Master Sequence
- Data Mart Business Process Dimension Master Sequence

Use the following path in the left navigation panel of IBM WebSphere DataStage Director to locate the applicable dimension master sequence: *E, [business process], [data mart], Master\_Sequence.* 

### Adding a New Fact or Dimension Job to a Master Sequence

Perform the following steps to add a new fact or dimension job to a master sequence:

- 1. In IBM WebSphere DataStage Designer, locate the appropriate fact or dimension master sequence using the navigation provided in the preceding sections.
- 2. Open the master sequence for editing.
- 3. Add your new job (as a *job activity*) to the master sequence.

Drag the new job from the IBM WebSphere DataStage Designer Repository window and drop it in the Diagram window. The job appears as an activity in the Diagram window.

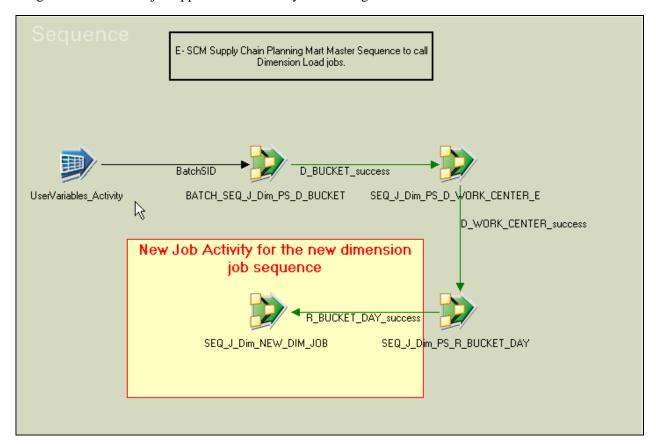

Add new job to master sequence

4. Connect the new job activity to the existing activity using a *trigger*.

5. In the *Triggers* tab of the properties box, edit the expression of the output trigger as appropriate.

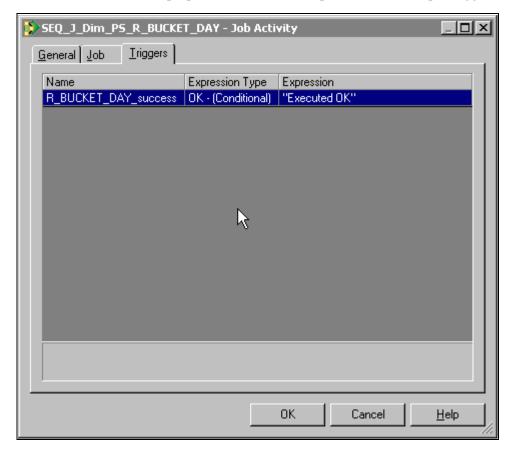

Job Activity box with Triggers tab selected

By default, the expression type on the triggers is set to OK - (Conditional). This condition can be modified if you have a different business requirement.

6. Open the new job activity for editing.

The job activity property box appears.

7. In the Jobs tab, change the job name to reflect the name of the new dimension sequence job and modify the value expression in the parameters as appropriate.

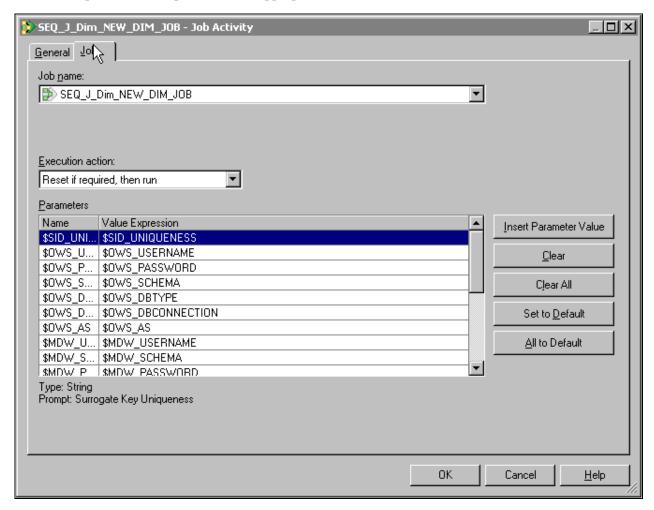

Job Activity box with Job tab selected

- 8. Select *File*, *Save* from the menu to save the job.
- 9. Select *File*, *Compile* from the menu to compile the job.

If your mapping is correct, the Compilation Status window displays the *Job successfully compiled with no errors* message. If your mapping is incorrect, the Compilation Status window displays an error message.

10. If your job successfully compiles, select Close.

If you job does not compile successfully, you must return to the job and troubleshoot the errors.

11. You should perform technical unit testing and regression testing on the master sequence to ensure that each job activity is executed properly.

# **Extending a Fact Table in the Multidimensional Warehouse Data Model**

This sections discusses how to add a new measure and surrogate key to a fact table.

### Adding a New Measure to a Fact Table

You can extend the functionality of a fact table by introducing new measures to it. To load a new measure into a fact table, you must extract a new field from either an existing source table or a new source table.

When the new measure is available at the same granularity as the existing measures, the new measure is populated in the same manner. If the new measure occurs at a granularity higher than is represented by the existing fact table, it must be allocated to the appropriate level of detail represented by the existing fact table. If there is no business logic that can be applied as an allocation rule, you must create a new fact table.

The following steps are required to add a new measure to a fact table:

- 1. Define the new measure desired.
- 2. Identify the source of the new content and its corresponding error table.
- 3. Assess the impact to the granularity with respect to the existing fact table being considered for extension.
- 4. Design the table structure modifications required and apply them to the database.
- 5. Update the fact ETL job to include the new measure.

**Note.** This step is discussed in more detail below.

### Updating a Fact Job with a New Measure That Originates From the Same Source Table

Perform the following steps to update a fact job with a new measure that originates from the same source table:

- 1. In IBM WebSphere DataStage Designer, locate the appropriate fact job and open it for editing.
- 2. Open the *source DRS stage* and select the Output tab.

3. In the Columns sub-tab, add a new row for the new measure.

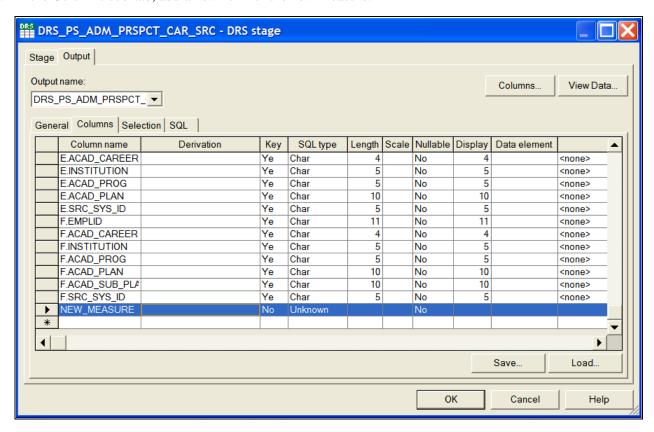

Adding a new row for the new measure

- 4. Input the appropriate values for the derivation, key, SQL type, and other applicable properties of the new measure.
- 5. Repeat steps two through four for all the stages between the source DRS and the target DRS, but provide information for the Input tab as well as the Output tab.

Once the new attribute is defined in the IPC stage, it becomes available on the Transformer Stage - Input Links window.

6. In the Transformer Stage - Input Links window, apply any transformation logic, such as any string or number functions, as necessary.

The logic is defined in the derivations field of the output link for the target table.

- 7. Link all ports as necessary.
- 8. Open the target DRS stage and select the Input tab.
- 9. In the Columns sub-tab ensure that the new measure column is present and properly defined.
- 10. Select *File*, *Save* from the menu to save the job.
- 11. Select *File*, *Compile* from the menu to compile the job.

If your mapping is correct, the Compilation Status window displays the *Job successfully compiled with no errors* message. If your mapping is incorrect, the Compilation Status window displays an error message.

12. If your job successfully compiles, select Close.

If you job does not compile successfully, you must return to the job and troubleshoot the errors.

13. You should perform technical unit testing and regression testing on the server job to ensure that the new measure is populated properly.

### Updating a Fact Job with a New Measure That Originates From a New Source Table

Perform the following steps to update a fact job with a new measure that originates from a new source table:

- 1. In IBM WebSphere DataStage Designer, locate the appropriate fact job and open it for editing.
- 2. Open the *source DRS stage* and select the Output tab.
- 3. In the General sub-tab, define the new source table.

Input the appropriate values for the table name, transaction isolation, array size, and query type. You can give table aliases to the source tables for use in defining join conditions and column derivations, and the query type can be user defined or generated by SQL.

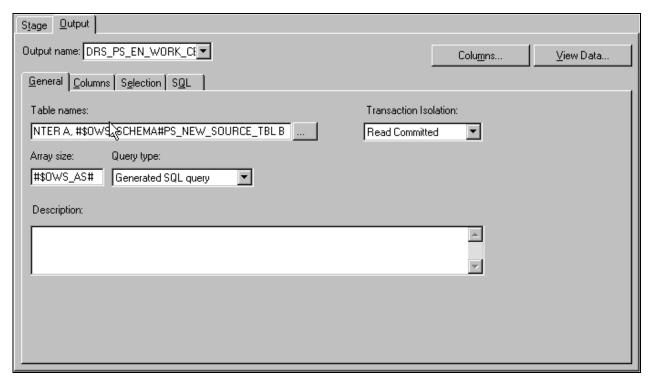

General sub-tab with new source table information

4. Select the Columns sub-tab and add a new row for the new measure.

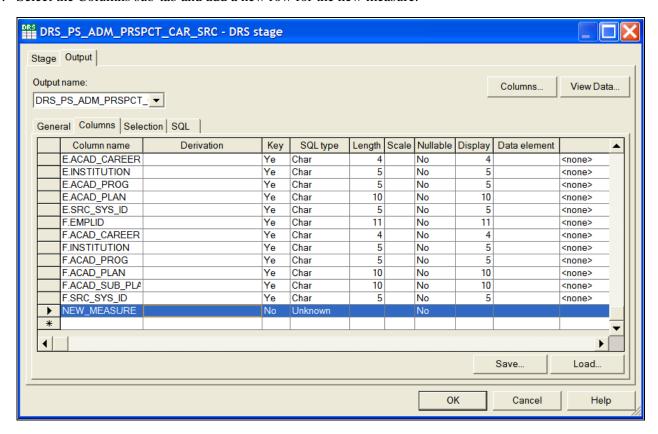

Adding a new row for the new measure

5. Input the appropriate values for the derivation, key, SQL type, length, scale, and other applicable properties of the new measure.

The derivations of the columns must indicate the source table alias for each field.

6. Repeat steps two through four for all the stages between the source DRS and the target DRS, but provide information for the Input tab as well as the Output tab.

Once the new attribute is defined in the IPC stage, it becomes available on the Transformer Stage - Input Links window.

7. In the Transformer Stage - Input Links window, apply any transformation logic, such as any string or number functions, as necessary.

The logic is defined in the derivations field of the output link for the target table.

- 8. Link all ports as necessary.
- 9. Open the target DRS stage and select the Input tab.
- 10. In the Columns sub-tab ensure that the new measure column is present and properly defined.
- 11. Select File, Save from the menu to save the job.

12. Select *File*, *Compile* from the menu to compile the job.

If your mapping is correct, the Compilation Status window displays the *Job successfully compiled with no errors* message. If your mapping is incorrect, the Compilation Status window displays an error message.

13. If your job successfully compiles, select Close.

If you job does not compile successfully, you must return to the job and troubleshoot the errors.

14. You should perform technical unit testing and regression testing on the server job to ensure that the new measure is populated properly.

## Adding a New Surrogate Key to a Fact Table

The MDW data model enables you to add new dimension tables to it. If you add a new dimension table, you must update the corresponding fact table with the primary/foreign key relationship.

The dimension can be associated with the fact table by adding a new surrogate ID (SID) field (the foreign key field) and populating it appropriately with values of the primary key from the associated dimension. To populate a new SID field in a fact table, a new lookup must be performed on a dimension table hash file. Performing a lookup on a dimension table requires a field from the source to be joined with the key fields of the dimension hash file. Existing fields from the source can be used for the join or a new field must be extracted from the source for the join.

### Steps to Add a New Surrogate Key to a Fact Table

Perform the following steps to add a new surrogate key:

1. In IBM WebSphere DataStage Designer, locate the appropriate fact job and open it for editing.

2. Add a new dimension table hash file for the new dimension you have added to the data model.

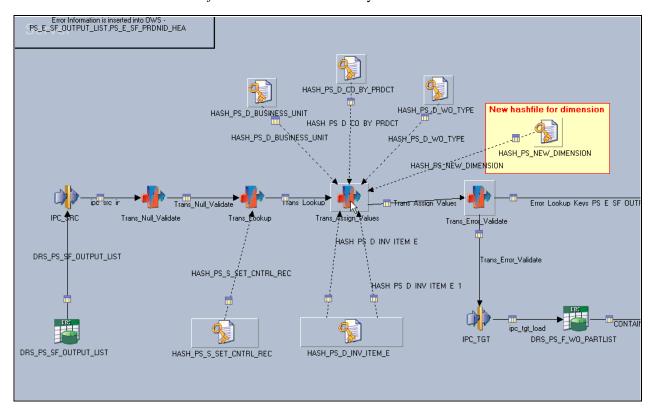

Dimension table hash file added

3. Open the first transformer stage that follows the source (usually the *Trans\_Null\_Validate* stage).

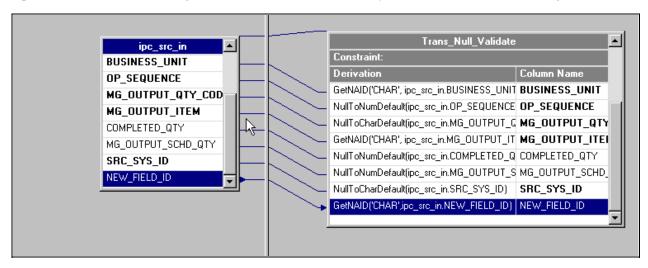

Trans\_Null\_Validate Stage

4. The new field must be processed by the *GetNAID* routine.

5. Link the new field ID to all succeeding stages (up to the transformer stage) where the new hash file lookup is connected.

**Note.** The new dimension hash file usually is the same dimension hash file populated by the respective dimension server job. In cases where the hash file definition is different from the main dimension server job, a DRS stage must be defined in the fact job to create the dimension hash file.

6. In the transformer stage, join the new field ID with the key ID field of the dimension hash file.

All other relevant fields, such as SRC\_SYS\_ID, must also be joined to the corresponding fields in the dimension hash files. Such fields must be validated by the *GetNARowLkpKeys* routine to support the *Not Available* row in the dimension hash file.

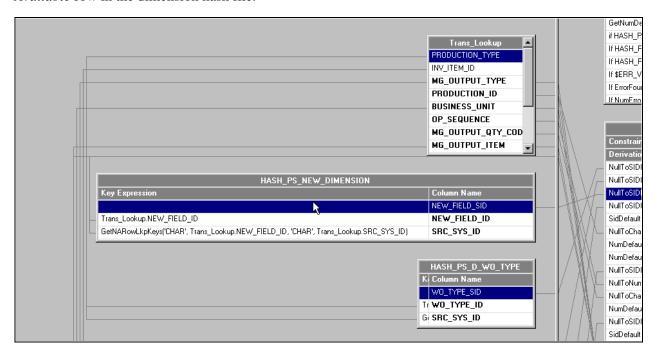

Transformer and Dimension Hash file join

**Note.** If necessary, the new field must also be passed through any other stages between this transformer and the target DRS.

7. Once the key fields of the dimension table are matched with the input fields, the SID is extracted to the target SID field in the fact table.

This field must be validated by the *NullToSIDDefault* routine in case the lookup results in a null value.

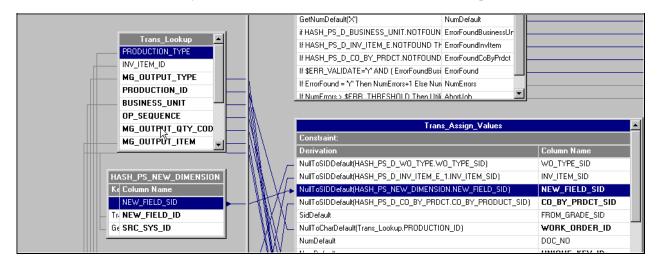

SID extract

- 8. Select *File*, *Save* from the menu to save the job.
- 9. Select *File*, *Compile* from the menu to compile the job.

If your mapping is correct, the Compilation Status window displays the *Job successfully compiled with no errors* message. If your mapping is incorrect, the Compilation Status window displays an error message.

10. If your job successfully compiles, select Close.

If you job does not compile successfully, you must return to the job and troubleshoot the errors.

11. You should perform technical unit testing and regression testing on the server job to ensure that the new measure is populated properly.

# **Extending a Dimension Table in the Multidimensional Warehouse Data Model**

You can extend the functionality of a dimension table by introducing new attributes to it. To load a new attribute into a dimension table, you must extract a new field from either a source table or a new lookup table. This new field can then go through any required transformation before loading to the dimension table.

The following steps are required to extend a dimension table:

- 1. Define the new attribute desired and determine whether there are any corresponding related or outrigger language requirements for that attribute.
- 2. Identify the source of the new content and its corresponding error table.

- 3. Assess the impact to the granularity with respect to the existing dimension table being considered for extension.
- 4. Design the table structure modifications required and apply them to the database.
- 5. Update the dimension job to include the new attribute.

**Note.** This step is discussed in more detail below.

6. Update corresponding related language or outrigger language jobs, as necessary.

### Updating a Dimension Job with a New Attribute That Originates from a Source Table

Perform the following steps to update a dimension job with an attribute that originates from a source table:

- 1. In IBM WebSphere DataStage Designer, locate the appropriate dimension job and open it for editing.
- 2. Open the *DRS stage* and select the Output tab.

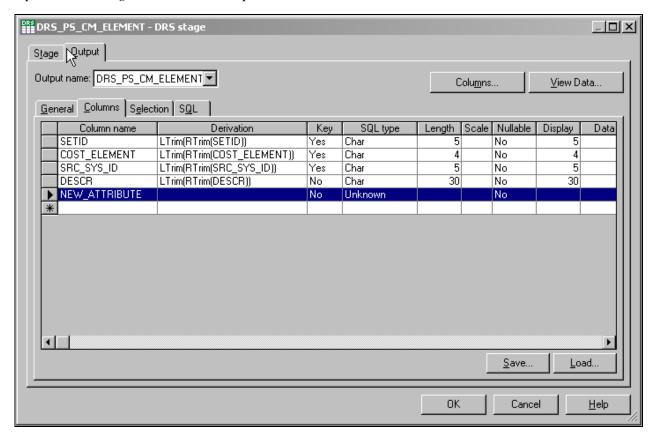

DRS Stage with Columns sub-tab selected

- 3. In the Columns sub-tab, add a new row for the new attribute.
- 4. Input the appropriate values for the derivation, data type, data size, and other applicable properties of the new attribute.

5. Repeat steps two through four for the *IPC stage* but provide information for the Input tab as well as the Output tab.

Once the new attribute is defined in the IPC stage, it becomes available on the Transformer Stage - Input Links window.

6. In the Transformer Stage - Input Links window, apply any transformation logic, such as any string or number functions, as necessary.

The logic is defined in the derivations field of the output link for the target table.

- 7. Connect the output link of the transformer stage to the target dimension table.
- 8. Open the IPC stage and select the Inputs tab.

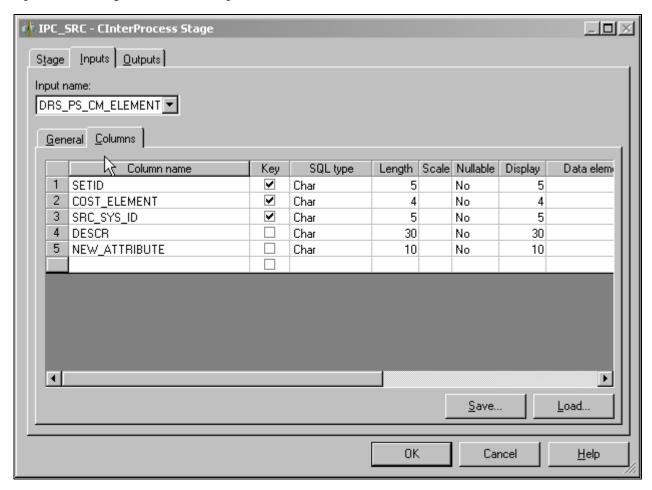

IPC\_SRC Stage

- 9. In the Columns sub-tab ensure that the new attribute column is present and properly defined.
- 10. Open the target DRS stage and select the Input tab.

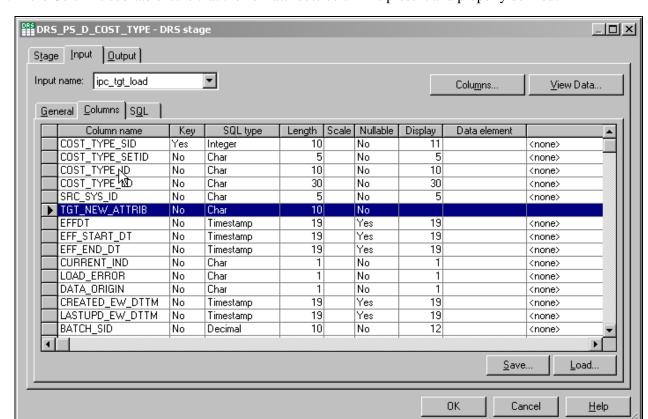

11. In the Columns sub-tab ensure that the new attribute column is present and properly defined.

Target DRS stage with new attribute row

- 12. Select *File*, *Save* from the menu to save the job.
- 13. Select *File*, *Compile* from the menu to compile the job.

If your mapping is correct, the Compilation Status window displays the *Job successfully compiled with no errors* message. If your mapping is incorrect, the Compilation Status window displays an error message.

14. If your job successfully compiles, select Close.

If you job does not compile successfully, you must return to the job and troubleshoot the errors.

15. You should perform technical unit testing and regression testing on the server job to ensure that the new attribute is populated properly.

### Updating a Dimension Job with a New Attribute That Originates from a Lookup Table

Perform the following steps to update a dimension job with an attribute that originates from a lookup table:

1. In IBM WebSphere DataStage Designer, locate the appropriate dimension job and open it for editing.

2. Create a new DRS lookup stage and open it for editing.

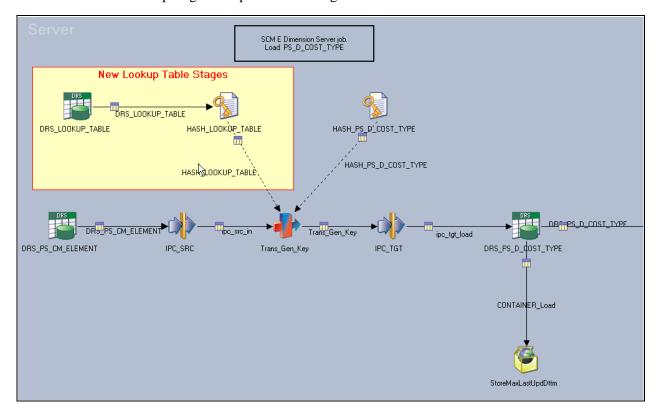

New lookup table stages

3. Select the main Stage tab and input the appropriate values for database type, connection name, user ID and user password in the General sub-tab.

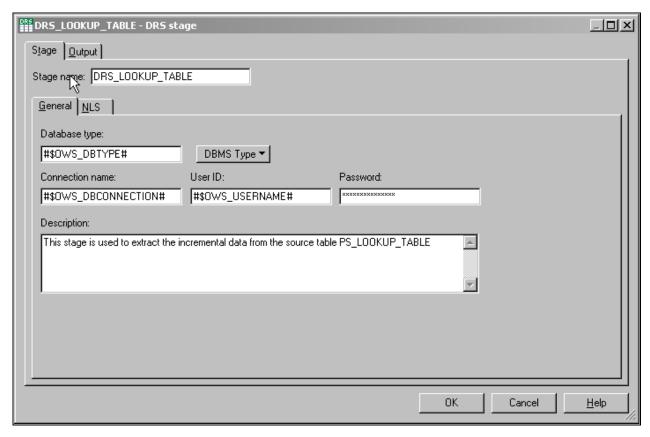

DRS Lookup with Stage tab and General sub-tab selected

4. Select the Output tab and then the General sub-tab.

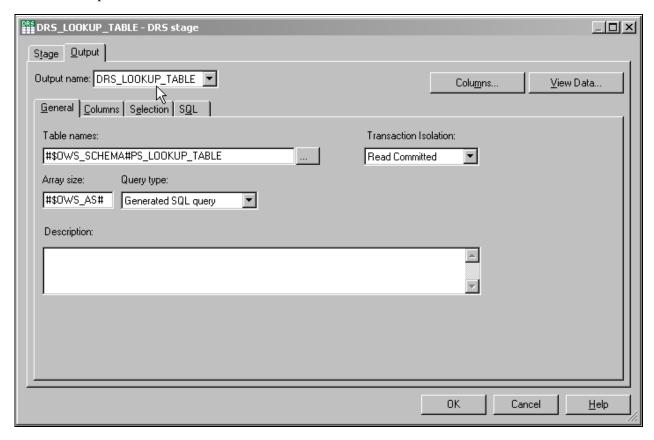

DRS Lookup with Output tab and General sub-tab selected

5. Input the appropriate values for the table names, transaction isolation, array size, and query type.

The query type can be user defined or generated by SQL.

6. Select the Columns sub-tab and add a new row for the new attribute.

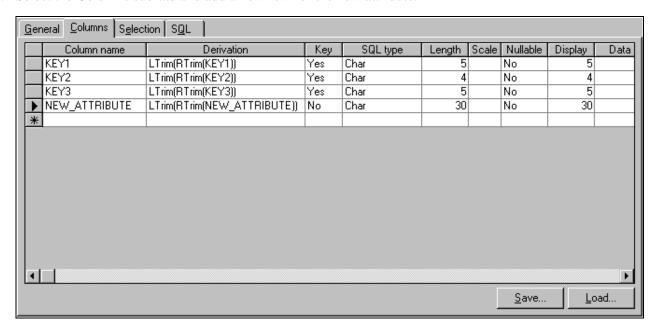

DRS Lookup with Output tab and Columns sub-tab selected

7. Input the appropriate values for the derivation, key, SQL type, length, scale, and other applicable properties of the new attribute.

The key fields must be marked appropriately as they are used to extract the value for the new attribute.

8. Select the Selection sub-tab and input any selection criteria for the attribute.

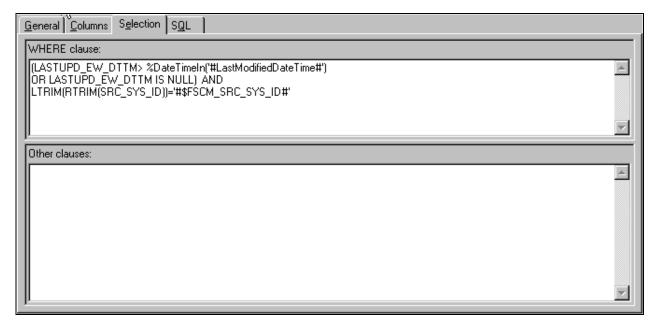

DRS Lookup with Output tab and Selection sub-tab selected

9. Select the SQL sub-tab and input any user-defined query for the attribute in the User-Defined tab.

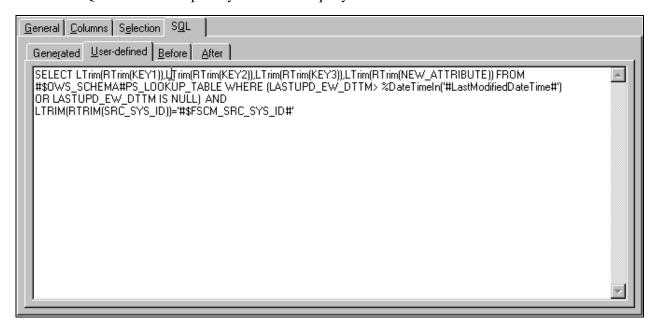

DRS Lookup with user defined SQL

10. Connect an output link from the new DRS lookup stage to the applicable hash file stage.

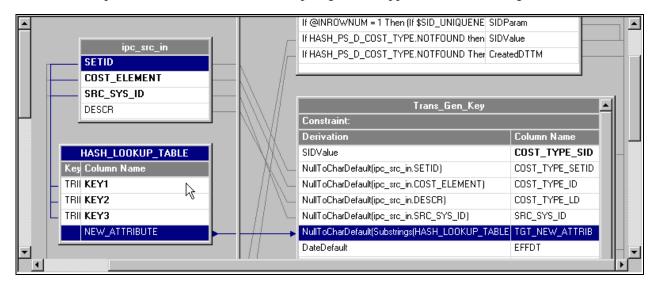

Attribute to target mapping

- 11. Open the aforementioned hash file stage for editing and select the Inputs tab.
- 12. On the Inputs tab, input the appropriate file name and description, and select the options that are applicable to the attribute.
- 13. Select the Columns sub-tab and add a new row for the new attribute.

14. Input the appropriate values for the key, SQL type, length, scale, and other applicable properties of the new attribute.

Note. The column definitions must match those defined on the Output tab in the DRS lookup stage.

The hash file name must match the name specified in the Inputs and Outputs tabs. The hash file will provide erroneous values if the column definitions and hash file names are synchronized between the aforementioned tabs in the hash file stage.

15. Connect the output link of the hash file stage to the transformer stage (Trans Gen Key).

Once the link is connected to the transformer stage, the new lookup table becomes available in the inputs pane of the transformer stage.

16. In the inputs pane of the transformer stage, define the key expression for each key field.

The value of the key expressions is sourced from the main input link (ipc\_src\_in) of the transformer stage. Parameters and constant values can also be used to match with the key fields of the lookup table.

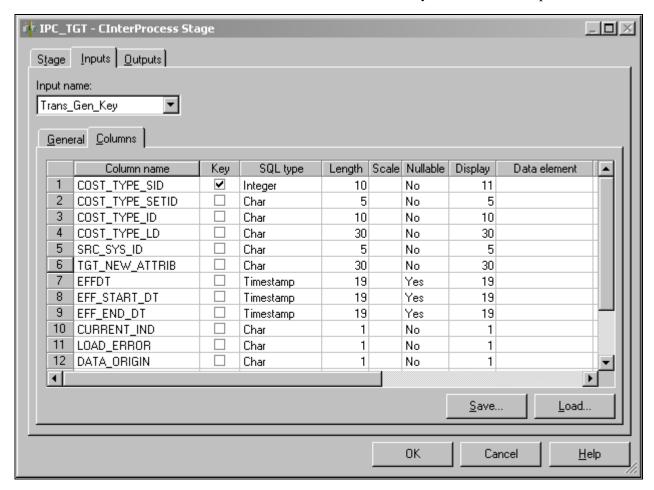

IPC Stage with column definitions

17. Apply transformation logic, such as any string or number functions to the new attribute from the lookup table, as necessary.

The logic is defined in the derivations field of the output link for the target table.

- 18. Connect the output link of the transformer stage to the target dimension table.
- 19. Open the IPC stage and select the Inputs tab.
- 20. In the Columns sub-tab ensure that the new attribute column is present and properly defined.

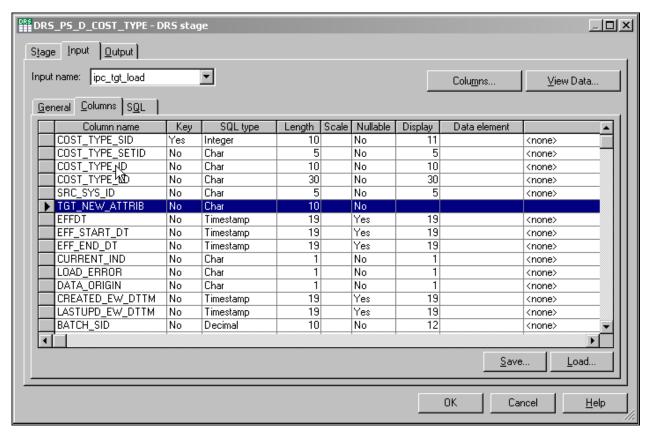

Target DRS stage with new attribute row

- 21. Open the target DRS stage and select the Input tab.
- 22. In the Columns sub-tab ensure that the new attribute column is present and properly defined.
- 23. Select *File*, *Save* from the menu to save the job.
- 24. Select *File*, *Compile* from the menu to compile the job.

If your mapping is correct, the Compilation Status window displays the *Job successfully compiled with no errors* message. If your mapping is incorrect, the Compilation Status window displays an error message.

25. If your job successfully compiles, select Close.

If you job does not compile successfully, you must return to the job and troubleshoot the errors.

26. You should perform technical unit testing and regression testing on the server job to ensure that the new attribute is populated properly.

### **Appendix A**

# Using the PeopleSoft EPM Lineage Spreadsheets

This document provides an overview of the EPM lineage spreadsheets and discusses how to use the spreadsheets to:

- View lineage information.
- Generate lineage information for a job.

# **Understanding the EPM Lineage Spreadsheets**

The EPM lineage spreadsheets provide information about the ETL jobs that are delivered with the EPM warehouses. The spreadsheets act like a reverse-engineering tool or family tree; they enable you to view the ancestry of source, target, and lookup tables and their relevant ETL jobs. Each spreadsheet provides lineage information for a single warehouse. The following table lists the lineage spreadsheets that are currently available:

| Lineage Spreadsheet Filename    | Warehouse                  |  |
|---------------------------------|----------------------------|--|
| ETL_CS_Lineage_Spreadsheet.xls  | Campus Solutions Warehouse |  |
| ETL_CRM_Lineage_Spreadsheet.xls | CRM Warehouse              |  |
| ETL_FMS_Lineage_Spreadsheet.xls | FMS Warehouse              |  |
| ETL_HCM_Lineage_Spreadsheet.xls | HCM Warehouse              |  |
| ETL_SCM_Lineage_Spreadsheet.xls | SCM Warehouse              |  |

By using the spreadsheets, you can:

- View lineage information for staging, dimension, and fact ETL jobs, or source, target, and lookup tables.
- Identify the sequence of jobs to run for a specific data mart.
- Identify inter-mart and cross-warehouse dependencies.
- Generate lineage information for a specific ETL job.

### Spreadsheet Structure

Each EPM lineage spreadsheet includes several worksheets. The following table provides a description of each worksheet, by name, listed in the order in which it appears:

| Worksheet                                                                                              | Description                                                                                                    |
|----------------------------------------------------------------------------------------------------|----------------------------------------------------------------------------------------------------|
| Template                                                                                               | This worksheet contains overview information, a legend, and a definition of the columns used in the worksheets.                                                |
| Setup                                                                                                  | This worksheet contains ETL lineage information for all of the setup and staging jobs required for the warehouse.                                              |
| Com Dims                                                                                               | This worksheet contains ETL lineage information for the common dimension jobs required for the warehouse.                                                      |
| Utils                                                                                                  | This worksheet contains ETL lineage information for the currency conversion jobs required for the warehouse.                                                   |
| Global Dims                                                                                            | This worksheet contains ETL lineage information for the global dimension jobs required for the warehouse.                                                      |
| Local Dims                                                                                             | This worksheet contains ETL lineage information for the local dimension jobs required for the warehouse.                                                       |
| <pre><data mart=""> For example: GL &amp; Profitablity, ESA, Campus Community, and so on.</data></pre> | This worksheet contains ETL lineage information for the jobs required for a specific data mart.  Note. Each spreadsheet includes several data mart worksheets. |
| Dynamic_Lineage_Generator                                                                              | This worksheet provides a macro that enables you to enter<br>the name of an ETL job and automatically generate a list<br>of the complete lineage for that job. |
| JobOrder                                                                                               | This worksheet is an extension of the Dynamic_Lineage_Generator worksheet. It displays the order in which jobs need to be run.                                 |

### **Column Descriptions**

The following table provides descriptions of the columns in the worksheets.

| Column        | Description                                                                                         |
|---------------|----------------------------------------------------------------------------------------------------|
| Sequencer Job | The name of the job sequencer, which is responsible for invoking and running other ETL server jobs. |
| Server Job    | The name of the server job that is called by the job sequencer.                                     |

| Column                 | Description                                                                                                    |  |
|------------------------|----------------------------------------------------------------------------------------------------|--|
| Server Job Category    | The location of the server job in the IBM WebSphere DataStage project.                                                                                                    |  |
| Target Table           | The name of the target table used in the server job.                                                                                                    |  |
| Target Update Action   | The target load strategy for the server job.                                                                                                    |  |
| Source Table           | The name of the source table used in the server job.                                                                                                    |  |
| Source Extraction Type | The type of extraction from the source table in the server job (for example, incremental date time or cyclical redundancy check).                                                                                                    |  |
| Lookup Tables          | The name of the lookup tables that are used in the server job. Lookups can be hashed files or direct DRS lookups. The lineage information captures the table names from which the hash files are populated and the table names for the direct DRS lookup. |  |
| Setup Jobs             | The name of the setup job that populates the source and/or the lookup table.                                                                                                    |  |
| Setup Sequencer Job    | The name of the job sequencer that calls the setup server job.                                                                                                    |  |
| MDW                    | The name of the MDW server job. This column has an entry if the source table or lookup table is populated from an MDW server job.                                                                                                    |  |
| MDW Sequencer          | The name of the MDW sequence job.                                                                                                    |  |
| OWS                    | The name of the OWS server job. This column has an entry if the source table or lookup tables are populated from an OWS server job.                                                                                                    |  |
| OWS Sequencer          | The name of the OWS sequence job.                                                                                                    |  |
| OWE                    | The name of the OWE server job. This column has an entry if the source table or lookup tables are populated from an OWE server job.                                                                                                    |  |
| OWE Sequencer          | The name of the OWE sequence job.                                                                                                    |  |
| EPM Foundation         | The application or EPM foundation setup page that populates the source table or the lookup table, such as Global Consolidations, Dimension Mapper, or setup PIA pages.                                                                                    |  |
| Category               | The categories in which the setup jobs, MDW jobs, OWS jobs or OWE jobs are placed.                                                                                                    |  |

| Column   | Description                             |  |
|----------|-----------------------------------------|--|
| Comments | Any additional comments, if applicable. |  |

**Note.** The spreadsheet does not contain lineage details for OWE jobs and Tree jobs, except for the GL&Profitability Mart of the FMS warehouse, which does include lineage information for OWE jobs.

# **Viewing Lineage Information**

This section discusses how to use the spreadsheet to:

- Find lineage information for a server job.
- Identify the list of Jobs to be run for a data mart.

# Finding Lineage Information for a Server Job

To find lineage information for a server job:

- 1. Access the worksheet in which the job is categorized.
- 2. Use Excel's Find feature to find the server job name in column B.
  - a. Type Ctrl-F to access the Find and Replace Dialog box.
  - b. Enter the name of the server job in the Find what edit box.
  - c. Click Find Next until the job name is found in the Server Job column (column B).
  - d. Close the Find dialog box.
- 3. Review the lineage information in the adjacent columns.

The Sequencer Job column (column A) lists the sequencer which calls this job. The Server Job Category column (column C) lists the category this job is associated with. The Target Table, Target Update Action, Source Table, and Source Extraction Type for this server job are listed in columns D, E, F, and G respectively. The Lookup Tables column (Column H) lists all the lookups used by this job.

The source tables and the lookup tables are placed in separate rows. This enables you to find the lineage information for each of these tables by navigating through the other subsequent columns in the same row. Columns I through R list the dependent jobs that are required to populate the source and lookup tables, and entries in these columns indicate whether the table is populated by Setup jobs, (column I), MDW jobs (column K), OWS jobs (column M), OWE jobs (column O), or Foundation setup / Apps (column Q). The Category column (column R) lists the category that the dependent job is associated with.

Source tables that are from a different data mart (inter-mart) or different warehouse (cross-warehouse) are indicated by the colors specified in the legend on the Template worksheet page.

The spreadsheet lists the lineage of a source or lookup table to the level of the job that directly populates it. The lineage information does not extend to level of the last staging job. To get the complete lineage for a fact or dimension job fully extended through the lowest staging level, you can use the dynamic lineage generator tool, which generates a list of all the required dependent jobs that need to be run in order to load a particular fact or dimension.

#### Example

This example, from the ETL FMS Lineage spreadsheet, takes you through the tasks you would complete to review the information for the fact job J\_Fact\_PS\_F\_APAR\_NETTING\_E, which is used for the AR Data Mart.

- 1. Navigate to the AR worksheet page.
- 2. Type Ctrl-F and type J\_Fact\_PS\_F\_APAR\_NETTING\_E into the Find and Replace dialog box.

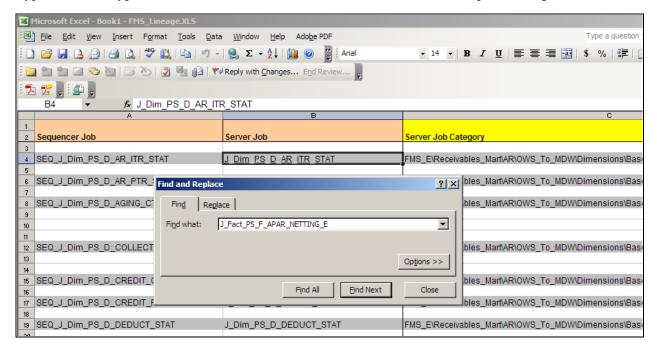

Find and Replace Dialog Box

- 3. Type Ctrl-F and type J\_Fact\_PS\_F\_APAR\_NETTING\_E into the Find and Replace dialog box.
- 4. Click Find Next until you access the cell in the Server Job column that contains the J\_Fact\_PS\_F\_APAR\_NETTING\_E job.

5. Close the Find and Replace dialog box. You should see the following information:

|     | A                               | В                                |                                 |
|-----|---------------------------------|----------------------------------|---------------------------------|
| 1   |                                 |                                  |                                 |
| 2   | Sequencer Job                   | Server Job                       | Server Job Category             |
| 90  |                                 |                                  |                                 |
| 91  | SEQ_Dims_L_O_CREDIT_CLASS       | J_Dim_PS_O_CREDIT_CLASS          | FMS_E\Receivables_Mart\AR\OWS_T |
| 92  |                                 |                                  |                                 |
| 93  |                                 |                                  |                                 |
| 94  | SEQ_Dims_L_O_CREDIT_RISK        | J_Dim_PS_0_CREDIT_RISK           | FMS_E\Receivables_Mart\AR\OWS_T |
| 95  |                                 |                                  |                                 |
| 96  |                                 |                                  |                                 |
| 97  | SEQ_Dims_L_O_DEDUCT_STAT        | J_Dim_PS_O_DEDUCT_STAT           | FMS_E\Receivables_Mart\AR\OWS_T |
| 98  |                                 |                                  |                                 |
| 99  |                                 |                                  |                                 |
| 100 | SEQ_Dims_L_O_DISPUTE_STAT       | J_Dim_PS_O_DISPUTE_STAT          | FMS_E\Receivables_Mart\AR\OWS_T |
| 101 |                                 |                                  |                                 |
| 102 |                                 |                                  |                                 |
| 103 | SEQ_Dims_L_O_ENTRY_RSTYP        | J_Dim_PS_O_ENTRY_RSTYP           | FMS_E\Receivables_Mart\AR\OWS_T |
| 104 |                                 |                                  |                                 |
| 105 |                                 |                                  |                                 |
| 106 | SEQ_J_Fact_PS_F_APAR_NETTING_E  | J Fact PS F APAR NETTING E       | FMS_E\Receivables_Mart\AR\OWS_T |
| 107 |                                 |                                  |                                 |
| 108 |                                 |                                  |                                 |
| 109 |                                 |                                  |                                 |
| 110 |                                 |                                  |                                 |
| 111 | SEQ_J_Fact_PS_F_AR_ACCOUNT_LN_E | J_Fact_PS_F_AR_ACCOUNT_LN_E_ITEM | FMS_E\Receivables_Mart\AR\OWS_T |

J\_Fact\_PS\_F\_APAR\_NETTING\_E job displayed in spreadsheet

6. Scroll to the right to review the columns shown here:

| D                  | E                                       | F                | G                      |
|--------------------|-----------------------------------------|------------------|------------------------|
|                    |                                         |                  |                        |
| Target Table       | Target Update Action                    | Source Table     | Source Extraction Type |
|                    |                                         | PS_D_ENTRY_RSTYP |                        |
|                    |                                         |                  |                        |
| PS_F_APAR_NETTING  | Truncate table then insert rows         | PS_D_CUST_ORG    |                        |
|                    |                                         | PS_D_SUPPLIER    |                        |
|                    |                                         | PS_F_AR_AGING    |                        |
|                    |                                         |                  |                        |
|                    |                                         |                  |                        |
| PS F AR ACCOUNT LN | Insert new rows or update existing ones | PS_ITEM_DST      | DateTime Incremental   |
|                    |                                         | PS ITEM          |                        |
|                    |                                         | <u> </u>         |                        |
|                    |                                         |                  |                        |

Reviewing data associated with the J\_Fact\_PS\_F\_APAR\_NETTING\_E job

The Target Table, Target Update Action, Source Table, and Source Extraction Type for the J\_Fact\_PS\_F\_APAR\_NETTING\_E server job are listed in columns D, E, F, and G, respectively.

7. Continue to scroll to the right to view the remaining columns.

The Lookup Tables column (Column H) lists all the lookups used in J\_Fact\_PS\_F\_APAR\_NETTING\_E.

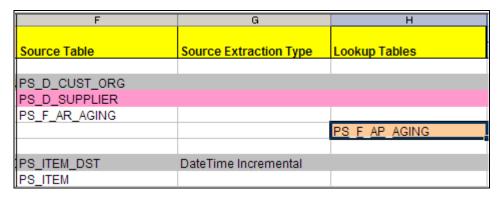

Lookup Tables Column

In this example there are three source tables: PS\_D\_CUST\_ORG, PS\_D\_SUPPLIER, PS\_F\_AR\_AGING. The lookup table is PS\_F\_AP\_AGING. The source tables and the lookup tables are each placed in a unique row one after the other. This enables you to view the lineage information for each of these tables by navigating through the succeeding columns within the same row.

Columns I through R list out the dependent jobs required to populate these source and lookup tables. In this example, the source table  $PS_D_CUST_ORG$  has an entry in the MDW column, which means that is is populated from the MDW dimension  $J_Dim_PS_D_CUST_ORG_SCM$ , which is placed in the category Global\_Dimensions\_E\OWS\_To\_MDW\Base\Load\_Tables\Server.

As shown in the following screenshot, the source table PS\_D\_SUPPLIER is an SCM warehouse dimension. The cross-warehouse dependency is identified by the different color (the color legend is located on the first worksheet page).

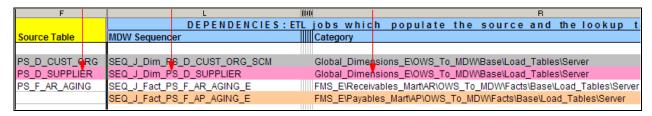

Cross-warehouse dependencies for PS\_D\_SUPPLIER

Similarly, the lookup table PS\_F\_AP\_AGING is populated from the fact job J\_Fact\_PS\_F\_AP\_AGING placed in the category FMS\_E\Payables\_Mart\AP\OWS\_To\_MDW\Facts\Base\Load\_Tables\Server. This fact job belongs to a different mart as indicated by the different color.

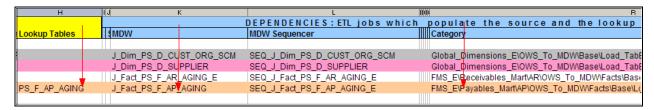

Cross-warehouse dependencies for PS\_F\_AP\_AGING

### Identifying the List of Jobs to be Run for a Data Mart

You can use the information in the spreadsheet to identify the list of jobs that need to be run for a specific data mart. These include common jobs that are required for every data mart, which we refer to as prerequisite jobs, as well as jobs specific to the particular data mart.

If you prefer, you can create your own master sequencers based on the information provided in this section.

Alternatively, you can generate the list of jobs by using the Dynamic Lineage Generator tool. For more information, see "Generating Lineage Information for a Job".

**Note.** All the server jobs relating to Hash files that are present within the Load\_Hash\_Files category need to be run first before running other Sequence jobs within the Load\_Tables category since these hash files are being used in other server jobs.

### Prerequisite Jobs

The prerequisite jobs include setup jobs, staging jobs, and dimension jobs.

The following sets of jobs need to be run for *every* mart, in the order that they are listed in the worksheets:

- 1. Run these setup jobs in the Setup worksheet:
  - a. All jobs within the Setup\_E\OWS\<*Warehouse*> category.
    - (For example all jobs within the Setup\_E\OWS\FSCM category for the FMS warehouse and all jobs within the Setup\_E\OWS\CS category for the CS warehouse).
  - b. All jobs within the Setup\_E\Dimension mapper category.

**Note.** Please ensure that you run the Business Unit Wizard before proceeding with the following steps.

See *PeopleSoft Enterprise Performance Management Fundamentals 9.1 PeopleBook*, "Importing Source Business Units into EPM to Create Warehouse Business Units."

- c. All jobs within the Shared\_Lookups\DimensionMapper\_Lookups category.
- d. All jobs within the Shared\_Lookups\Control\_Tables category.
- e. All jobs within the Shared\_Lookups\System\_Lookups category.
- f. All jobs within the Shared\_Lookups\Language\_Lookups category.
- g. All jobs within the Setup\_E\OWE category (this step does not apply to the Campus Solutions warehouse).
- h. If you are implementing currency conversion, then run the jobs listed in the Utils worksheet.

- 2. Run the staging jobs listed in the OWS Sequencer column (column N) in the following worksheets:
  - a. Com Dims.
  - b. Global Dims.
  - c. Local Dims.
  - d. *<Data Mart>*, where *<Data Mart>* is the name of the data mart, for example AP, AR, Campus Community, Student Financials .
- 3. Run the Common Dimension Jobs listed in the Com Dims worksheet.
- 4. Run the Global Dimensions jobs listed in the Global Dims worksheet. (These jobs are required for running the FMS warehouse jobs.)
- 5. Run the Local Dimension Jobs placed in the Local Dims worksheet.

### Data Mart Specific Jobs

Run all the Server jobs listed in column B of the worksheet for the specific data mart, to populate the corresponding Dimension and Fact tables for that mart.

**Note.** Do not run the jobs that are listed within the Reusable Jobs category. These jobs are not used to load target tables. They are automatically triggered by various Sequence jobs.

# **Generating Lineage Information for a Job**

The Dynamic\_Lineage\_Generator worksheet contains a macro that generates a list of all the dependent jobs that are required for any ETL job. This will easily help you identify all the list of jobs to be run for a specific fact or dimension job.

To use the Dynamic Lineage Generator:

- 1. Access the Dynamic\_Lineage\_Generator worksheet.
- 2. Enter the job name in cell B1.
- 3. Click the Get Job Lineage button.

The macro retrieves the lineage required for running this fact job from the setup, staging, and the dimension jobs and displays it in the cells below. The macro also copies the entire list of dependent jobs to the JobOrder worksheet, so you can identify the complete list to be run in sequence.

You must run the following prerequisite setup jobs before you run the jobs listed in the JobOrder worksheet:

- Setup\_E\OWS\<*Warehouse Name*> Job Sequencer.
  - For example Setup\_E\OWS\FSCM Job Sequencer or Setup\_E\OWS\CS Job Sequencer.
- Setup\_E\Dimension mapper Job Sequencer.

• Run the Business Unit Wizard to populate the Dimension mapper tables.

See *PeopleSoft Enterprise Performance Management Fundamentals 9.1 PeopleBook*, "Importing Source Business Units into EPM to Create Warehouse Business Units."

- Shared\_Lookups\DimensionMapper\_Lookups
- Shared\_Lookups\Control\_Tables
- Shared\_Lookups\System\_Lookups
- Shared\_Lookups\Language\_Lookups
- Setup\_E\OWE Job Sequencer (this step does not apply to the Campus Solutions warehouse).

After you run the prerequisite setup jobs, then run the jobs listed in the JobOrder worksheet.

# Index

| В                                          | Higher Education 5 FMS Warehouse 5 HCM Warehouse 6                         |
|--------------------------------------------|----------------------------------------------------------------------------|
| balancing                                  | SCM Warehouse 6                                                            |
| denormalized tree 111                      | Data Models 12                                                             |
| notation 111                               | Denormalization 107                                                        |
| parameters required 111                    | denormalized                                                               |
| up-balancing, down-balancing 111           | tree result balancing 111                                                  |
| business process                           | Deployment, business process 33                                            |
| Deployment 33                              | Development, business process 24                                           |
| Development 24                             | dimension, evaluating requirements 141                                     |
| Learning and Development mart 24           |                                                                            |
| Recruiting 31                              | _                                                                          |
| Workforce 33                               | E                                                                          |
| business process, mart                     |                                                                            |
| Recruitment 31                             | EPM Architecture                                                           |
|                                            | overview 13                                                                |
| •                                          | EPM Warehouse                                                              |
| C                                          | components 7                                                               |
|                                            | reporting 15                                                               |
| Campus Solutions Warehouse                 | understanding 3                                                            |
| business processes 3                       | EPM Warehouse Business Process                                             |
| data marts 4                               | Campus Solutions Warehouse 3                                               |
| CCU_CONV_DEFN 79                           | CRM Warehouse 4                                                            |
| CCU_CONV_DEFN component 93                 | Financials Warehouse for Public Sector and                                 |
| CCU_SCHEMA_DEFN 79, 93                     | Higher Education 5                                                         |
| chunking rules                             | FMS Warehouse 5                                                            |
| for currency conversion 92                 | HCM Warehouse 6                                                            |
| Common Dimensions 39                       | SCM Warehouse 6                                                            |
| Compensation data mart 18                  | EPM Warehouse Component                                                    |
| delivered fact and dimension tables 19     | data models 12                                                             |
| conversion rules                           | ETL 7                                                                      |
| for currency conversion 90                 | infrastructure tables and tools 7 MDW dimension tables 9                   |
| CRM Warehouse                              | MDW fact tables 8                                                          |
| business processes 4                       | measures 12                                                                |
| data marts 4                               | security tables 8                                                          |
| currency conversion 79                     | staging tables 8                                                           |
| chunking rules 92                          | ETL                                                                        |
| conversion rules 90                        | global - OWE jobs for HCM 51                                               |
| methodology 82<br>overview 79              | multilanguage processing 99                                                |
| running 97                                 | running global dimension jobs for HCM 49                                   |
| schema rules 88                            | running HCM - OWE jobs 52                                                  |
| setting up 93                              | running HCM - OWS jobs 48                                                  |
| Currency Conversion component              | running HCM SKU jobs 53                                                    |
| (CCU_CONV_DEFN) 93                         | running implementation jobs 48                                             |
| Currency Conversion Definition             | running language swap jobs 105                                             |
| (CCU_CONV_DEFN) 79                         | running local dimension jobs for HCM 50                                    |
| currency conversion rules 87               | running the currency conversion process 97                                 |
| setting up 95                              | running the language swap utility 99                                       |
| Currency Conversion Schema Definition      | running the tree and recursive hierarchy                                   |
| (CCU_SCHEMA_DEFN) 79                       | process 137                                                                |
|                                            | slowly changing dimensions 57 slowly changing dimensions in EPM 60         |
| _                                          |                                                                            |
| D                                          | Type 1 Slowly Changing Dimension 57<br>Type 2 Slowly Changing Dimension 58 |
|                                            | Type 3 Slowly Changing Dimension 59                                        |
|                                            | using EPM lineage spreadsheets 165                                         |
| Data Marts                                 | ETL Lineage Spreadsheets 165                                               |
| Campus Solutions Warehouse 4               | generating lineage information for jobs 173                                |
| CRM Warehouse 4                            | understanding 165                                                          |
| Financials Warehouse for Public Sector and |                                                                            |

| viewing lineage information 168                                               | extending fact tables 147 Multilanguage Processing 99 overview 99 setup overview 100           |
|-------------------------------------------------------------------------------|------------------------------------------------------------------------------------------------|
| •                                                                             |                                                                                                |
| Financials Warehouse for Public Sector and Higher                             | 0                                                                                              |
| Education                                                                     |                                                                                                |
| business processes 5<br>data marts 5                                          | Operational Warehouse - Enriched (OWE)                                                         |
| FMS Warehouse                                                                 | overview 14                                                                                    |
| business processes 5                                                          | Operational Warehouse - Staging (OWS)                                                          |
| data marts 5                                                                  | overview 14                                                                                    |
|                                                                               | output tables                                                                                  |
|                                                                               | tree denormalizer and tree flattener 115                                                       |
| Н                                                                             | OWE <i>See</i> operational warehouse - enriched OWS <i>See</i> operational warehouse - staging |
|                                                                               |                                                                                                |
| H_HIERTBL_DEFN component 131 HCM Warehouse                                    | В                                                                                              |
| business processes 6                                                          | R                                                                                              |
| Compensation data mart 18                                                     |                                                                                                |
| data marts 6                                                                  | Recruiting, business process 31                                                                |
| Learning and Development data mart 24                                         | Recruiting data mart 31                                                                        |
| overview 17                                                                   | delivered fact and dimension tables 31                                                         |
| Recruiting data mart 31                                                       | Recruiting mart                                                                                |
| running implementation jobs for 48 structure 17                               | business process 31 recursive hierarchy processing 107                                         |
| Workforce Profile data mart 33                                                | OWE process vs. MDW process 108                                                                |
| Hierarchy Group Definition page 133, 134                                      | supported hierarchies 109                                                                      |
| Hierarchy Record Definition page 133                                          | related language tables                                                                        |
|                                                                               | in tree and recursive hierarchy processing 125                                                 |
| _                                                                             | Relationship Record Definition page 132, 133                                                   |
| L                                                                             | relationship tables 115<br>ROLAP                                                               |
|                                                                               | closing skip levels 112                                                                        |
| Language Swap Utility 99                                                      | denormalized dimension balancing 111                                                           |
| outrigger tables 102                                                          |                                                                                                |
| overview 101                                                                  |                                                                                                |
| language tables                                                               | S                                                                                              |
| related, in tree and recursive hierarchy                                      |                                                                                                |
| processing 125 Learning and Development data mart 24                          | Schema Definition component                                                                    |
| delivered fact and dimension tables 25                                        | (CCU_SCHEMA_DEFN) 93                                                                           |
| Learning and Development mart                                                 | Schema Definition page 93, 94                                                                  |
| business process 24                                                           | schema rules                                                                                   |
|                                                                               | for currency conversion 88                                                                     |
| 5.5                                                                           | Schema Source Columns page 93<br>Schema Target Columns page 93                                 |
| M                                                                             | SCM Warehouse                                                                                  |
|                                                                               | business processes 6                                                                           |
| MDW See multidimensional warehouse                                            | data marts 6                                                                                   |
| MDW Conversion Schema Rule page 94, 96                                        | Shared dimensions 39                                                                           |
| MDW Currency Conversion Rule page 95                                          | skip levels                                                                                    |
| MDW Currency Conversion Rules page 94                                         | in trees 112<br>notation 112                                                                   |
| MDW Dimension Table 9<br>commonly used 9                                      | Slowly Changing Dimensions 57                                                                  |
| shared and global 9                                                           | converting type 1 to type 2 64                                                                 |
| MDW Fact Table 8                                                              | converting type 1 to type 2 using the EFFDT                                                    |
| measure, evaluating requirements 142                                          | and EFFSEQ fields 64                                                                           |
| Measures 12                                                                   | converting type 1 to type 2 without the EFFDT                                                  |
| Multidimensional Warehouse (MDW)                                              | and EFFSEQ fields 76                                                                           |
| overview 15 Multidimensional Warahousa Data Model                             | EPM fact table support 63 in EPM 60                                                            |
| Multidimensional Warehouse Data Model adding fact and dimension tables to 142 | overview 57                                                                                    |
| extending 141                                                                 | Type 1 57                                                                                      |
| extending dimensions 154                                                      | type 1 vs. type 2 in EPM 61                                                                    |
|                                                                               | Type 2 58                                                                                      |

Type 3 59
valid date range subrecords in EPM 60
source tables
Enterprise tree and recursive hierarchy 114
tree and recursive hierarchy 114
tree and recursive hierarchy Enterprise 114

### Т

TH\_HIERGRP\_DEFN 131 TH\_RELTBL\_DEFN component 131 tree balancing 111 denormalized balancing 111 Tree and Recursive Hierarchy Processing ETL process 137 output 121 overview 107 parameters, defining 131 process results 115 tree denormalizer 108 output tables 115 results 125 tree flattener 108 output tables 115 OWE process vs. MDW process 108 results 125 Tree Hierarchy-Hierarchy Group Definition component (TH\_HIERGRP\_DEFN) 131 Tree Hierarchy-Hierarchy Table component (TH\_HIERTBL\_DEFN) 131 Tree Hierarchy Relational Table component (TH\_RELTBL\_DEFN) 131 tree processing 107 trees skip levels 112

# W

Workforce Profile data mart 33 delivered fact and dimension tables 34 Workforce Profile mart business process 33